### Федеральное государственное автономное образовательное учреждение высшего образования «СИБИРСКИЙ ФЕДЕРАЛЬНЫЙ УНИВЕРСИТЕТ»

Хакасский технический институт – филиал ФГАОУ ВО «Сибирский федеральный университет»

Кафедра прикладной информатики, математики и естественно-научных дисциплин

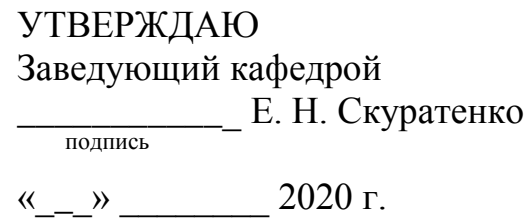

## **ȻȺɄȺɅȺȼɊɋɄȺə ɊȺȻɈɌȺ**

09.03.03 Прикладная информатика

Разработка системы тестирования на основе LMS Moodle для аттестации

медицинского персонала Минздрава РХ

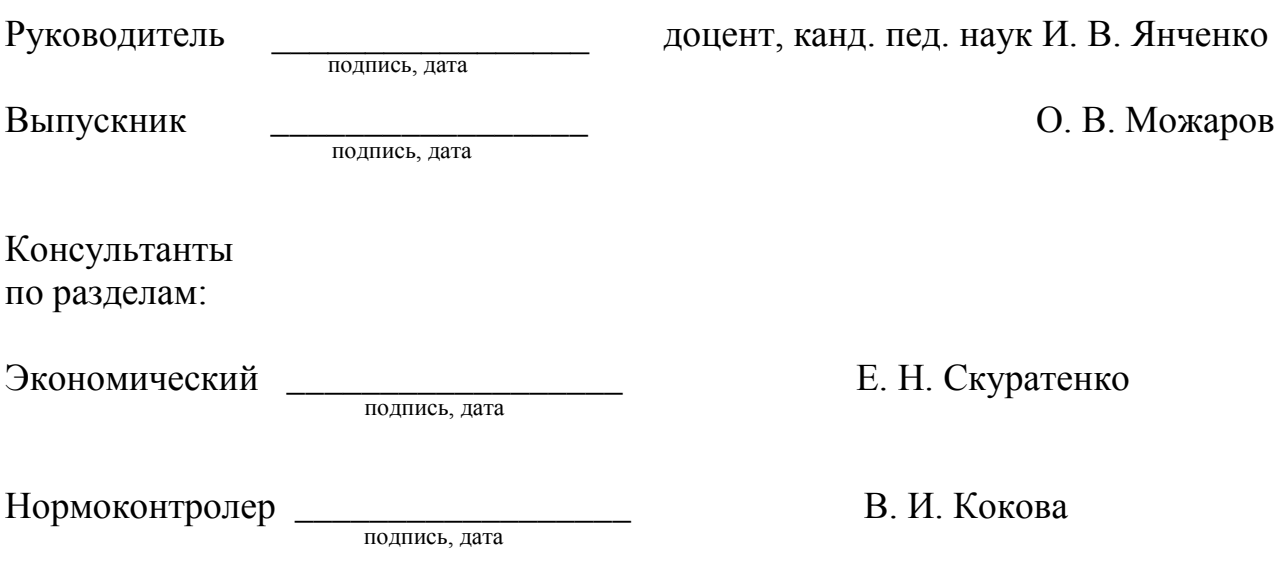

Абакан 2020

### Федеральное государственное автономное образовательное учреждение высшего образования «СИБИРСКИЙ ФЕДЕРАЛЬНЫЙ УНИВЕРСИТЕТ»

Хакасский технический институт – филиал ФГАОУ ВО «Сибирский федеральный университет»

Кафедра прикладной информатики, математики и естественно-научных дисциплин

> УТВЕРЖДАЮ Заведующий кафедрой \_\_\_\_\_\_\_\_\_\_\_\_\_ȿ. ɇ. ɋɤɭɪɚɬɟɧɤɨ подпись

 $\xleftarrow{\kappa} 2020 \text{ r}.$ 

# ЗАДАНИЕ НА ВЫПУСКНУЮ КВАЛИФИКАЦИОННУЮ РАБОТУ **в форме бакалаврской работы**

Студенту Можарову Олег Владимировичу

Группа ХБ 16-03

Направление 09.03.03 Прикладная информатика

Тема выпускной квалификационной работы: Разработка системы тестирования на основе LMS Moodle для аттестации медицинского персонала Минздрава РХ. Утверждена приказом по институту № 216 от 06.04.2020 г.

Руководитель ВКР: И. В. Янченко, доцент, канд. пед. наук, ХТИ – филиал СФУ Исходные данные для ВКР: задание ГКУЗ РХ «РМИАЦ».

Перечень разделов ВКР:

1. Анализ процесса тестирования медицинских работников РХ.

2. Описание разработки системы тестирования на основе LMS Moodle для аттестации медицинских работников Минздрава РХ.

3. Оценка экономической эффективности разработки подсистемы тестирования в процессе аттестации медицинских работников Минздрава РХ.

Перечень графического материала: нет

Руководитель ВКР Динин Силин Силин Силин Силин Силин И. В. Янченко подпись Задание принял к исполнению <u>дажни</u> и советания С. В. Можаров полпись

 $\langle \langle \frac{\ }{\ } \rangle \rangle$  2020 г.

#### **PEФEPAT**

Выпускная квалификационная работа на тему «Разработка системы тестирования на основе LMS Moodle для аттестации медицинского персонала Минздрава РХ». Содержит 88 страниц текстового документа, 16 таблиц, 75 рисунков, 8 использованных источников, 1 приложение.

ПРОЕКТ, ИНФОРМАЦИОННАЯ СИСТЕМА, НАЛИЗ, MOODLE, IDEF, LMS, ЗАТРАТЫ, ЭФФЕКТИВНОСТЬ, РИСК.

Предмет: информационная система тестирования.

Цель ВКР: разработать систему тестирования на основе LMS Moodle для процесса аттестации медицинского персонала Минздрава РХ.

Задачи ВКР: охарактеризовать деятельность Минздрава Хакасии в направлении аттестации медицинских сотрудников, выполнить анализ процесса аттестации медицинского персонала, выполнить анализ действующей системы тестирования медицинского персонала, определить ее несоответствие современным требованиям, выполнить сравнительный анализ информационных систем управления обучением и выбрать систему, изучить выбранную систему управления обучением, способы работы в ней, разработать интерфейс и функционал системы тестирования с учетом требований заказчика, разработать тестовые сценарии и выполнить тестирование приложения (функциональное тестирование), рассчитать затраты и экономическую выгоду проекта, определить риски, которым подвержен проект.

Проанализирована основная деятельность учреждений ГКУЗ РХ «РМИАЦ» и Минздрава Хакасии. С учетом данных из анализа существующих систем обучения, была выбрана система Moodle. Описана разработка подсистемы тестирования в процессе аттестации медицинского персонала Минздрава Хакасии. Выполнена оценка экономической эффективности и рисков проекта.

### **SUMMARY**

The theme of the graduation thesis is «Project Management: LMS Moodle Testing System Development for Credentialing of Medical Personnel of the Ministry of Health of the Republic of Khakassia».

It comprises 88 pages, 16 charts, 75 figures, 7 reference items, 1 appendix.

PROJECT, IT SYSTEM, ECONOMY, INCOME, COSTS, EFFICIENCY, RISK, OPERATION, ANALYSIS, MOODLE, IDEF, LMS.

Subject: IT testing system.

Purpose: to develop LMS Moodle testing system for the credentialing of medical personnel of the Ministry of Health of the Republic of Khakassia.

Objectives: to characterize the activity of the Ministry of Health of the Republic of Khakassia concerning the credentialing of medical personnel; to analyze the credentialing process of medical personnel; to analyze the current system of testing medical personnel; to determine its inconsistency with modern requirements; to perform a comparative analysis of IT management systems for training and to choose one; to study the selected training management IT system, methods of work in it; to develop the interface as well as software and hardware system of testing taking into account the customer's requirements; to develop test cases and to perform application testing (software and hardware testing); to calculate costs and economic benefits of the project; to determine possible risks of the project's implementation.

The activity of the State Public Healthcare Institution of the Republic of Khakassia of «Medical Center for Information and Analysis» and the Ministry of Health of the Republic of Khakassia have been analyzed. In view of the data got from the analysis of the existing training systems, the Moodle system has been selected. The development of the testing subsystem in the process of credentialing of medical personnel of the Ministry of Health of the Republic of Khakassia has been described. The assessment of economic efficiency and the project's risks has been carried out.

English language supervisor: \_\_\_\_\_\_\_\_\_\_\_\_\_\_\_\_\_ N.V. Chezybaeva

 $\overline{a}$ 

signature, date

# СОДЕРЖАНИЕ

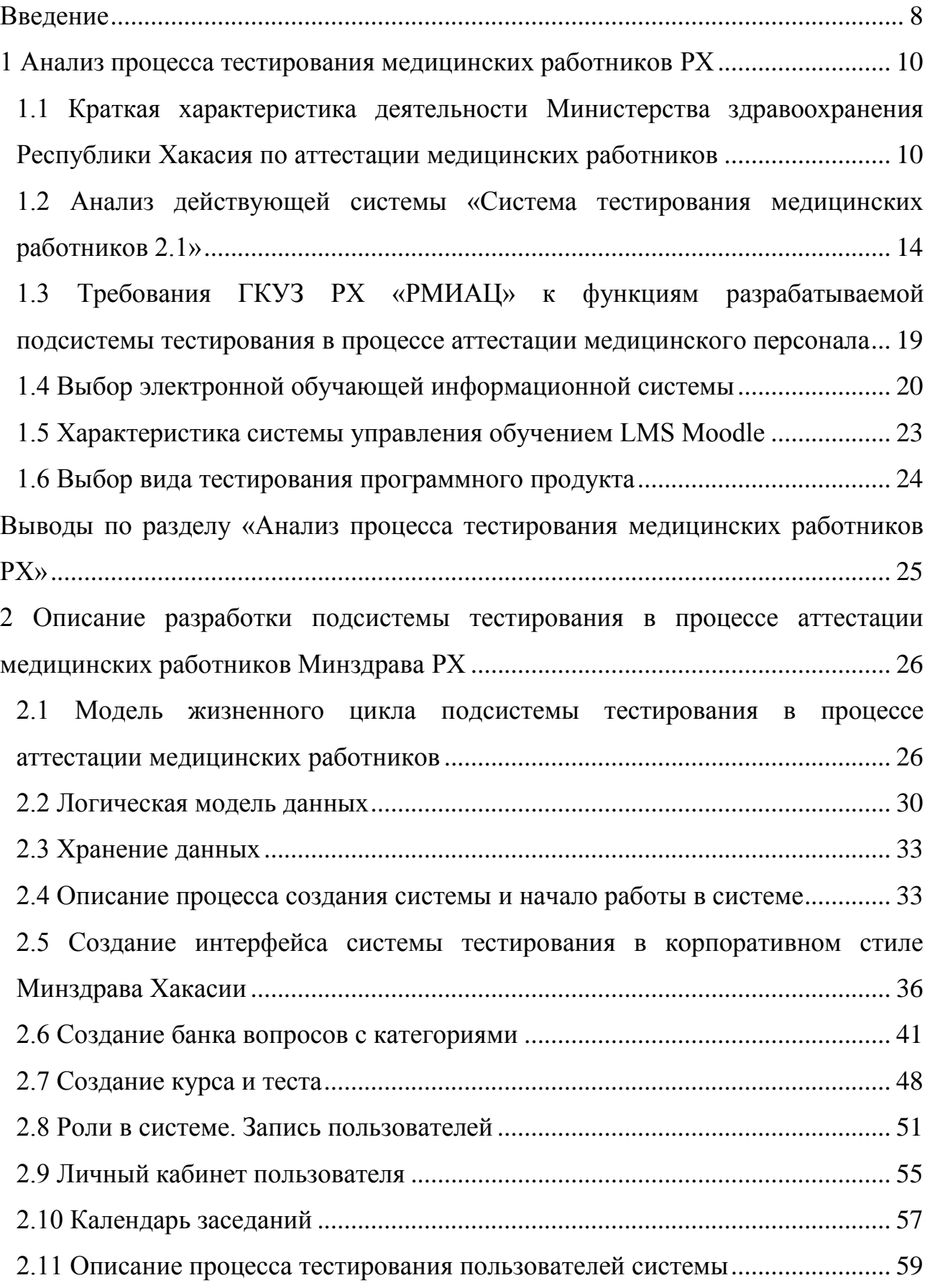

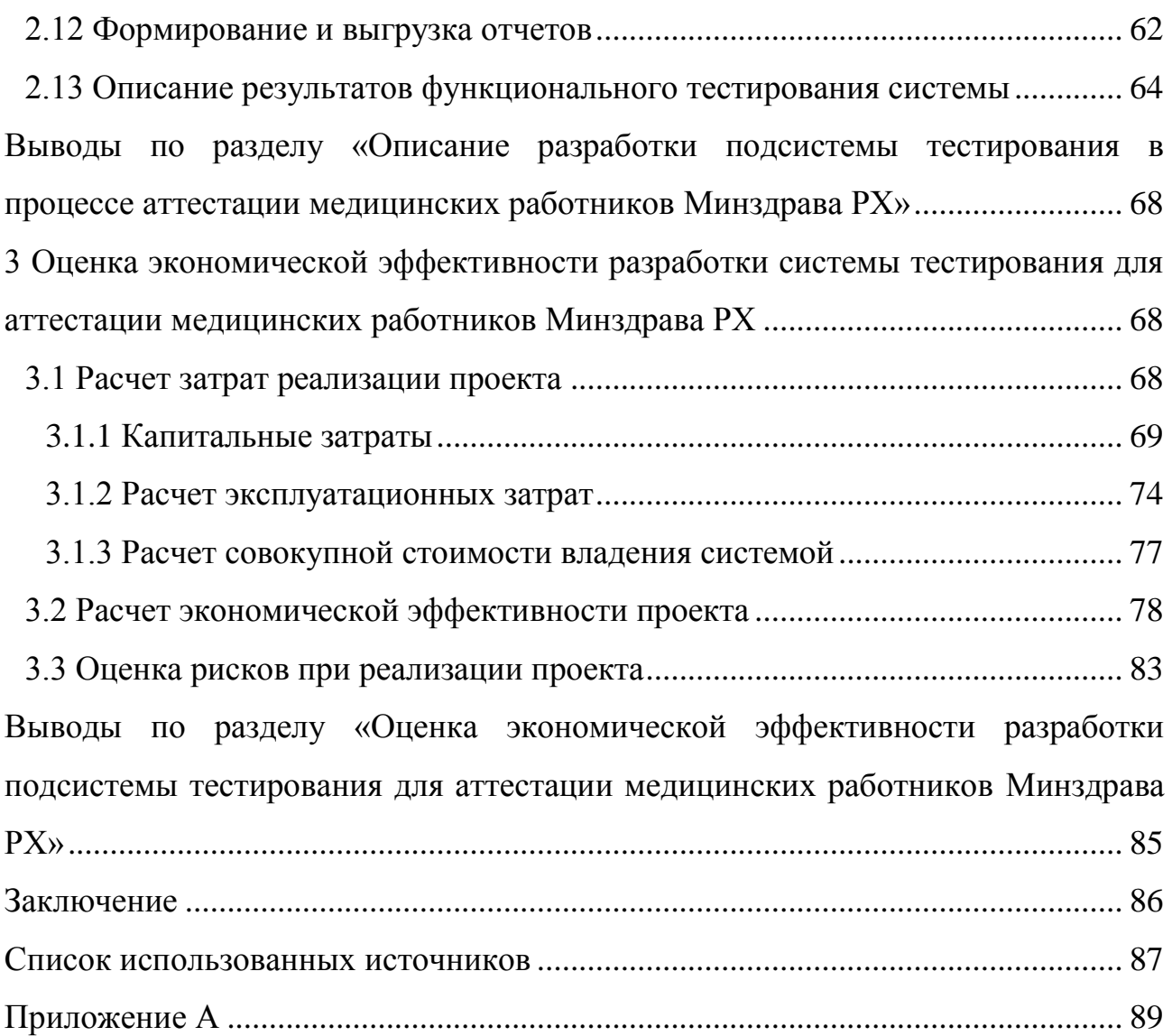

#### **ВВЕДЕНИЕ**

В России все больше внимания уделяется качеству оказания медицинской помощи гражданам. Одним из инструментов в этом процессе является процесс аттестации медицинских работников, который реализует их право подтвердить свои профессиональные навыки и умения или повысить квалификационную категорию (всего их три вторая, первая и высшая). Аттестация проводится раз в пять лет, целью ее является повышение категории или подтверждение имеющейся. Процесс аттестации включает в себя три этапа: первый экспертная оценка отчета о профессиональной деятельности специалиста, второй – тестовый контроль, третий – собеседование. Тестовый контроль предусматривает выполнение специалистом тестовых заданий и признается пройденным при условии успешного выполнения не менее половины объема тестовых заданий. Таким образом, тестовый контроль – официальная форма контроля знаний и навыков специалиста, у которого нет некоторых недостатков как у других методов контроля знаний, таких как неоднозначность требований, предвзятости экзаменаторов, неопределенность системы оценок и т. п.

Как правило, процесс тестирования предшествует прибытию медицинских работников в медицинскую организацию, чтобы пройти очную проверку знаний в процессе собеседования, являясь фактически допуском к ней. Для таких случаев используются системы тестирования с удаленным доступом, которые позволяют пройти необходимую проверку знаний без отрыва специалиста от основной деятельности. В настоящее время учреждение имеет систему тестирования, но функционал системы не соответствует современным требованиям, в процессе использования системы аттестационного тестирования появились новые задачи и выявились критические ошибки. Таким образом, возникла необходимость внедрения новой информационной системы тестирования медицинского персонала.

Объектом ВКР является процесс аттестации медицинских работников.

Предмет: информационная система тестирования.

Цель ВКР: разработать систему тестирования на основе LMS Moodle для процесса аттестации медицинского персонала Минздрава РХ.

Задачи ВКР сформулированы в индивидуальном задании кафедры прикладной информатики, математики и естественно-научных дисциплин:

1. Охарактеризовать деятельность Минздрава Хакасии в направлении аттестации медицинских сотрудников.

2. Выполнить анализ процесса аттестации медицинского персонала.

3. Выполнить анализ действующей системы тестирования медицинского персонала, определить ее несоответствие современным требованиям.

4. Выполнить сравнительный анализ информационных систем управления обучением и выбрать систему;

5. Изучить выбранную систему управления обучением, способы работы в ней.

6. Разработать интерфейс и функционал системы тестирования с учетом требований заказчика.

7. Разработать тестовые сценарии и выполнить тестирование приложения (функциональное тестирование).

8. Рассчитать затраты и экономическую выгоду проекта.

9. Определить риски, которым подвержен проект.

#### **1 Анализ процесса тестирования медицинских работников РХ**

1.1 Краткая характеристика деятельности Министерства здравоохранения Республики Хакасия по аттестации медицинских **работников** 

Министерство здравоохранения республики Хакасия осуществляет функцию реализации государственной политики и управлению в сфере здравоохранения, включая вопросы организации оказания медицинской помощи и лекарственного обеспечения на основании Положения «О Министерстве здравоохранения республики Хакасия», утвержденном Постановлением Правительства Республики Хакасия от 11 июня 2009 г. № 260 является Министерство здравоохранения республики Хакасия.

Краткое наименование – Минздрав Хакасии. Юридический адрес учреждения: 655017, республика Хакасия, город Абакан, улица Крылова, 72 (3 этаж). Контактные телефоны: секретарь (3902) 29-50-91, факс (3902) 23-27-25, электронный адрес: mz $(a)$ r-19.ru.

Министерство здравоохранения республики Хакасия управляет 11 больницами, 4 диспансерами, 1 общественной организацией, 13 поликлиниками, 8 районными больницами, 3 станциями скорой медицинской помощи, 6 учреждениями детства и родовспоможения и 6 учреждениями особого типа. Также в 2018 году в республике Хакасия численность врачей составляла 1792 человек, среднего медицинского персонала – 5055 человек.

Основными задачами Министерства здравоохранения Республики Хакасия являются:

1. обеспечение реализации конституционных прав граждан Российской Федерации на гарантированное получение медицинской помощи, лекарственных средств, изделий медицинского назначения;

2. реализация государственной политики и государственного управления в области здравоохранения;

3. обеспечение населения своевременной, доступной, качественной медицинской помощью.

Министерство здравоохранения Республики Хакасия осуществляет следующие полномочия:

1. осуществление закупок товаров, работ, услуг для обеспечения государственных нужд в сфере здравоохранения в соответствии с законодательством Российской Федерации о контрактной системе в сфере закупок товаров, работ, услуг для обеспечения государственных и муниципальных нужд;

2. развитие информационной системы в сфере здравоохранения;

3. защиту сведений, составляющих государственную тайну, и иной информации в соответствии с действующим законодательством;

4. контролирует санитарно-эпидемиологическое благополучие населения:

5. развитие медицинских организаций, оказывающих медицинскую помощь детям, с учетом обеспечения благоприятных условий для пребывания в них детей, в том числе детей-инвалидов, и возможности пребывания с ними родителей и (или) иных членов семьи;

6. реализацию мер социальной поддержки специалистам с медицинским образованием и лицам, обучающимся на основании договора о целевом обучении для последующего трудоустройства в медицинские организации государственной системы здравоохранения Республики Хакасия;

7. создание территориальных аттестационных комиссий для получения квалификационных категорий медицинскими работниками и фармацевтическими работниками;

8. создание возможности для проведения аттестационной комиссии.

Выполнять поставленное задание, создавать возможность для проведения аттестационной комиссии, помогает ГКУЗ РХ «РМИАЦ» являющееся заказчиком проекта.

Министерство здравоохранения является учредителем ГКУЗ РХ

«РМИАЦ», которое создано в соответствии с Постановлением Правительства Республики Хакасия от 30.08.2007 № 274. Государственное Казенное Учреждение Здравоохранения Республики Хакасия Республиканский Медицинский Информационно-Аналитический Центр(далее ГКУЗ РХ «РМИАЦ») занимается сбором, обработкой и анализом медицинских статистических данных о деятельности учреждений здравоохранения, состоянии здоровья населения, управлением системой медицинского статистического учета и отчетности в организациях и учреждениях здравоохранения Республики Хакасия. Государственное казенное учреждение здравоохранения Республики Хакасия «Республиканский медицинский информационно-аналитический центр» является некоммерческой организацией, созданной в соответствии с Постановлением Правительства Республики Хакасия от 30.08.2007 №274. Учреждение находится в ведении Министерства здравоохранения Республики Хакасия. Структурная схема представлена на pисунке 1.

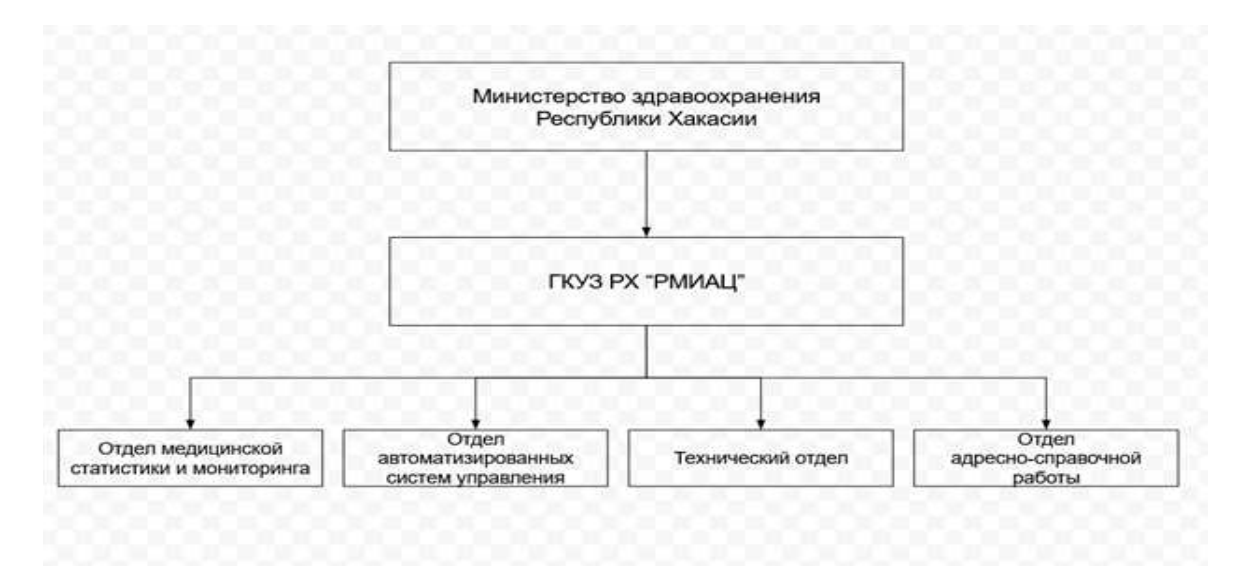

Рисунок 1 – Структурная схема ГКУЗ РХ «РМИАЦ»

Основными целями деятельности учреждения в рамках исследуемой предметной области являются:

1. Организационно-методическое руководство по формированию единой

информационной системы здравоохранения в Республике Хакасия, созданию и сопровождению автоматизированных систем управления здравоохранением Республики Хакасия.

2. Повышение эффективности использования информационной структуры здравоохранения Республики Хакасия, обеспечение достоверности сведений в учетной и отчетной медицинской документации.

3. Внедрение новых технологий сбора и обработки медикостатистической информации.

4. Обеспечение безопасности автоматизированных информационных систем здравоохранения Республики Хакасия.

5. Обеспечение информационной поддержки по реализации приоритетного национального проекта «Здоровье».

6. Формирование единой информационной системы здравоохранения Российской Федерации на базе современных компьютерных технологий межотраслевой системы сбора, обработки, хранения и предоставления информации, обеспечивающей динамическую оценку состояния здоровья и информационную поддержку принятия решений, направленных на его улучшение.

РМИАЦ имеет следующие программы в области автоматизации сферы здравоохранения:

1. ЕГИСЗ РХ – Единая государственная информационная система в сфере здравоохранения Республики Хакасия.

2. РИАМС «ПроМед» – Региональная информационно-аналитическая информационная система.

3. ИС «АХД» – комплекс подсистем, предназначенных для ведения управленческого учета административно-хозяйственной деятельности государственных учреждений здравоохранения Республики Хакасия.

4. Электронная регистратура – это комплекс организационно-технических решений, направленный на повышение эффективности управления и планирования деятельности медицинской организации при обращении

граждан [1].

В ГКУЗ РХ «РМИАЦ» за обеспечение системы тестирования отвечает отдел медицинской статистики и мониторинга. Аттестационное тестирование проводится для проверки теоретического и практического уровня знаний и навыков медицинского работника, которые необходимы в профессиональной среде.

Имеется 3 этапа проверки знаний:

1. экспертная оценка отчета о профессиональной деятельности специалиста:

2. тестовый контроль;

3. собеседование.

ГКУЗ РХ «РМИАЦ» уже много лет отвечает за работу информационной системы тестового контроля. Существующий инструмент контроля устарел, необходимо заменить текущий инструмент тестирования на более современную и функциональную платформу.

## 1.2 Анализ действующей системы «Система тестирования **медицинских работников 2.1»**

На данный момент функцию тестирования выполняет «Система тестирования медицинских работников 2.1» (далее ТМС), ссылка находится на сайте ГКУЗ РХ «РМИАЦ» по адресу: https://tms.miacrh.ru. Рекомендуется использовать браузеры актуальных версий: GoogleChrome, Firefox. Интерфейс системы представлен на рисунке 2 и содержит вкладки:

 $-TMC$ :

− *Главная*;

*Ɋɟɝɢɫɬɪɚɰɢɹ;*

**- Техническая поддержка;** 

**- Справка.** 

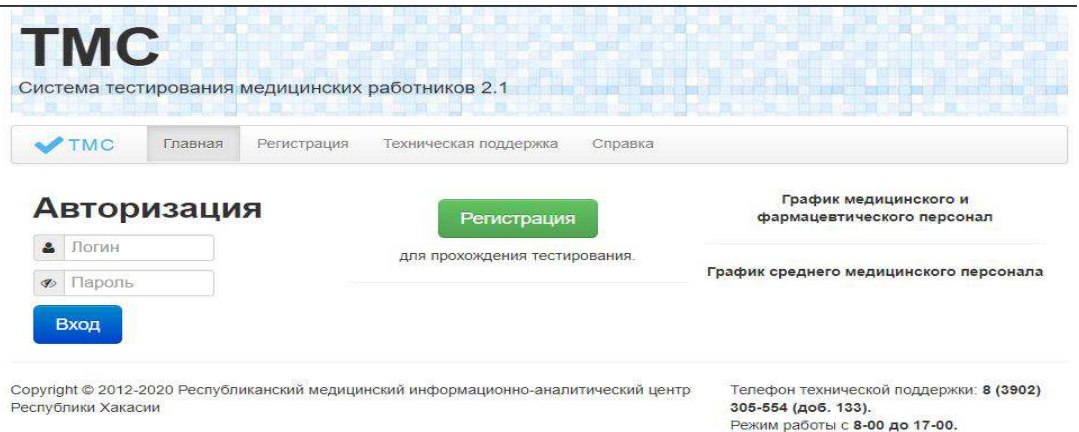

Рисунок 2 –Интерфейс системы ТМС в начале работы

До начала процедуры тестирования необходимо выполнить следующие лействия:

1. Необходимо дать обязательное согласие на обработку персональных данных (рисунок 3).

2. В форме регистрации заполнить поля: «Фамилия», «Имя», «Отчество», выбрать группу должностей (для тестирования врачей – группа «Медицинский и фармацевтический персонал», для среднего медицинского персонала-«Средний медицинский персонал»), выбрать из списка должность, указать стаж работы по специальности, категорию, адрес электронной почты, контактный номер телефона (рисунок 4).

3. По завершению заполнения формы нажать на кнопку «Регистрация».

4. На указанный e-mail придет письмо с логином, паролем, ссылкой на активацию учетной записи и кодом активации. Необходимо будет перейти по этой ссылке (рисунок 5).

5. Активировать учетную запись можно следующими способами:

используя ссылку активации, отправленную на e-mail (рисунок 6) или код активации отправленный на e-mail в личном кабинете (рисунок 7).

6. В случае если ФИО пользователя отсутствует в списке на прохождение аттестации, система отображает уведомление о необходимости модерации.

Вход в личный кабинет пользователя осуществляется по логину и паролю (рисунок 8).

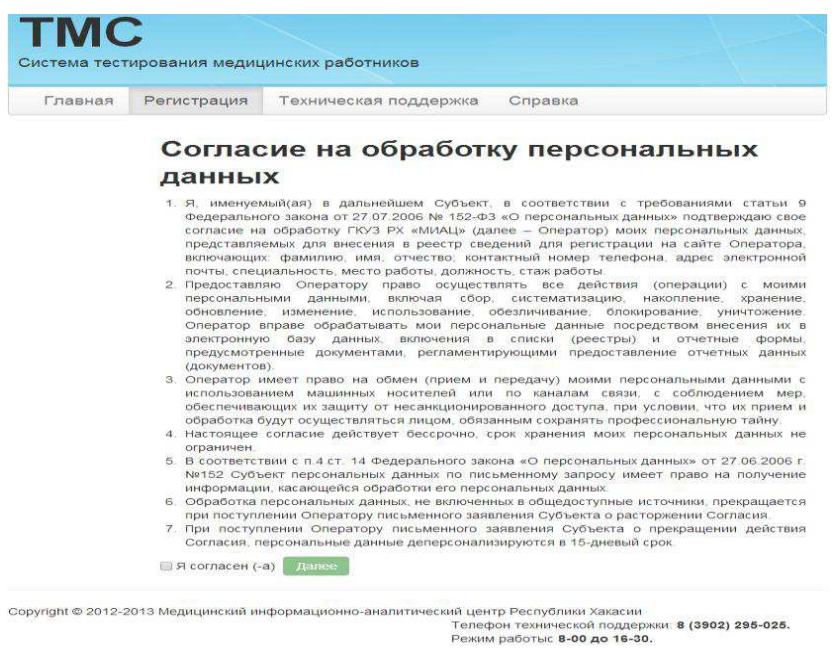

## Рисунок 3 – Пользовательское соглашение на использование данных

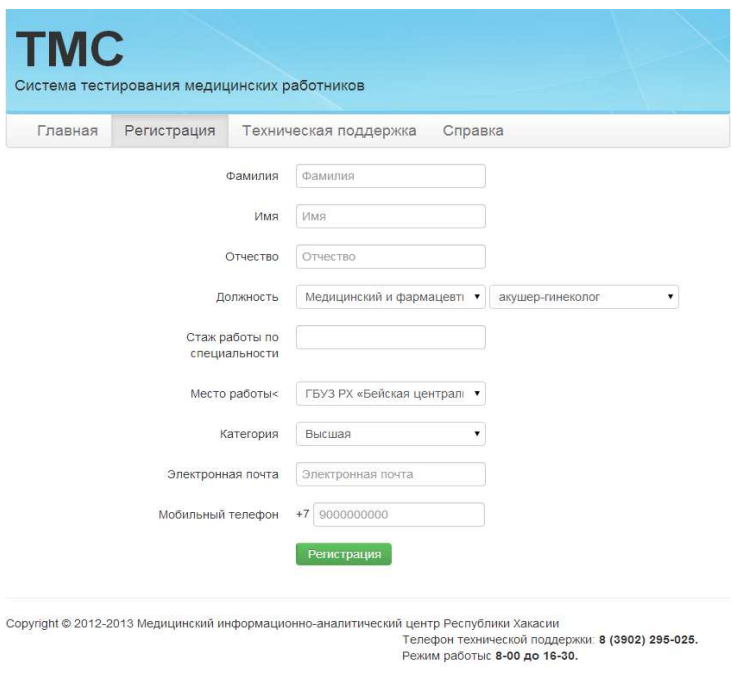

# Рисунок 4 – Поля регистрации пользователя

Уважаемый(-ая) ФИО

Вы успешно завершили регистрацию в системе тестирования медицинских работников Республики Хакасия tms.mz19.ru

Логин для входа на сайт: test

Пароль: 123456

Через некоторое время вашу запись утвердят, после чего откроется доступ для прохождения тестирования. Для активации учетной записи перейдите по ссылке:

tms.mz19.ru/default.aspx?user=aaa34&activ\_id=243b2d201795ce16dbae83adffdca863, либо воспользуйтесь кодом активации 57624

Если Вы не регистрировались в системе тестирования, то активировать учетную запись не нужно

### Рисунок 5 – Письмо с системы тестирования

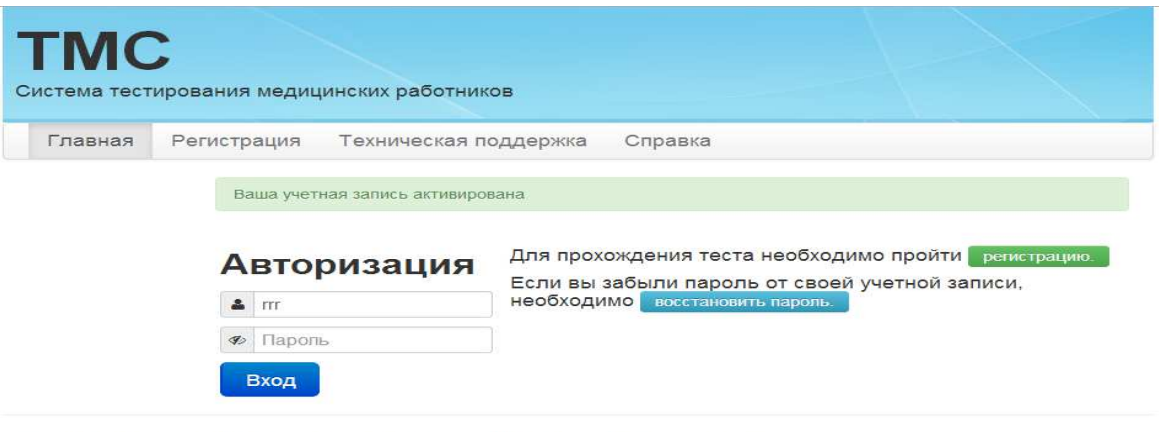

Copyright © 2012-2013 Медицинский информационно-аналитический центр Республики Хакасии<br>Телефон технической поддержки: 8 (3902) 295-025.<br>Режим работыс 8-00 до 16-30.

## Рисунок 6 – Сообщение о подтверждении активации аккаунта

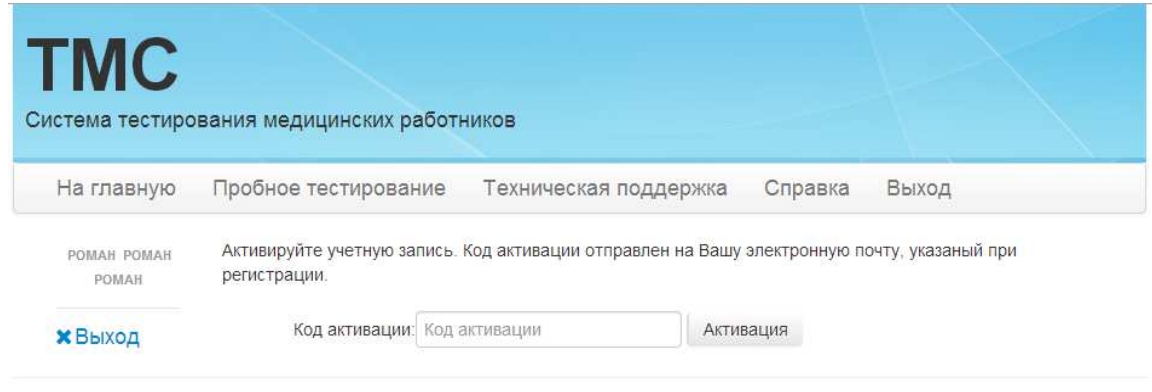

Copyright © 2012-2013 Медицинский информационно-аналитический центр Республики Хакасии

Телефон технической поддержки: 8 (3902) 295-025. Режим работыс 8-00 до 16-30.

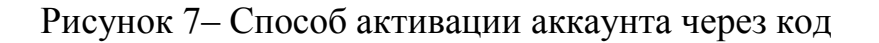

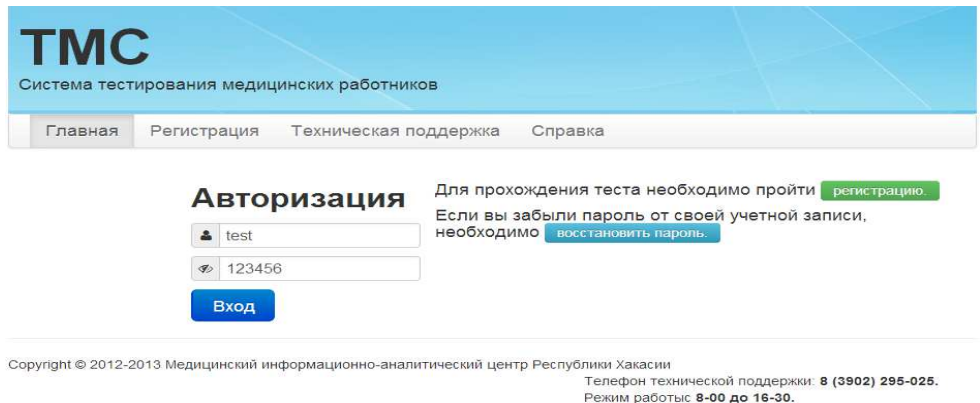

Рисунок 8 – Авторизация пользователя

После авторизации на сайте, становится доступным личный кабинет пользователя. В данном разделе представлен ограниченный тест, который позволит ознакомиться со всей процедурой прохождения теста. Для начала тестирования, в личном кабинете, необходимо выбрать тест из раздела «Тесты, доступные для прохождения».

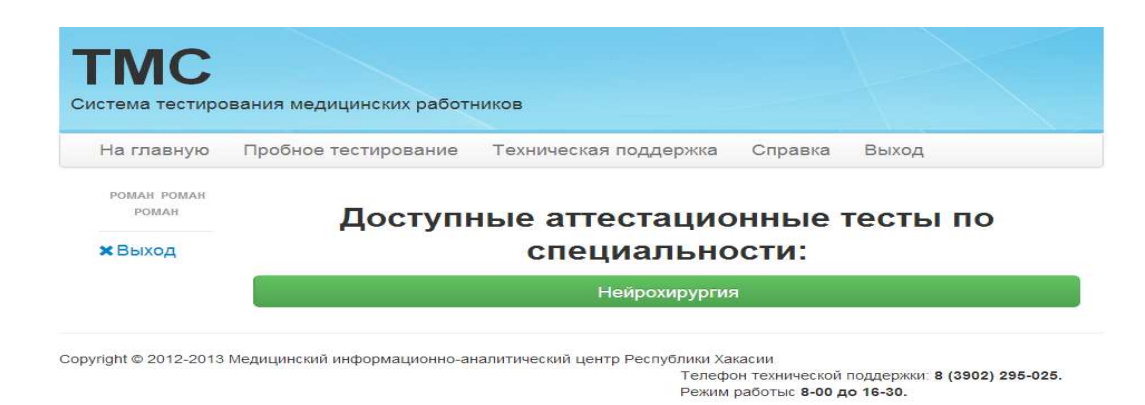

Рисунок 9 – Список доступных тестов

Далее откроется окно с описанием теста. Для начала тестирования необходимо нажать на кнопку «Начать тест». Окно тестирования состоит из 2 блоков: в первом блоке отображается вопрос, во втором – ответы на вопрос. Некоторые вопросы предусматривают несколько вариантов ответа. После выбора ответа необходимо нажать на кнопку «Следующий вопрос». По завершению тестирования пользователя информирует о количестве правильно данных ответов в процентном соотношении.

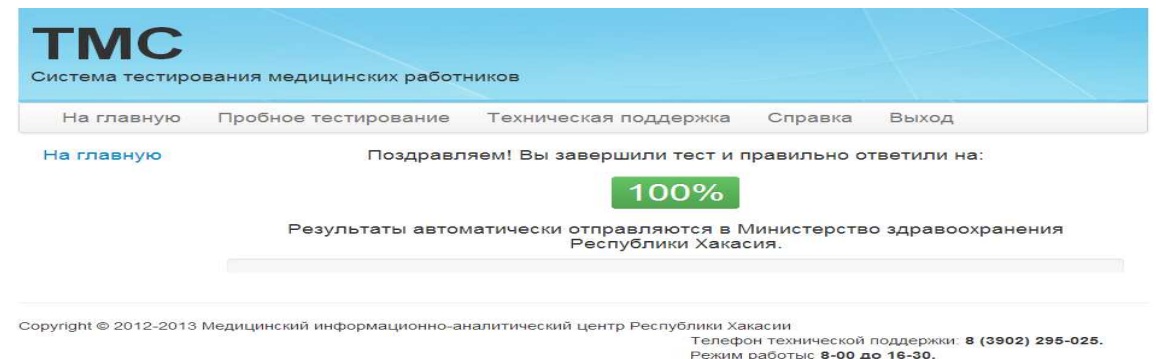

Рисунок 10 – Результат тестирования

После этого данные о результатах тестирования направляются в Министерство здравоохранения Республики Хакасия testmedspec@r-19.ru, либо по тел. 295025. В нынешней системе отсутствует календарь заседаний аттестационных комиссий, но основной причиной смены системы, является то, что пользователь, который прошел тест, не имел доступ для повторного прохождения аттестации в системе через пять лет. Для решения данной проблемы, пользователи начинали создавать аккаунты повторно. Из-за этих действий появлялось множество аккаунтов одного пользователя, что нагружает систему и вызывало коллизии, данные действия напрямую замедляли работоспособность системы. Система не предусматривает возможность повторного входа в профиль пользователей, по этой причине невозможно модернизировать систему в этом аспекте. Решением данной проблемы был переход на современную систему тестирования.

# 1.3 Требования ГКУЗ РХ «РМИАЦ» к функциям разрабатываемой подсистемы тестирования в процессе аттестации медицинского персонала

- В системе должен быть предусмотрен следующий функционал:
- 1. формирование тестов в системе профилей;
- 2. тестирование пользователей;
- 3. личный кабинет пользователя;
- 4. подсистема уведомлений пользователя и администратора ИС;

5. календарь заседаний аттестационных комиссий;

6. модуль администратора;

7. подсистема отчетности;

8. сохранение учетной записи пользователя и результата тестирования пользователя в базе данных.

Для правильного создания проекта необходимо использовать нормативные документы, регламентирующие этот процесс, такие как:

– Нотация описания бизнес-процессов IDEF0 [2].

– Приказ Минздрава Республики Хакасия от 20 11 2012 N 916» Об организации внутреннего контроля качества и безопасности медицинской деятельности в медицинских организациях»[3].

− Приказ Министерства Здравоохранения Республики Хакасия от 07 октября 2013 года № 1084об утверждении административного регламента [4].

– Устав ГКУЗ РХ «РМИАЦ».

− ISO / IEC 12207: 1995-08-01.

– ГОСТ Р ИСО/МЭК 12207-99 «Информационная технология. Процессы жизненного цикла программных средств»

Данные документы необходимо учитывать при проектировании системы.

### 1.4 Выбор электронной обучающей информационной системы

Наиболее популярной формой тестирования является компьютерная система тестирования (далее КСТ). Основными преимуществами КСТ являются:

1. использование современных методов оценки знаний;

2. своевременность обработки результатов тестирования;

3. возможность реализации обучающей функции;

4. уменьшение нагрузки на тестирующего.

Существующие КСТ, в большинстве случаев ориентированы на проведение тестов, а не на их разработку. При реализации тестирования ни

одна из рассмотренных КСТ не поддерживает адаптивные методы проведения тестов, слабо развита политомическая оценка выполнения тестовых заданий.

Существуют системы типа LMS (система управления обучением) такие ɤɚɤ *Moodle*, *ATutor*, *Ilias*, *Diskurs*.

*Moodle* – система управления курсами (электронное обучение), также известная как система управления обучением или виртуальная обучающая среда. Является аббревиатурой от англ. Modular Object-Oriented Dynamic Learning Environment (модульная объектно-ориентированная динамическая обучающая среда). Представляет собой свободное (распространяющееся по лицензии GNU GPL) веб-приложение, предоставляющее возможность создавать сайты для онлайн-обучения. Первая версия написана 20 августа 2002 года. СДО *Moodle* занимает примерно 18% рынка в США [5].

*ATutor* – это бесплатная среда электронного обучения с открытым исходным кодом, разработанная с учетом доступности и адаптируемости [6].

*ILIAS* – свободная система управления обучением (*LMS*) поддержки учебного процесса. Система распространена в ВУЗах, прежде всего в немецких. Базируется на Apache, PHP, MySQL, XML [7].

*Diskurs* – обладает функционалом, в большинстве случаев достаточным для проведения корпоративного обучения и аттестации персонала в форме тестирования. В отличие от большинства других СДО Diskurs LMS обладает простым интерфейсом, поэтому для освоения системы не потребуется много времени.

Сравнение СДО представлено в таблице 1, созданной на основе экспертного анализа в которой приведены критерии сравнения и дана оценка по шкале:

0 баллов – критерий сравнения в системе отсутствует;

1 балл – критерий представлен каким-либо образом;

2 балла – критерий представлен хорошо;

3 балла – критерий является преимуществом системы [8].

# Таблица 1 – Сравнение популярных систем управления обучением

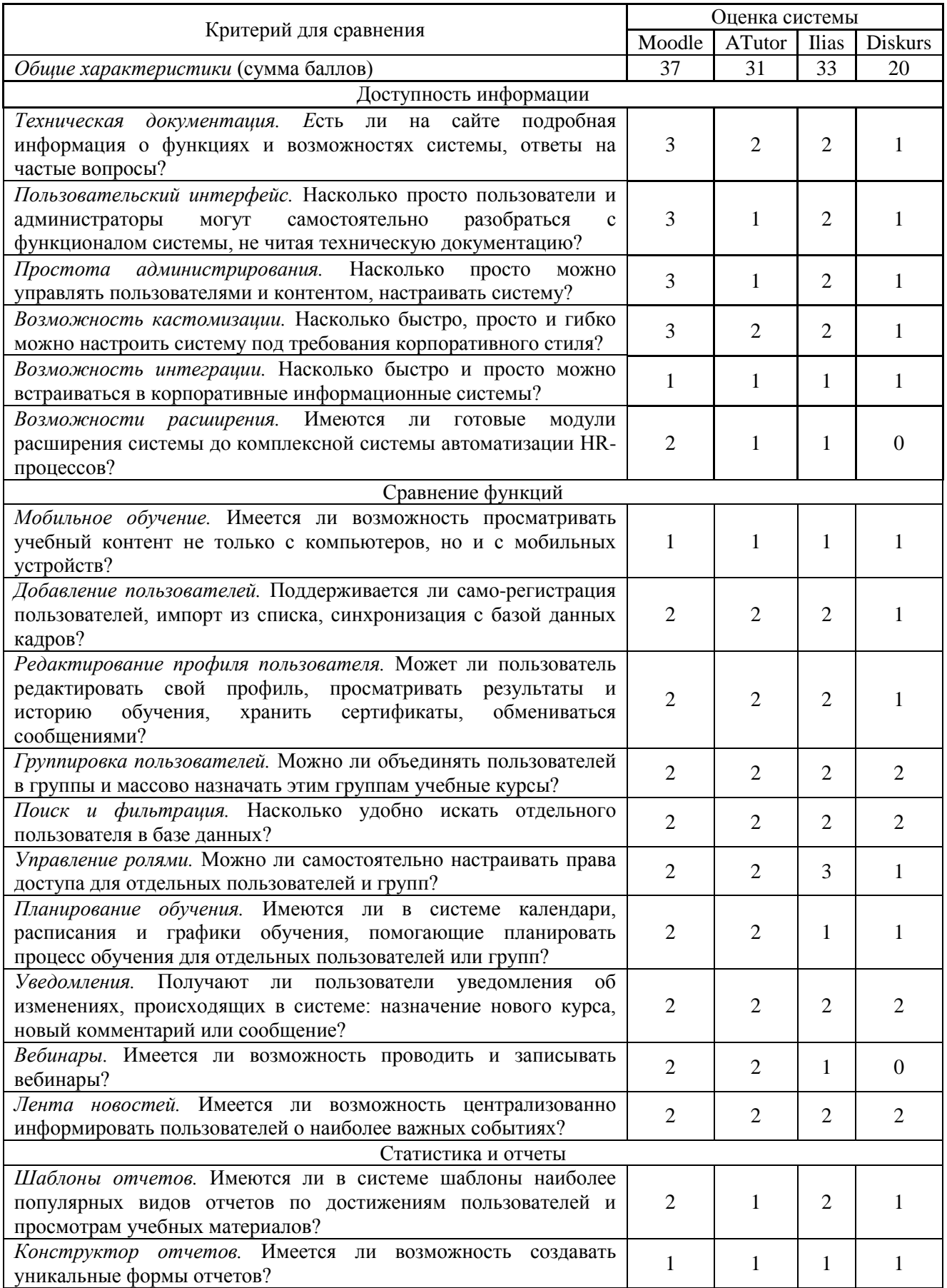

Основными плюсами Moodle являются адаптивность системы, позволяющая видоизменить настройки под свои нужды и простота в администрировании системы, что позволит уменьшить затрату времени для администратора системы и возможность увеличить функционал системы в случае необходимости. По результатам сравнения можно сделать вывод, что система Moodle подходит больше остальных для реализации функций.

Таким образом, для реализации системы тестирования выбрана система управления обучением LMS Moodle.

### **1.5 Характеристика системы управления обучением LMS Moodle**

*Moodle* – динамическая адаптивная учебная среда. Moodle написана на языке *PHP*, применяется во многих учебных заведения, также из-за открытого кода имеется возможность адаптировать почти под любую систему. Основными плюсами данной системы является простота в использовании и внушительный набор для тестирования. Благодаря функционалу имеется возможность создать тесты для определенных медицинских работников и оградить их от информации, не касающейся их.

Архитектуру системы Moodle можно разделить на область данных и корневую область, которые могут быть расположены как на одном диске, так и на разных.

В корневой области находятся PHP, MySQL и Apache. В рамках Apache располагается сам *Moodle*. В области данных находятся MySQL базы данных Moodle и также другие данные, располагающиеся отдельно (настройки и др.).

Существуют две версии базирования этой системы: локальная и облачная.

Локальная: установка на компьютер системы, создания соединения между системой и базой данных, покупка хостинга и ручное программирование. Данный вариант более длительный и затратный.

Облачная версия состоит в том, чтобы использовать Moodle Cloud. *Moodle Cloud* – это бесплатный хостинг для *Moodle-*сайтов. Готовое решение

пользователей системы Moodle, написана на PHP, встроенная база данных *MySQL*, уже находится в сети интернет и доступна из любой точки мира.

Для реализации данного проекта была выбрана «облачная» версия базирования системы. Все необходимые компоненты уже находятся в системе.

Основные плюсы:

1. Доступность информации. Система Moodle достаточно распространена, из-за чего в сети интернет имеется множество обучающих статей и видео.

2. Функционал платформы. В системе содержится множество модулей, с помощью которых возможно настраивать систему для своих целей. Вдобавок, у *Moodle* открытый код, что открывает еще больше возможностей для редактирования системы.

3. Отчетность. Статистика и отчеты зависят от установленных модулей, с помощью них имеется возможность полной отчетности.

#### 1.6 Выбор вида тестирования программного продукта

Тестирование программного продукта имеет цель проведения соответствия между реальным поведением и её ожидаемым поведением на конечном наборе тестов.

Существуют разные виды тестирования, которые различаются по следующим признакам:

− функциональное тестирование – тестирование в целях проверки реализуемости необходимых функций, то есть способность ПО решать поставленные задачи в определенных условиях;

– тестирование производительности – исследование показателей скорости отклика ПО на внешние воздействия разные по характеру и нагрузке;

– *тестирование безопасности* – определение уровня оценки уязвимости системы к вредоносным воздействиям как из вне, так и изнутри;

– *юзабилити-тестирование* – проверка того, насколько грамотно и интуитивно понятно расположены элементы интерфейса системы;

– *тестирование совместимости* – проверка качества работы системы с другими ПО;

- тестирование локализации – проверка работы системы в разных языковых настройках;

− *тестирование графического интерфейса* – тестирование, при котором проверяются элементы интерфейса пользователя.

Цель системы проводить тестирование персонала, следовательно, самая важная часть системы, это её функционал. Функциональное тестирование по праву можно считать самым важным видом тестирования ПО. Оно дает полную информацию о состоянии продукта на текущий момент, а также подробное описание найденных дефектов и рекомендации, как их устранить. Для проведения тестирования будут созданы тест-кейсы, представленные в техническом задании (Приложение А, стр. 68).

## Выводы по разделу «Анализ процесса тестирования медицинских **работников РХ»**

В данном разделе проанализирована основная деятельность учреждений ГКУЗ РХ «РМИАЦ» и Минздрава Хакасии, которая позволила выявить необходимость в новой системе тестирования. Просмотрены нормативные документы для реализации поставленных задач.

С учетом данных из анализа существующих систем обучения, была выбрана система *Moodle*, как подходящая платформа, обладающая достаточным функционалом и подходящими настройками системы для создания необходимого функционала.

Для реализации цели, поставленной в проекте, были выбраны следующие средства решения задач: СУБД *MySQL*; облачная версия использования системы.

2 Описание разработки подсистемы тестирования в процессе аттестации медицинских работников Минздрава РХ

2.1 Модель жизненного цикла подсистемы тестирования в процессе аттестации медицинских работников

Для описания разработки системы тестирования была выбрана методология семейства IDEF.

IDEF0, это методология функционального моделирования, которая позволяет графически рассмотреть работу системы и выглядит как взаимосвязь функций. Диаграмма представлена на рисунке 11.

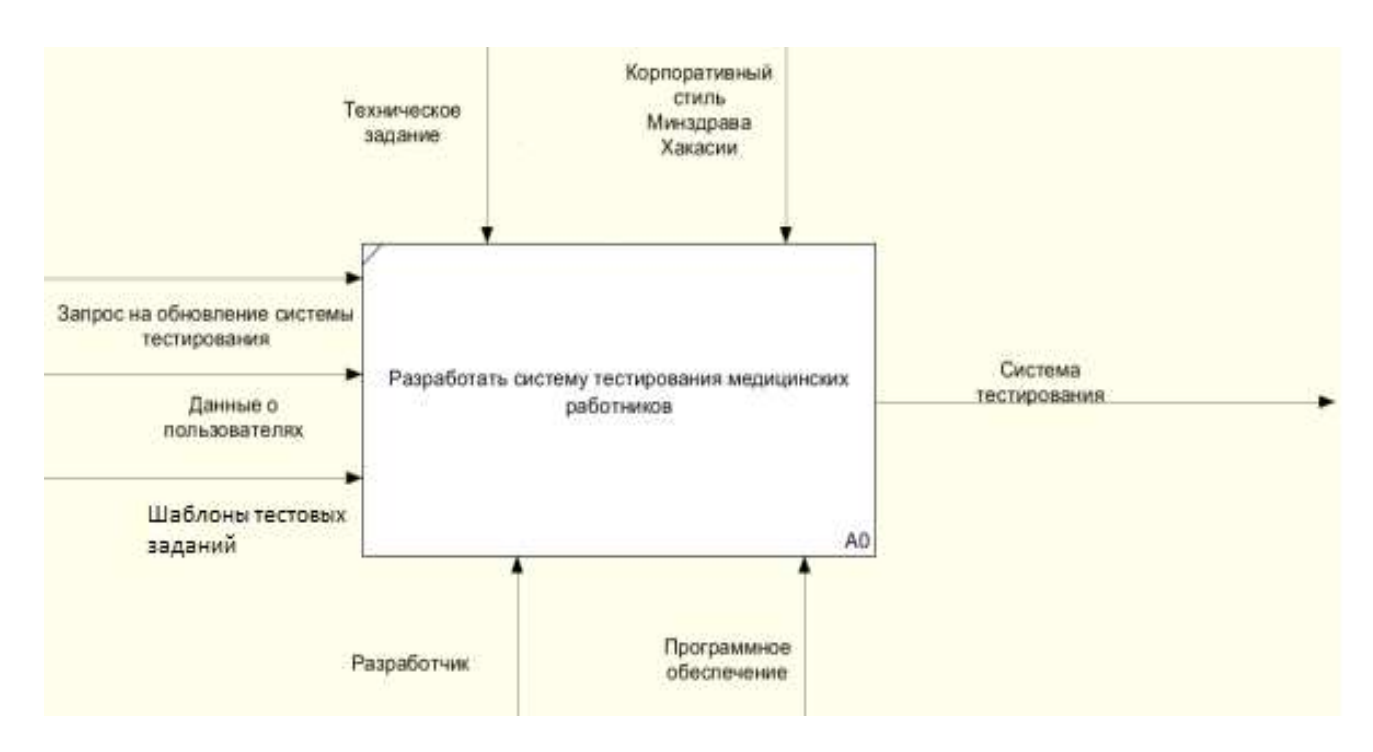

Рисунок 11 – Диаграмма IDEF0

Входы: запрос на обновление системы тестирования, данные о пользователях, шаблоны тестовых заданий.

Выход: система тестирования.

Управление: корпоративный стиль Минздрава Хакасии, техническое

задание.

Механизмы: разработчик, программное обеспечение.

Стрелки, подключенные к левой стороне блока «Разработать систему тестирования медицинских работников» представляют входы:

1. запрос на обновление системы тестирования – существующая система тестирования не отвечала современным требованиям, модернизировать её невозможно, было принято решение создать новую систему тестирования,

2. данные о пользователях – роли пользователей, находящихся в системе,

3. шаблоны тестовых заданий

Управляющие стрелки функционального блока «Разработать систему тестирования медицинских работников»:

1. Техническое задание – требования, которым должен соответствовать разрабатываемый проект.

2. Корпоративный стиль Минздрава Хакасии – регулирует разработку дизайна системы, так как заказчиком проекта является ГКУЗ РХ «РМИАЦ», которое находится в прямом подчинении Министерства Здравоохранения Республики Хакасия, то стилистика приложения должна соответствовать стандартам Минздрава Хакасии.

Стрелки, подключенные к нижней стороне функционального блока «Разработать систему тестирования медицинских работников» представляют механизм:

1. Разработчик – сотрудник (может быть и команда), который будет разрабатывать функционал программы, задействован во всех процессах создания системы и так же будет задействован в процессе переработки и утверждении технического задания.

2. Программное обеспечение – программа или множество программ, с помощью которых разрабатывается система, такие как MySQL, Moodle, *PhpStorm*.

Стрелки, подключенные к правой стороне функционального блока «Разработать систему тестирования медицинских работников» представляет

выход: «Система тестирования» – результат разработки, проект, который должен соответствовать всем требованиям технического задания.

Декомпозиция функционального блока «Разработать систему тестирования медицинских работников» представлена на рисунке 12. К каждому блоку идет стрелка управления «Добавления от заказчика», это говорит о том, что каждый компонент системы может быть изменен во время разработки.

Разработка проекта начинается с блока А1 под названием «Создать план». На данном этапе необходимо осуществить планирование процесса реализации разработки системы и проанализировать рынок возможных платформ. Проводится анализ технического задания исполнителем и заказчиком, оговариваются все требования системы и уточняются неясные моменты процесса разработки, далее техническое задание согласовывается.

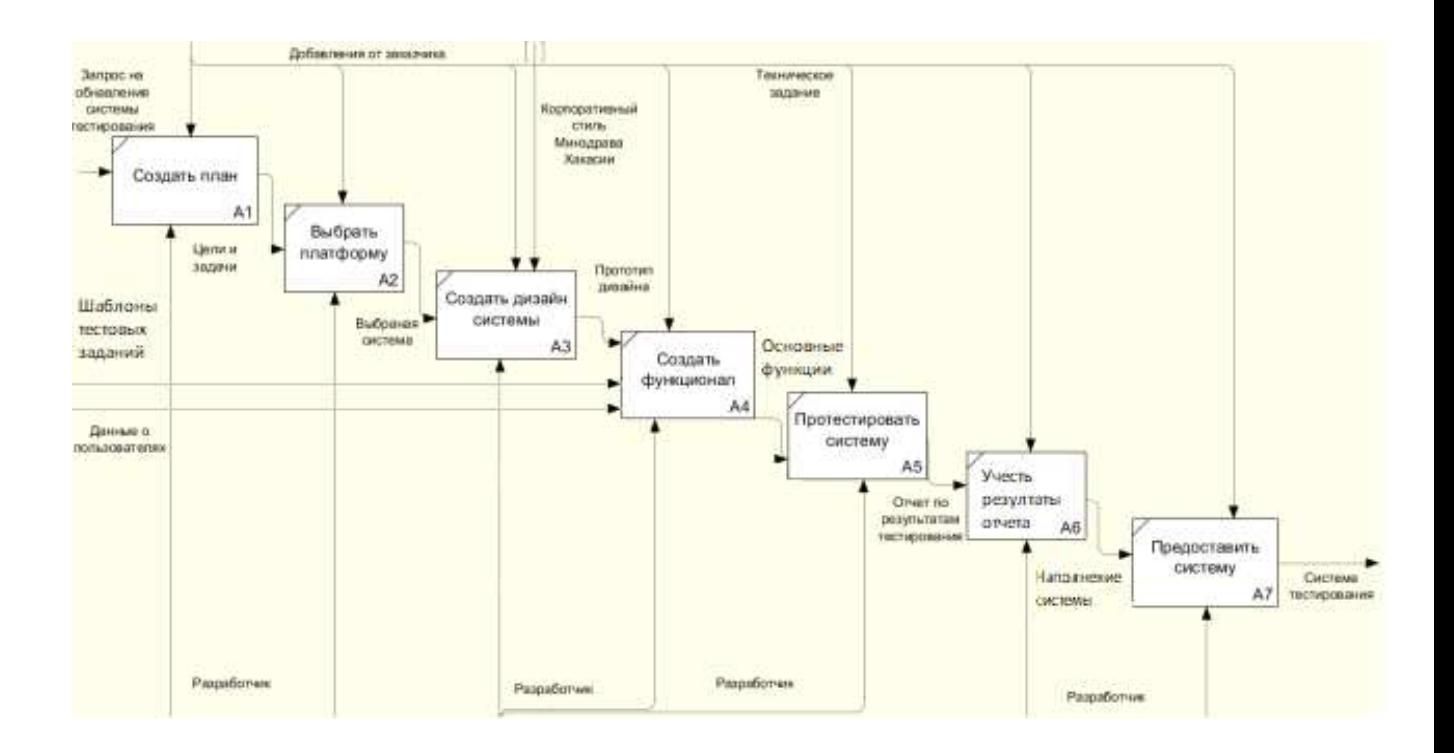

# Рисунок 12 – Декомпозиция первого уровня блока А0 "Разработать систему тестирования медицинских работников"

На входе данного блока стрелка «Запрос на обновление системы

тестирования», данный вход является началом всей разработки, поэтому он считается одним из самых важных пунктов в разработке проекта. Но запрос необходимо проанализировать и обговорить с заказчиком, так как чаще всего в ходе проекта в него вносятся правки, следовательно, их количество в случае первичного анализа с заказчиком значительно уменьшится на стадии выполнения проекта.

На выходе данного блока «Цель и задачи», после полного анализа технического задания и его согласования у разработчиков формируются уточненные и идеализированные цель и задачи.

Далее идет блок А2 под названием «Выбрать платформу», на данной стадии разработки проводится анализ подобных проектов для выбора оптимальной платформы для создания системы.

На выходе блока стрелка «Выбранная система», так как после анализа аналогов разрабатываемой системы у разработчика сложится примерное представление будущего проекта и необходимо будет начать создавать внешний вид системы на выбранной платформе.

Далее идет блок А3 «Создать дизайн системы», в ходе которого будет создан дизайн системы, управляющей стрелкой, которого является "Корпоративный стиль Минздрава Хакасии": в процессе разработки дизайна будем придерживаться стиля оформления сайта Минздрава Хакасии.

На выходе блока «Прототип дизайна», в ходе работы данного блока результатом будет прототип дизайн системы.

Далее идет блок А4 под названием «Создать функционал», в ходе, которого будут созданы "Основные функции": назначены роли пользователей, создана база данных тестовых заданий, созданы курсы, созданы тесты, настроен календарь событий.

Далее идет блок А5 под названием «Протестировать систему». В ходе выполнения данного блока, разработчик начнет тестировать функционал системы.

Выход: отчет по результатам тестирования. В результате тестирования

будет получен отчет, в котором размещена информация о найденных ошибках или их отсутствии.

Следующий блок А6 под названием «Учесть результаты отчета», в ходе которого будут внесены исправления, если они обнаружены.

Вход: данные о пользователях, необходимо внести данные о пользователях для демонстрации работы системы.

Последний блок А7 «Предоставить систему», в ходе которого будет представлена разработанная система заказчику.

Выход: система тестирования.

### 2.2 Логическая модель данных

Для описания логической структуры программы разработаны Use Case диаграммы, наглядно позволяющие описать работу пользователя с приложением. Use Case — это перечень действий, сценарий по которому пользователь взаимодействует с приложением, программой для выполнения какого-либо действия для достижения конкретной цели. Use Case диаграмма работы пользователя с профилем представлена на рисунке 13.

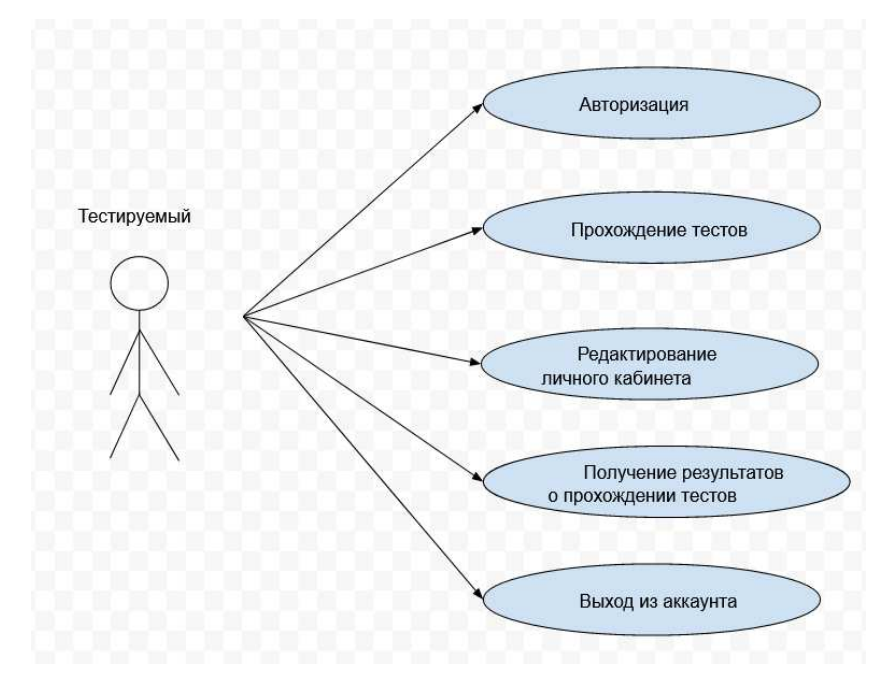

Рисунок 13 – Возможности тестируемого

Тестируемый для начала работы должен авторизоваться.

Пользователь может проходить тест, редактировать личный кабинет, получать результаты собственного тестирования, выходить из своего профиля по собственному желанию.

Тестировщик для начала работы должен авторизоваться.

Тестировщик может редактировать тесты, редактировать личный кабинет, получать результаты тестирования пользователей, выходить из профиля по собственному желанию (рисунок 14).

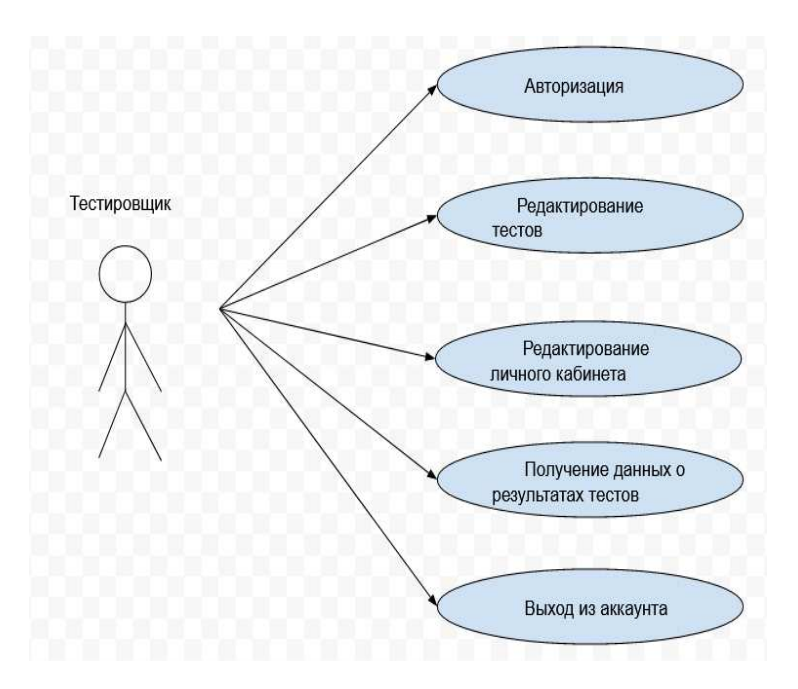

Рисунок 14 – Возможности тестировщика

Внештатный сотрудник для начала работы должен авторизоваться. Внештатный сотрудник может создавать и удалять тесты, редактировать тесты, редактировать личный кабинет, получать результаты тестирования пользователей, создавать и удалять вопросы, выходить из профиля по собственному желанию (рисунок 15).

Управляющий для начала работы должен авторизоваться. Управляющий может создавать и удалять тесты, добавлять и удалять пользователей, администрировать систему, назначать и удалять пользователей на курс, редактировать тесты, редактировать личный кабинет, получать результаты тестирования пользователей, создавать и удалять вопросы, выходить из профиля по собственному желанию (рисунок 16).

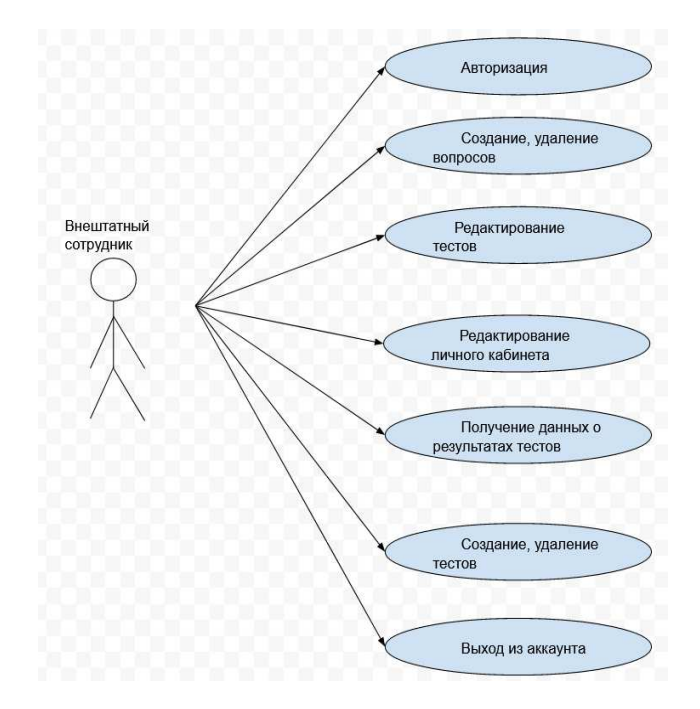

Рисунок 15 – Возможности внештатного сотрудника

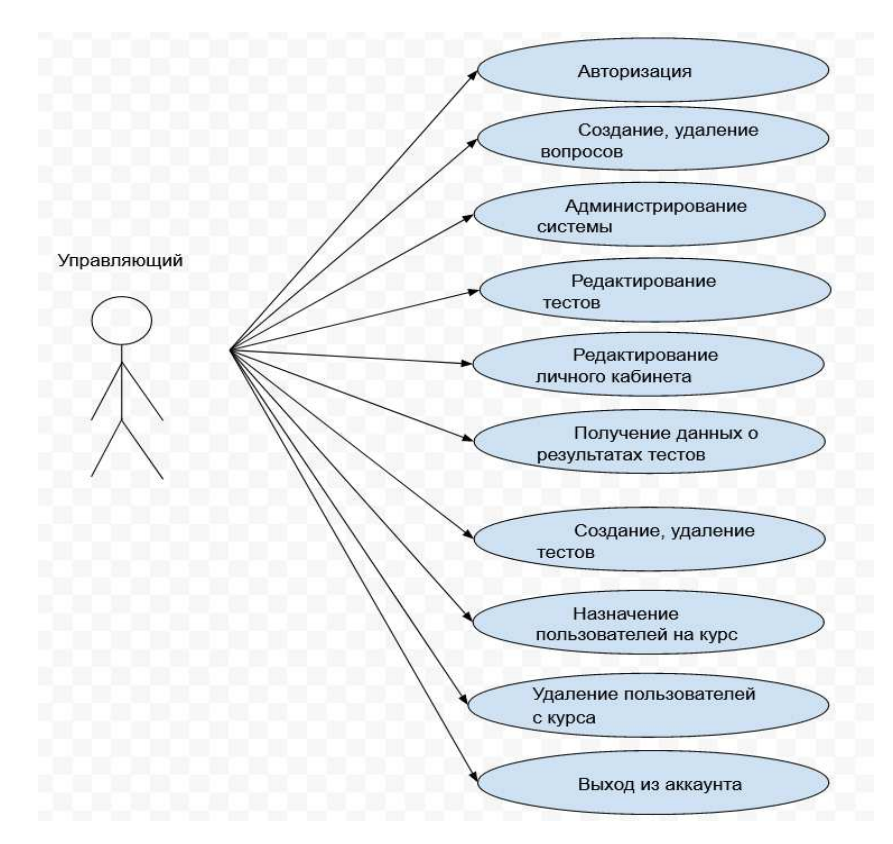

Рисунок 16 – Возможности управляющего

### 2.3 Хранение данных

Система по умолчанию работает на MySQL для управления базами данных. Имеется возможность сменить систему управления базами данных.

*MySQL* – это самая популярная в мире база данных с открытым кодом. Благодаря своей проверенной производительности, надежности и простоте использования база данных *MySQL* наиболее часто используется для вебɩɪɢɥɨɠɟɧɢɣ ɧɚ ɬɚɤɢɯ ɪɟɫɭɪɫɚɯ, ɤɚɤ *Facebook*, *Twitter*, *YouTube*.

Кроме того, ее особенно часто выбирают в качестве встроенной базы данных, распространяемой тысячами поставщиков программного обеспечения и производителей оборудования.

Схема взаимодействия БД с *Moodle* представлена ниже на рисунке 17.

На рисунке видно, что сама система *Moodle* не содержит в себе БД, для доступа к ней необходимо отправить запрос. После запроса в базу необходимые данные будут отправлены в систему.

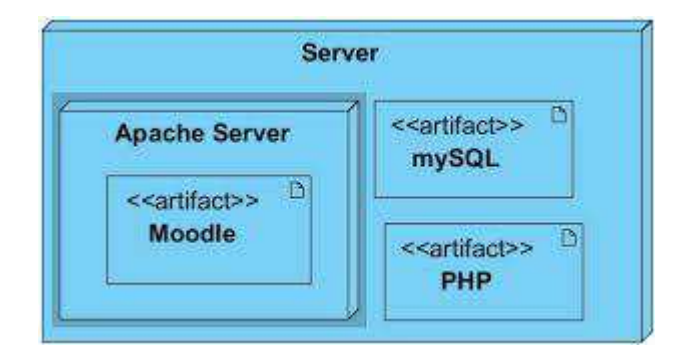

Рисунок 17 – Схема взаимодействия БД с Moodle

### 2.4 Описание процесса создания системы и начало работы в системе

Для того чтобы создать систему необходимо перейти на сайт *MoodleCloud*. Кликнуть на «Get started for Free», кнопка находится на стартовой странице сайта *Moodle Cloud* (рисунок 18).

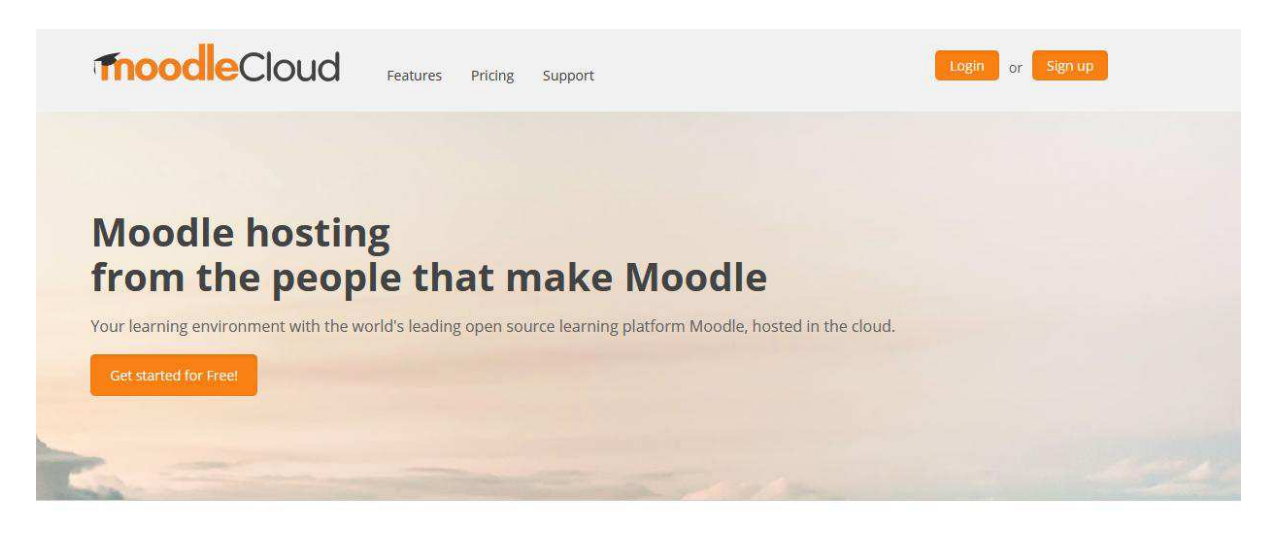

### MoodleCloud is for... Educators, trainers or anyone who needs an online learning environment to teach a class or facilitate learning in any situation.

## Рисунок 18 – Главная страница Moodle Cloud

Затем необходимо выбрать один из тарифов оплаты за предоставляемые услуги (рисунок 19).

|                                               | Free<br>Get it in minutes.<br>keep it forever. | Starter<br>Ideal for a single class | Moodle for School<br>Porfoct for multiple classes |                          |                          |
|-----------------------------------------------|------------------------------------------------|-------------------------------------|---------------------------------------------------|--------------------------|--------------------------|
|                                               |                                                |                                     | Mini                                              | Small                    | Medium                   |
| Annual price in AUD*                          | \$0                                            | \$80/year                           | $$250$ /year                                      | \$500/year               | \$1,000/year             |
|                                               | <b>Get Started</b>                             | Signiup                             | Sign up                                           | Sign up.                 | <b>Sign up</b>           |
| Max users                                     | 50                                             | 50                                  | 100                                               | 200                      | 500                      |
| Max file storage                              | 200 MB                                         | 200 MB                              | 200 MB                                            | 400 MB                   | $1$ GB                   |
| Latest Moodle version                         | $\checkmark$                                   | $\checkmark$                        | $\overline{\phantom{a}}$                          | $\checkmark$             | س                        |
| Unlimited courses and activities              | $\checkmark$                                   | $\checkmark$                        | $\overline{\phantom{a}}$                          | $\overline{\phantom{a}}$ | $\overline{\phantom{a}}$ |
| Personalised site name                        | $\checkmark$                                   | $\checkmark$                        | $\checkmark$                                      | $\checkmark$             | $\sim$                   |
| Mobile app enabled                            | $\checkmark$                                   | $\overline{\phantom{a}}$            | $\overline{\phantom{a}}$                          | $\overline{\phantom{a}}$ | $\sim$                   |
| Web conferencing with<br>$+$<br>BigBlueButton | $\checkmark$                                   | ے                                   | $\checkmark$                                      | $\overline{\phantom{a}}$ | س                        |
| $\bullet$<br>Inactive site retention          | $\propto$                                      | $\checkmark$                        | $\checkmark$                                      | $\overline{\phantom{a}}$ | $\overline{\phantom{a}}$ |
| Custom certificates                           | $\overline{\mathbf{x}}$                        | $\checkmark$                        | $\overline{\phantom{a}}$                          | $\overline{\phantom{a}}$ | $\overline{\phantom{a}}$ |
| Document converter                            | $\infty$                                       | $\overline{\phantom{a}}$            | $\overline{\phantom{a}}$                          | $\checkmark$             | $\overline{\phantom{a}}$ |
| Automated backups                             | $\overline{\mathbf{x}}$                        | $\checkmark$                        | $\checkmark$                                      | $\checkmark$             | $\checkmark$             |
| Advanced theme                                | $\mathbf{x}$                                   | $\mathbf{x}$                        | س                                                 | ت                        | مد                       |
| $+$<br>Extra plugin pack                      | $\infty$                                       | $\infty$                            | تمت                                               | $\overline{\phantom{a}}$ | ممته                     |
| Plugin and theme installation                 | $\mathbf{x}$                                   | $\overline{\mathbf{x}}$             | $\mathbf{x}$                                      | x                        | $\mathbf{x}$             |
|                                               | <b>Get Started</b>                             | <b>Slan up</b>                      | <b>Sign up</b>                                    | <b>Sign up</b>           | <b>Sign up</b>           |

Рисунок 19 – Предлагаемые тарифы

Для создания системы подойдет бесплатная версия, поэтому выбор остановится на ней. Поля регистрации системы (рисунок 20).

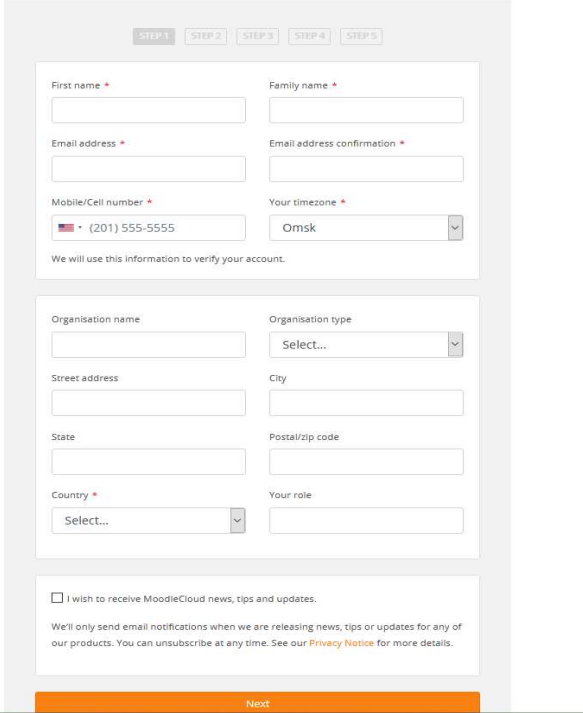

Рисунок 20 – Регистрация в системе MoodleCloud

Необходимо пройти все этапы регистрации, после этого система LMS Moodle будет доступна для собственной разработки.

После заполнения всех необходимых полей регистрация будет завершена, и разработчик может войти в систему. Страница входа в систему представлена ниже (рисунок 21).

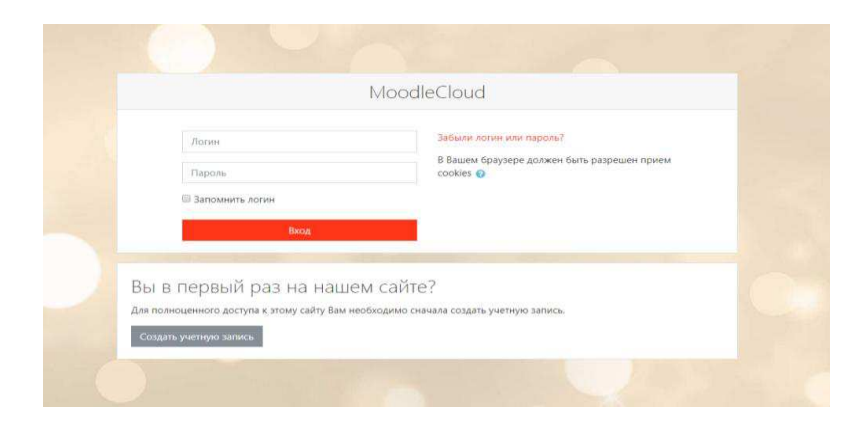

Рисунок 21 – Страница входа в систему

Необходимо ввести логин и пароль, после нажать на кнопку «Вход» и,

если все введено верно, система предоставит доступ пользователю.

Начальная страница выглядит следующим образом (рисунок 22).

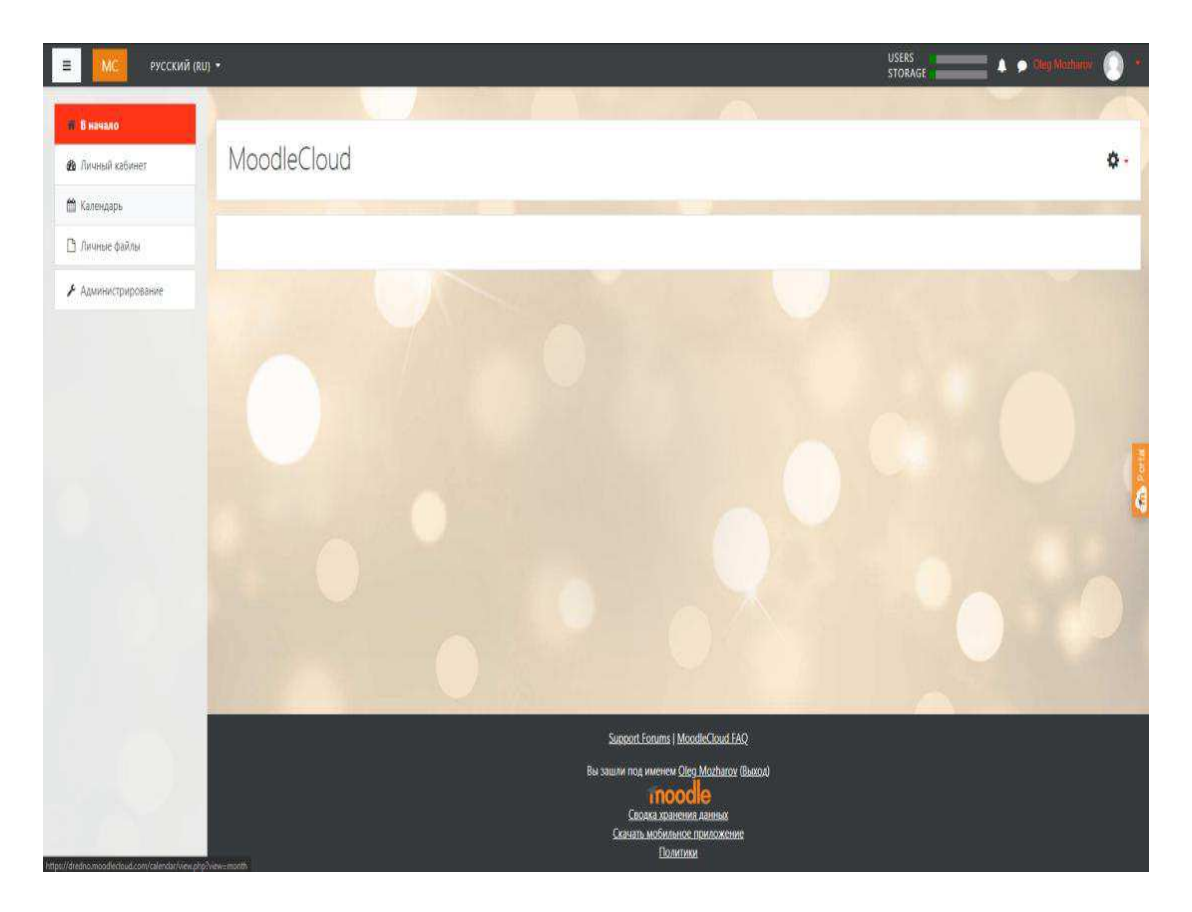

Рисунок 22 – Начальная страница системы

Таким образом система *Moodle loud* готова к разработке системы тестирования и далее предстоит, изменить интерфейс и настроить её функции.

# 2.5 Создание интерфейса системы тестирования в корпоративном стиле Минздрава Хакасии

Начальный интерфейс системы не соответствует требованиям корпоративного стиля Минздрава Хакасии и его нужно изменить. Выбрав одну из шаблонов тем, ее необходимо изменить. Без изменений стартовая тема представлена на рисунке 23.

Для ее изменения необходимо открыть вкладку «Администрирование», и
далее вкладку «Внешний вид».

| В начало                             |  |  |  |  |
|--------------------------------------|--|--|--|--|
|                                      |  |  |  |  |
| Навигация                            |  |  |  |  |
| • В начало                           |  |  |  |  |
| <b>2</b> Личный кабинет              |  |  |  |  |
| • Страницы сайта                     |  |  |  |  |
| $\triangleright$ Kypcus              |  |  |  |  |
|                                      |  |  |  |  |
| Настройки                            |  |  |  |  |
| • Настройки главной страницы         |  |  |  |  |
| • Режим редактирования               |  |  |  |  |
| • Редактировать настройки            |  |  |  |  |
| • Пользователи                       |  |  |  |  |
| Т Фильтры                            |  |  |  |  |
| $\triangleright$ Orver <sub>bl</sub> |  |  |  |  |
| <b>В</b> Резервное копирование       |  |  |  |  |
| 1 Восстановить<br>• Банк вопросов    |  |  |  |  |
|                                      |  |  |  |  |
| • Администрирование                  |  |  |  |  |
|                                      |  |  |  |  |
| <b>Найти</b>                         |  |  |  |  |
|                                      |  |  |  |  |
|                                      |  |  |  |  |
|                                      |  |  |  |  |

Рисунок 23 – Начальная страница системы

Фирменный стиль сайта Минздрава Хакасии представлен на рисунке 24.

| Министерство здравоохранения                                                               |         | еб Версия для слабовидящих<br>+ Bxon                                                 | о министерстве. |                          | ОБРАЩЕНИЯ ГРАЖДАН                           | СМИ о здравоохранении<br><b>ДОКУМЕНТЫ</b>                            | <b>КОНТАКТЫ</b> |
|--------------------------------------------------------------------------------------------|---------|--------------------------------------------------------------------------------------|-----------------|--------------------------|---------------------------------------------|----------------------------------------------------------------------|-----------------|
| Республики Хакасия                                                                         |         |                                                                                      |                 |                          |                                             |                                                                      |                 |
| Региональные проекты                                                                       |         |                                                                                      |                 |                          |                                             |                                                                      |                 |
| Медицинские организации.                                                                   |         |                                                                                      |                 |                          |                                             | <b>MORPOE</b>                                                        |                 |
| Государственные услуги                                                                     |         | что нужно знать                                                                      |                 |                          |                                             |                                                                      |                 |
| Организация мед. помощи                                                                    |         | о коронавирусе?                                                                      |                 |                          |                                             |                                                                      |                 |
| Охрана материнства и детства                                                               |         |                                                                                      |                 |                          |                                             |                                                                      |                 |
| Кадровая политика                                                                          |         |                                                                                      |                 |                          |                                             |                                                                      |                 |
| Лицензирование                                                                             |         |                                                                                      |                 |                          |                                             |                                                                      |                 |
| B<br>помощь специалистам.                                                                  | HOBOCTM |                                                                                      |                 | COБЫТИЯ                  |                                             |                                                                      |                 |
| Информационно-аналитические материалы                                                      |         |                                                                                      |                 |                          |                                             |                                                                      |                 |
| Система оплаты труда                                                                       |         | Рекомендации родителям в помощь при<br>борьбе с подростковым курением                |                 |                          | лицензию на работу в                        | Новый фельдшерский пункт получит                                     |                 |
| Государственные программы                                                                  |         | m Mag 31, 2020                                                                       |                 |                          | Орджоникидзевском районе<br>00 Mag 29, 2020 |                                                                      |                 |
| Финансово-хозяйственная деятельность МО                                                    |         | В Орджоникидзевском районе                                                           |                 |                          |                                             |                                                                      |                 |
| Территориальная программа госгарантий                                                      |         | начинают работу новые медицинские.<br>объекты                                        |                 |                          | фельдшерский пункт                          | В Бейском районе будет открыт новый                                  |                 |
| Контрольно надзорная деятельность                                                          |         | 00 Mail 29, 2020                                                                     |                 |                          | (1) Mai 18, 2020                            |                                                                      |                 |
| Заключения комиссий.                                                                       |         | Мониторинг за 26 мая                                                                 |                 | a restriction            |                                             | 18 марта на базе газеты Хакасия                                      |                 |
| Информация о взаимодействии с СО НКО.                                                      |         | 88 Mag 26, 2020                                                                      |                 |                          |                                             | состоится пресс-конференция на тему:<br>«Профилактика коронавирусной |                 |
| Независимая оценка качества условия                                                        |         |                                                                                      |                 |                          | инфекции»<br>Ш Март 18, 2020                |                                                                      |                 |
| оказания услуг медицинскими организациями                                                  |         | С начала 2020 года льготникам                                                        |                 |                          |                                             |                                                                      |                 |
| НЕЗАВИСИМАЯ ОЦЕНКА КАЧЕСТВА<br>УСЛОВИЙ ОКАЗАНИЯ УСЛУГ<br><b>МЕДИЦИНСКИМИ ОРГАНИЗАЦИЯМИ</b> |         | отпущено лекарственных средств<br>более, чем на 341 миллион рублей<br>m Mag 26, 2020 |                 |                          | Хакасии<br>m Mapr 11, 2020                  | 11 марта - лекция от главного диетолога                              |                 |
| <b>QUEHMT6</b>                                                                             |         | Мониторинг за 25 мая<br>简 MHA 25, 2020                                               |                 | <b>COLORADO DE CARDO</b> | 简 Mapr 1, 2020                              | 4,5 марта в Хакасии будут работать<br>специалисты из Новосибирска    |                 |

Рисунок 24 – Страница Минздрава Хакасии

С помощью формы для ввода CSS кода (рисунок 25) необходимо

#### изменить внешний вид системы.

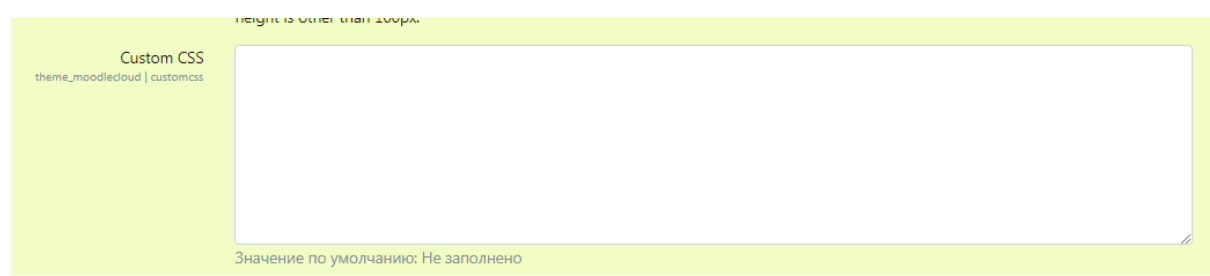

Рисунок 25 – Форма для CSS кодирования

Для того чтобы изменять CCS код, необходимо узнать название классов из которых состоит сайт, для этого необходимо кликнуть на кнопку на клавиатуре F12. Откроется панель с html кодом, далее необходимо найти необходимые названия в CSS, внести необходимые изменения.

Код CSS использованный для стилизации внешнего вида сайта следующий:

#trialmsg { display: none;} #page-footer { display: none;} #portal-link-container #portal-link { display: none;} #portal-link-container { display: none;}

//Удалена излишняя информация

 #freetrial .fixed-top { top: 0px!important;} //Фиксация верхнего меню

#portal-link-container #portal-link { display: none;} #portal-link-container { display: none;}

//Удалена излишняя информация

#categoryquestions td.modifiername, #categoryquestions td.creatorname { line-height: 1.5em;

}

// Увеличено расстояние между пунктами меню

#fitem\_id\_country{ display: none}

//Удаление возможности выбрать страну при регистрации

.body{ color: #1E0006; background-color: #fffcf4;}

//Смена цвета текста, смена заднего фона

a {

color: #0a0002;}

```
//Изменение цвета ссылок
.navbar-bootswatch { 
   background-color: #e1f0e9; 
} 
//Изменение заднего фона меню
```

```
.btn-primary { 
  background-image: -webkit-linear-gradient(#dd1a3c,#dd1a5c) ; 
border-radius: 10px; 
color: black; 
} 
.btn-primary:hover { 
  background-image: -webkit-linear-gradient(#fff,#183092) ; 
color: white; 
border: none; 
} 
.btn-secondary { 
  background-image: -webkit-linear-gradient(#dd1a3c,#dd1a5c) ; 
border-radius: 8px; 
color: black; 
} 
.btn-secondary:hover { 
  background-image: -webkit-linear-gradient(#fff,#183092) ; 
border: none;
```

```
color: white;
```
## //Настройка кнопок

}

Результат изменений представлен на рисунке 26.

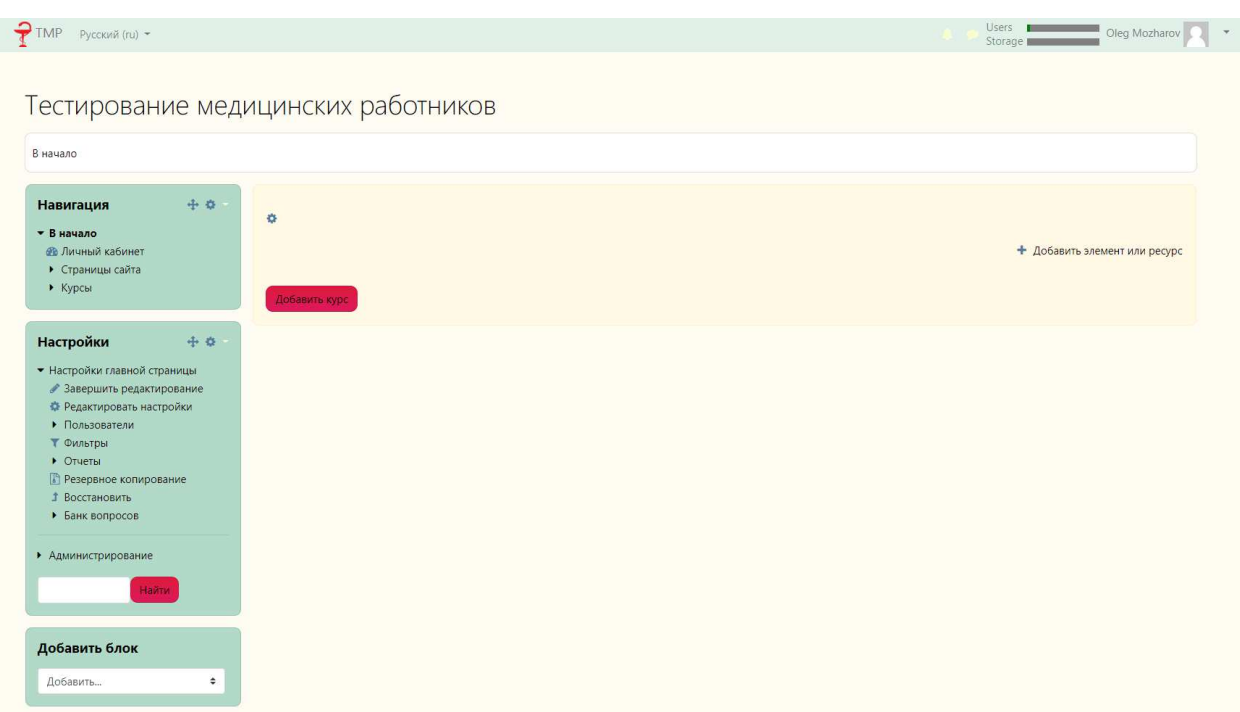

Рисунок 26 – Система после CSS кодирования

После разработки интерфейса необходимо настроить функционал системы тестирования.

## 2.6 Создание банка вопросов с категориями

Сначала создаются категории, соответствующие специализациям медицинских работников. Для того, чтобы создать категории необходимо перейти во вкладку "Банк вопросов" и выбрать "Категории". Откроется меню для создания категорий вопросов, которое представлено на рисунке 26.

Для создания курса необходимо написать его название. Перейти во

вкладку "Вопросы" и выбрать созданную категорию. Выбор категорий представлен на рисунке 27.

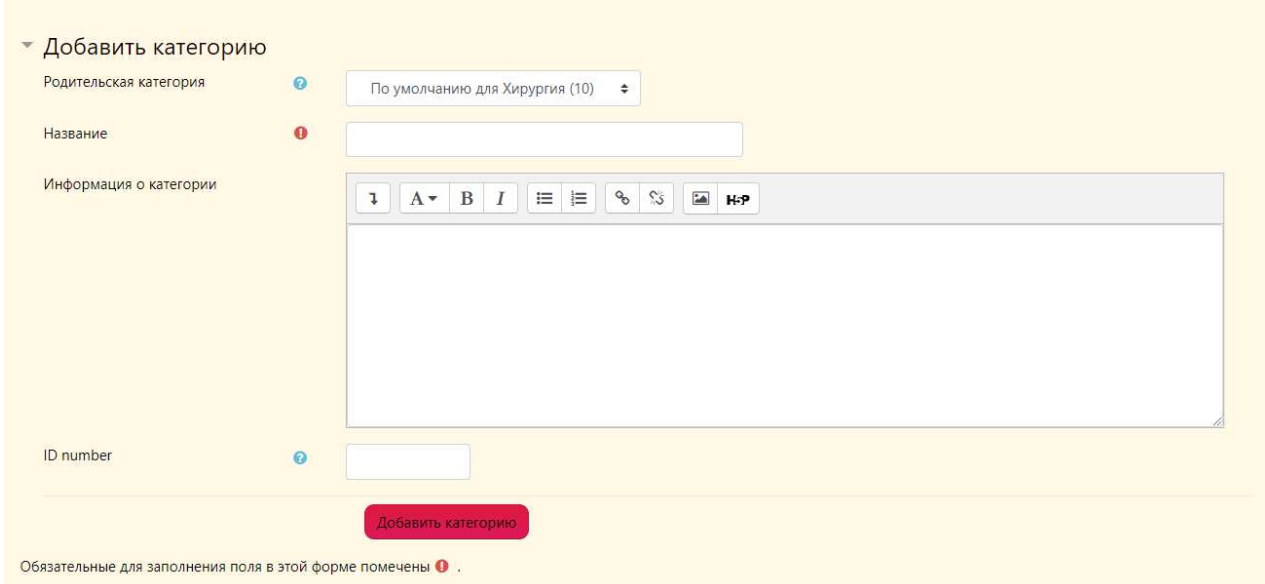

## Рисунок 26 – Меню добавления категорий

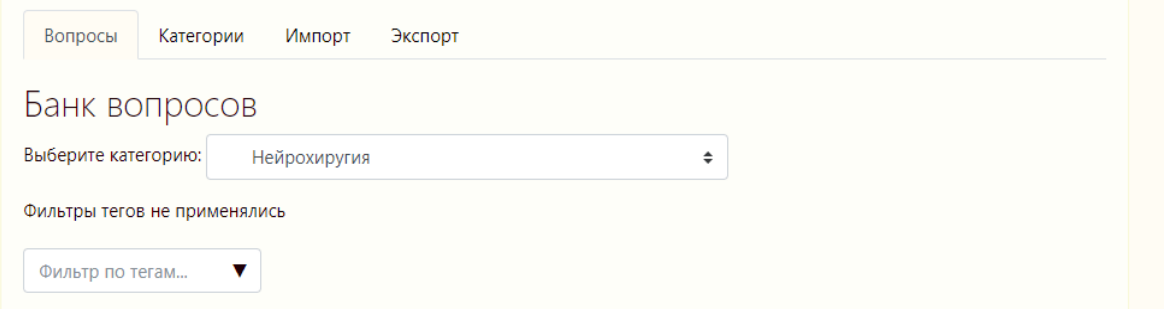

Рисунок 27 – Выбор категорий вопросов

Далее необходимо создать вопросы, относящиеся к этой категории. С помощью категорий возможно разделять наборы вопросов по различным темам. К примеру, курс хирургия возможно разделить на категории "Нейрохирургия" и "Сосудистая хирургия".

Сначала необходимо создать вопросы, которые будут использоваться в тестах. Для их создания есть два способа.

Первый:

Нужно перейти во вкладку «Банк вопросов». Нажать на кнопку «Создать новый вопрос», она показана ниже (рисунок 28).

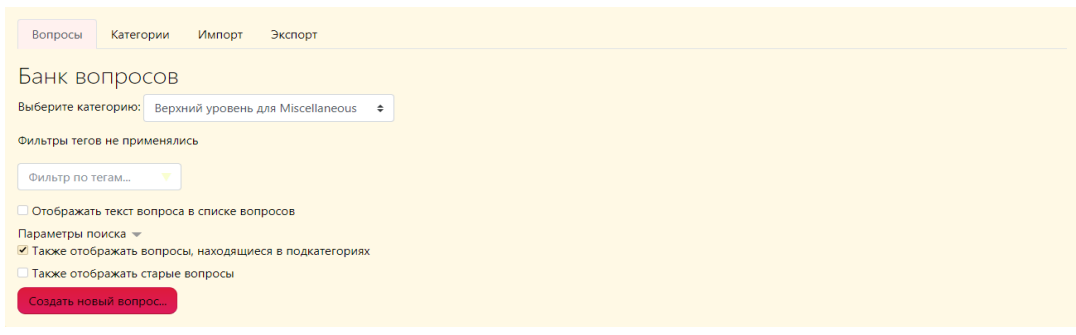

Рисунок 28 – Процесс создания банка вопросов

Выбрать тип вопроса из представленного списка. В системе предусмотрены следующие типы вопросов (рисунок 29).

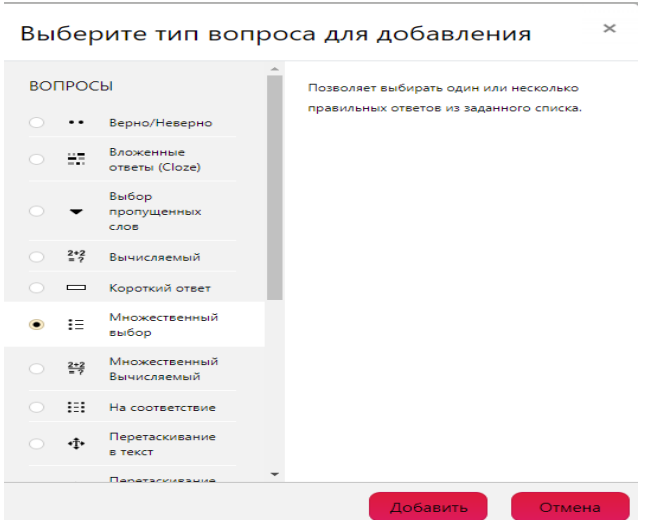

Рисунок 29 – Список типов вопросов

Типы вопросов:

– Верно/неверно простая форма вопроса «Множественный выбор», предполагающая только два варианта ответа: «Верно» или «Неверно».

– Вложенный ответ – вопросы такого типа являются очень гибкими, но

могут быть созданы только путем ввода текста со специальными кодами, которые создают встроенные вопросы «Множественный выбор», «Числовой ответ» и «Короткий ответ».

– Выбор пропущенных слов – пропущенные слова в тексте вопроса заполняются с помошью выпалающих меню.

– Вычисляемый ответ – вычисляемые вопросы подобны числовым вопросам, только в них используются числа, которые случайно выбираются из набора при прохождении теста.

– Короткий ответ – позволяет вводить в качестве ответа одно или несколько слов. Ответы оцениваются путем сравнения с разными образцами ответов, в которых могут использоваться подстановочные знаки.

– Множественный выбор – позволяет выбирать один или несколько правильных ответов из заданного списка.

– Множественный вычисляемый – множественные Вычисляемые вопросы устроены так же, как вопросы типа «Множественный выбор», с тем отличием, что ответами в них служат числовые результаты формул. Значения в формулах выбираются из заранее определенного набора значений случайным образом при прохождении теста.

– На соответствие – ответ на каждый из нескольких вопросов должен быть выбран из списка возможных.

− Перетаскивание в текст – пропущенные слова в тексте заполняются с помощью перетаскивания.

– Перетаскивание маркеров – маркеры перетаскиваются на фоновое изображение.

– Перемещение изображения – изображение или текст необходимо перетащить в зону на фоновом изображении.

– Простой вычисляемый – более простая версия вычисляемых вопросов, которые подобны числовым вопросам, но с использованием чисел, выбираемых случайным образом из определенного набора при прохождении теста.

44 – Случайный вопрос на соответствие – подобен вопросу «На соответствие», но создается из вопросов типа «Короткий ответ», выбираемых случайным образом из конкретной категории.

– Числовой ответ – позволяет сравнивать числовые ответы с несколькими заданными вариантами с учетом единиц измерения. Возможен и учет допустимых погрешностей.

– Эссе – допускает в ответе загрузить файл и/или ввести текст. Ответ должен быть оценен преподавателем вручную.

Стандартным типом вопросов считается «Множественный выбор», так как большинство тестов состоят из него. Макет для его создания выглядит следующим образом (рисунок 30).

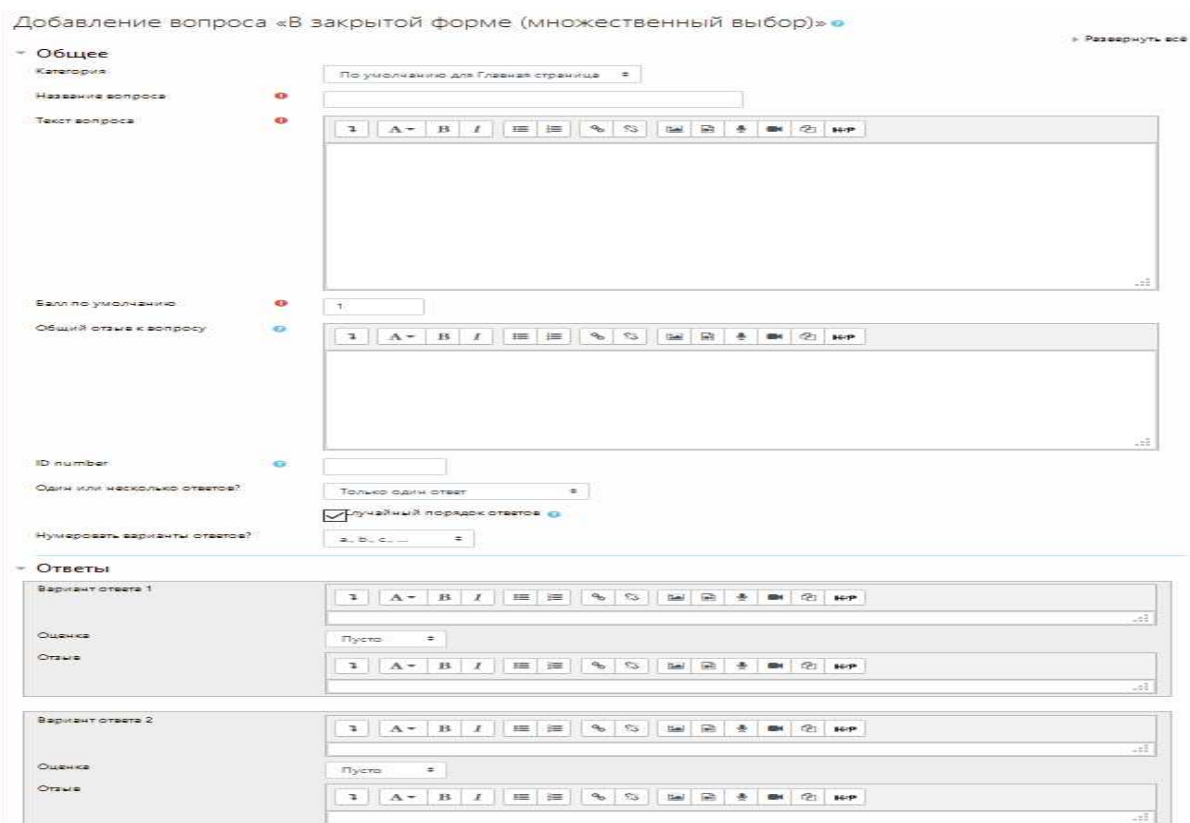

Рисунок 30 – Форма для создания вопроса

Сначала необходимо ввести текст вопроса, затем добавить варианты ответа и оценку за них.

После создания вопросов, они будет отображаться в банке вопросов

# (рисунок 31).

| Тип Вопрос                                                                                                  | Действия Создан                                      | Последнее изменение  |
|----------------------------------------------------------------------------------------------------|------------------------------------------------------|----------------------|
| Название вопроса / ID number                                                                                | Имя / Фамилия / Дата                                 | Имя / Фамилия / Дата |
| 挂 1                                                                                                    | Oleg Mozharov<br>Редактировать 15 Май 2020, 10:04    | Oleg Mozharov        |
|                                                                                                    |                                                      | 15 Maй 2020, 10:04   |
| $\equiv$ 10                                                                                                 | Oleg Mozharov<br>Редактировать<br>15 Май 2020, 10:28 | Oleg Mozharov        |
|                                                                                                    |                                                      | 25 Май 2020, 21:46   |
| $\equiv 2$                                                                                                  | Oleg Mozharov<br>Редактировать<br>15 Май 2020, 10:06 | Oleg Mozharov        |
|                                                                                                    |                                                      | 15 Май 2020, 10:06   |
| $\equiv$ 3                                                                                                  | Oleg Mozharov<br>Редактировать 15 Май 2020, 10:16    | Oleg Mozharov        |
|                                                                                                    |                                                      | 15 Май 2020, 10:16   |
| $\equiv$ 4                                                                                                  | Oleg Mozharov<br>Редактировать<br>15 Май 2020, 10:18 | Oleg Mozharov        |
|                                                                                                    |                                                      | 15 Май 2020, 10:19   |
| $\equiv$ 5                                                                                                  | Oleg Mozharov<br>Редактировать 15 Май 2020, 10:20    | Oleg Mozharov        |
|                                                                                                    |                                                      | 15 Май 2020, 10:20   |
| $\equiv 6$                                                                                                  | Oleg Mozharov<br>Редактировать<br>15 Май 2020, 10:22 | Oleg Mozharov        |
|                                                                                                    |                                                      | 15 Май 2020, 10:22   |
| $\equiv$ 7                                                                                                  | Oleg Mozharov<br>Редактировать 15 Май 2020, 10:24    | Oleg Mozharov        |
|                                                                                                    |                                                      | 15 Май 2020, 10:24   |
| $\equiv$ 8                                                                                                  | Oleg Mozharov<br>Редактировать<br>15 Май 2020, 10:25 | Oleg Mozharov        |
|                                                                                                    |                                                      | 15 Май 2020, 10:25   |
| $\equiv 9$                                                                                                  | Oleg Mozharov<br>Редактировать<br>15 Май 2020, 10:27 | Oleg Mozharov        |
|                                                                                                    |                                                      | 15 Май 2020, 10:27   |
| Оleg Mozharov<br>Еликой вид чувствительности обеспечивается языког Редактировать<br>200, 12:11 20:0, 20:11  |                                                      | Oleg Mozharov        |
|                                                                                                    |                                                      | 2 Июнь 2020, 12:11   |
| .<br>Е. Каневризмам верхней 1/3 основной артерии оптим Редактировать<br>2 Июнь 2020, 12:11                  |                                                      | Oleg Mozharov        |
|                                                                                                    |                                                      | 2 Июнь 2020, 12:11   |
| Е Костно-нластическая трепанация показана при:                                                              | Oleg Mozharov<br>Редактировать 2020, 12:11           | Oleg Mozharov        |
|                                                                                                    |                                                      | 2 Июнь 2020, 12:11   |
| Oleg Mozharov<br>Е Опишите ход блуждающего нерва после выхода из  Редактировать<br>12:11 2020, 12:11        |                                                      | Oleg Mozharov        |
|                                                                                                    |                                                      | 2 Июнь 2020, 12:11   |
| Oleg Mozharov<br>Е Оптимальное соотношение линейного разреза кож Редактировать в ВИК В 2020, 12:11          |                                                      | Oleg Mozharov        |
|                                                                                                    |                                                      | 2 Июнь 2020, 12:11   |
| Е При болевых синдромах, вызванных преганглионар Редактировать                                              | Oleg Mozharov                                        | Oleg Mozharov        |
|                                                                                                    |                                                      | 2 Июнь 2020, 12:11   |
| Oleg Mozharov<br>Ельметереотаксических операциях по поводу парки Редактировать<br>200, 12:11 20:0, 20:11    |                                                      | Oleg Mozharov        |
|                                                                                                    |                                                      | 2 Июнь 2020, 12:11   |
| Oleg Mozharov<br>Е При травмах плечевого сплетения могут быть выпо Редактировать<br>200, 12:11 20:00, 12:11 |                                                      | Oleg Mozharov        |
|                                                                                                    |                                                      | 2 Июнь 2020, 12:11   |
| 12.11 У больного остро развилась гемиплегия центрально Редактировать                                        | Oleg Mozharov                                        | Oleg Mozharov        |
|                                                                                                    |                                                      | 2 Июнь 2020, 12:11   |
| Oleg Mozharov<br>Е Через какие отверстия покидают череп главные вет Редактировать<br>200, 12:11 2020, 12:11 |                                                      | Oleg Mozharov        |
|                                                                                                    |                                                      | 2 Июнь 2020, 12:11   |

Рисунок 31 – Банк вопросов

Второй способ:

Для реализации второго способа создания вопросов в системе, необходимо их импортировать в систему файлом.

Для этого необходимо создать текстовый документ формата «Aiken».

Aiken – это простой формат для записи в текстовом редакторе тестовых вопросов типа «множественный выбор» с единственным правильным ответом. Для оформления такого документа не требуются специализированные знания и навыки. Внештатный сотрудник без проблем способен заполнить данный документ и загрузить вопросы в систему.

Готовый такой документ выглядит следующим образом (рисунок 32).

■ вопросы-Т №1-По умолчанию для Т №1-20200405-1601 - Блокнот - виключенный применения и на следующей в развить дравный развить в расстание паравлена на:<br>В радикальная операция направлена на:<br>В) полное изделение пациента<br>В) обследование пациента<br>С) облегчение страдания пациент D) восстановление утраченных функций ANSWER: A АМSWER: А<br>Основным методом лечения доброкачественной опухоли является:<br>А) лучевая терапия<br>В) хирургическая операция<br>С) химмотерапия<br>ДМSWER: В<br>АМSWER: В с) лимпотеряни<br>
АНSWER: В последным методом исследования опухоли является:<br>
АНSWER: В последным методом исследования опухоли является:<br>
А) иттраоперационная биопсия<br>
С) узи<br>
С) радиоизотопное исследование.<br>
ДМЗКИЕК: А<br>
Оп ANSWER: D<br>Предраковым состоянием является:<br>А) послеоперационный рубец<br>В) полипы кожи<br>С) полипоз толстой кишки<br>D) язва 12-ти перстной кишки.<br>ANSWER: С

Рисунок 32 – Текстовый документ формата «Aiken»

 $\overline{m}$ 

 $\overline{\mathbf{v}}$ 

 $\frac{1}{100}$ 

В файле в начале идет текст вопроса, после варианты ответа и в конце правильный из них. Таким способом создается необходимое количество вопросов.

Далее необходимо перейти в системе во вкладку «Банк вопросов» и уже в этой вкладке перейти в подраздел «Импорт» (рисунок 33).

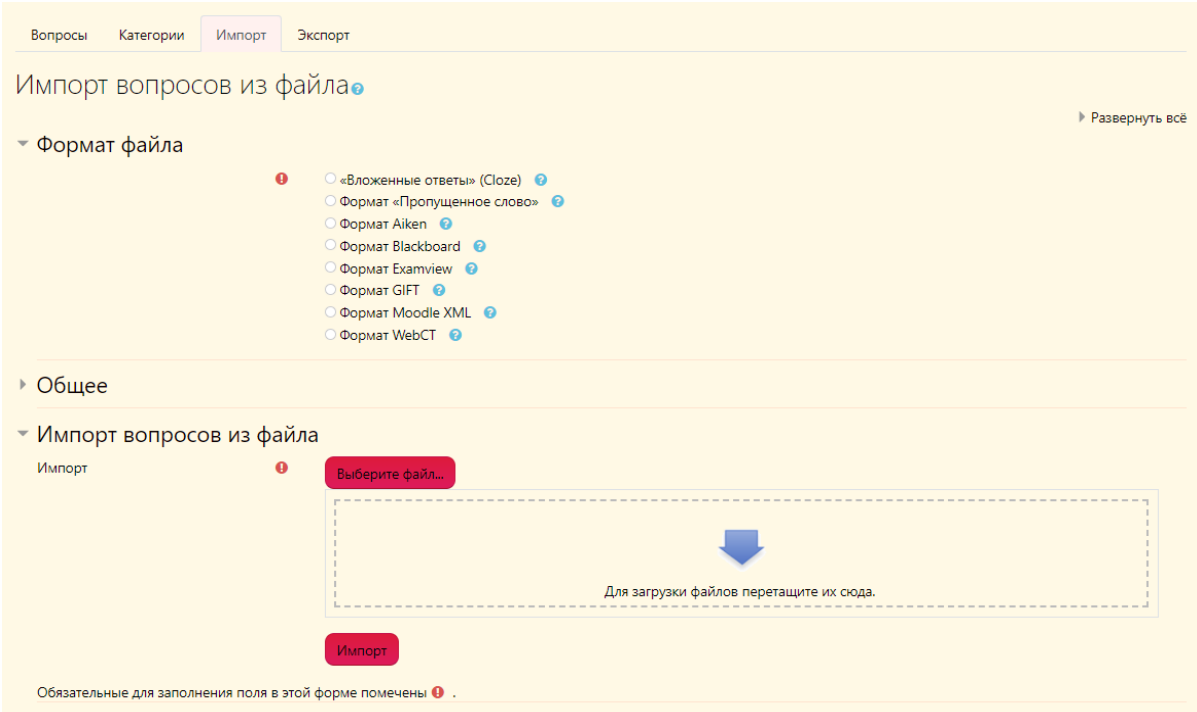

Рисунок 33 – Подраздел «Импорт»

Перенеся готовый файл в специальное поле для этого, система анализирует документ и извлекает из него готовые вопросы, варианты ответа и верный ответ (рисунок 34).

Таким образом настроен банк вопросов с категориями для предстоящего создания курса или теста.

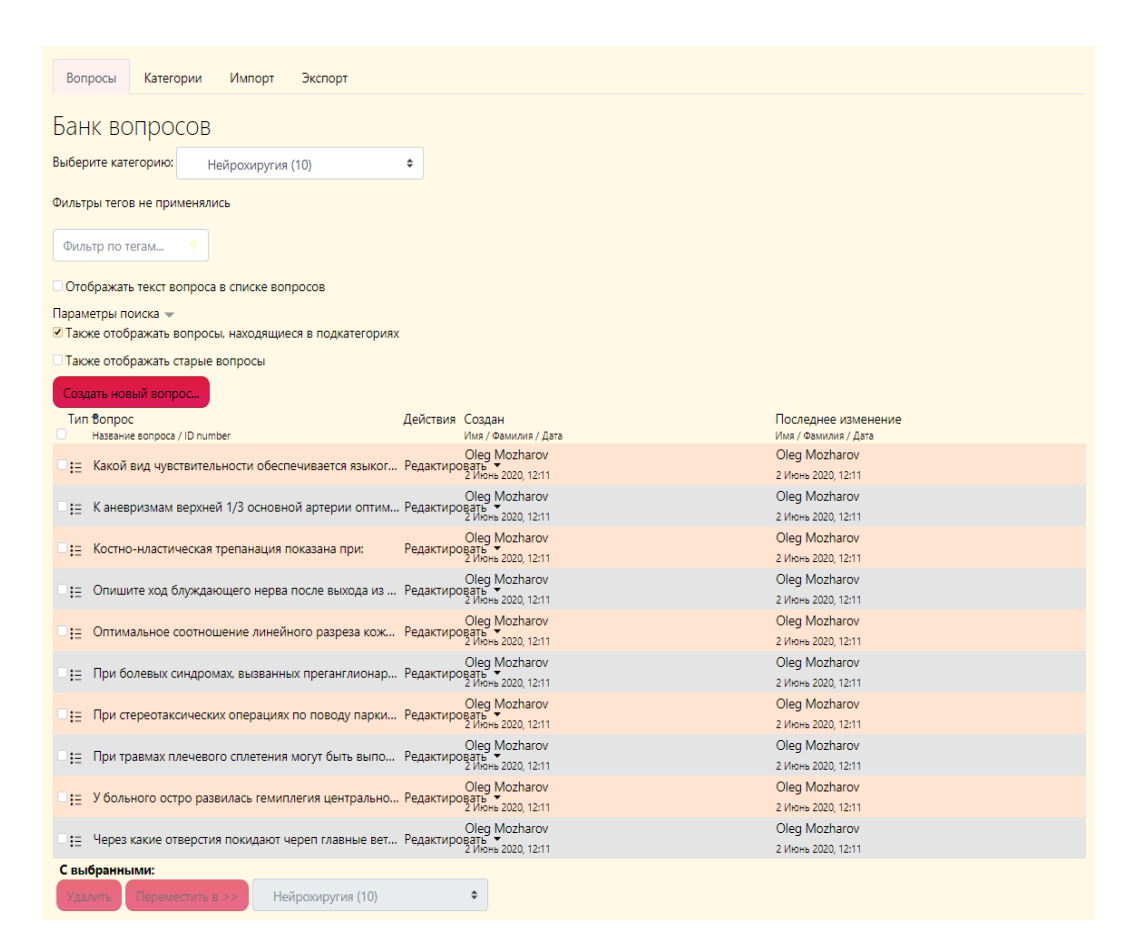

Рисунок 34 – Банк вопросов

#### 2.7 Создание курса и теста

Для создания курса необходимо перейти на страницу курсов и кликнуть на кнопку «Добавить курс» (рисунок 35).

Открывается страничка с полями для создания курса. После заполнения всех полей, необходимо выбрать формат курса, в выпадающем меню необходимо выбрать «Единственный элемент курса», а в поле «Тип элемента курса» необходимо выбрать «Тест» (рисунок 36).

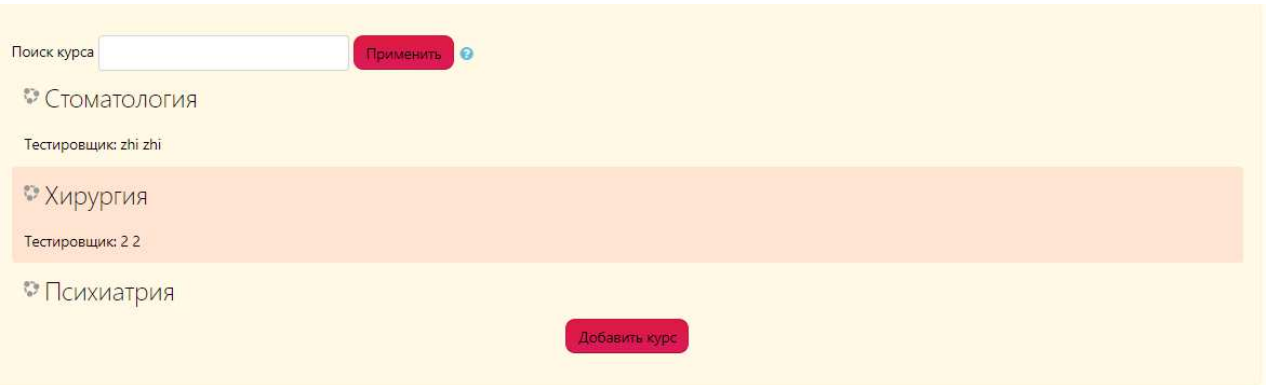

# Рисунок 35 – Страница курсов

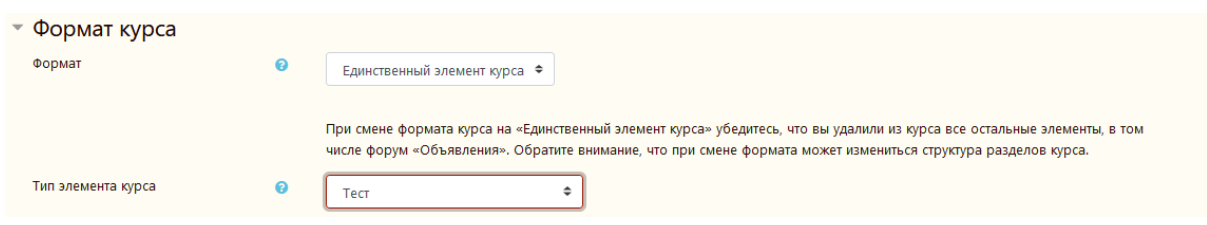

Рисунок 36 – Настройки курса

То есть, после перехода на курс, будет виден только тест, который необходимо пройти. Для того чтобы добавить вопросы в тест, необходимо выбрать их и переместить в необходимый нам курс (рисунок 37).

| Банк вопросов                                                       |                                                      |                                     |
|---------------------------------------------------------------------|------------------------------------------------------|-------------------------------------|
| Выберите категорию:<br>По умолчанию для Психиатрия (10)             | ÷                                                    |                                     |
| Категория по умолчанию для общих вопросов в контексте «Психиатрия». |                                                      |                                     |
| Фильтры тегов не применялись                                        |                                                      |                                     |
| Фильтр по тегам                                                     |                                                      |                                     |
| □ Отображать текст вопроса в списке вопросов                        |                                                      |                                     |
| Параметры поиска -                                                  |                                                      |                                     |
| ■ Также отображать вопросы, находящиеся в подкатегориях             |                                                      |                                     |
| □ Также отображать старые вопросы                                   |                                                      |                                     |
| Создать новый вопрос                                                |                                                      |                                     |
| Тип Вопрос                                                          | Действия Создан                                      | Последнее изменение                 |
| Название вопроса / ID number                                        | Имя / Фамилия / Дата                                 | Имя / Фамилия / Дата                |
| $\nabla := 1$                                                       | Oleg Mozharov<br>Редактировать<br>16 Май 2020, 09:45 | Oleg Mozharov<br>16 Май 2020, 09:45 |
|                                                                     |                                                      | Oleg Mozharov                       |
| $\triangleright$ : $\equiv$ 10                                      | Oleg Mozharov<br>Редактировать<br>17 Май 2020, 09:05 | 17 Май 2020, 09:05                  |
| $\triangleright$ := 2                                               | Oleg Mozharov<br>Редактировать<br>16 Май 2020, 09:46 | Oleg Mozharov                       |
|                                                                     |                                                      | 16 Май 2020, 09:46<br>Oleg Mozharov |
| $\vee$ := 3                                                         | Oleg Mozharov<br>Редактировать<br>16 Май 2020, 09:48 | 16 Май 2020, 09:48                  |
|                                                                     | Oleg Mozharov<br>Редактировать<br>16 Май 2020, 09:50 | Oleg Mozharov                       |
| $\vee$ := 4                                                         |                                                      | 16 Май 2020, 09:50                  |
| $\vee$ := 5                                                         | Oleg Mozharov<br>Peдактировать<br>16 Май 2020, 09:51 | Oleg Mozharov                       |
|                                                                     |                                                      | 16 Май 2020, 09:51                  |
| <b>☑:</b> 6                                                         | Oleg Mozharov<br>Peдактировать                       | Oleg Mozharov<br>17 Май 2020, 09:01 |
|                                                                     |                                                      | Oleg Mozharov                       |
| $\nabla := 7$                                                       | Oleg Mozharov<br>Редактировать<br>17 Май 2020, 09:02 | 17 Май 2020, 09:02                  |
| $\triangleright$ := 8                                               | Oleg Mozharov<br>Редактировать<br>17 Май 2020, 09:03 | Oleg Mozharov                       |
|                                                                     |                                                      | 17 Май 2020, 09:03                  |
|                                                                     | Oleg Mozharov<br>Редактировать<br>17 Май 2020, 09:04 | Oleg Mozharov                       |
| $\vee$ := 9                                                         |                                                      | 17 Май 2020, 09:04                  |

Рисунок 37 – Вопросы в тесте

После всех действий тест будет полностью создан и готов. Созданный тест выглядит следующим образом (рисунок 38).

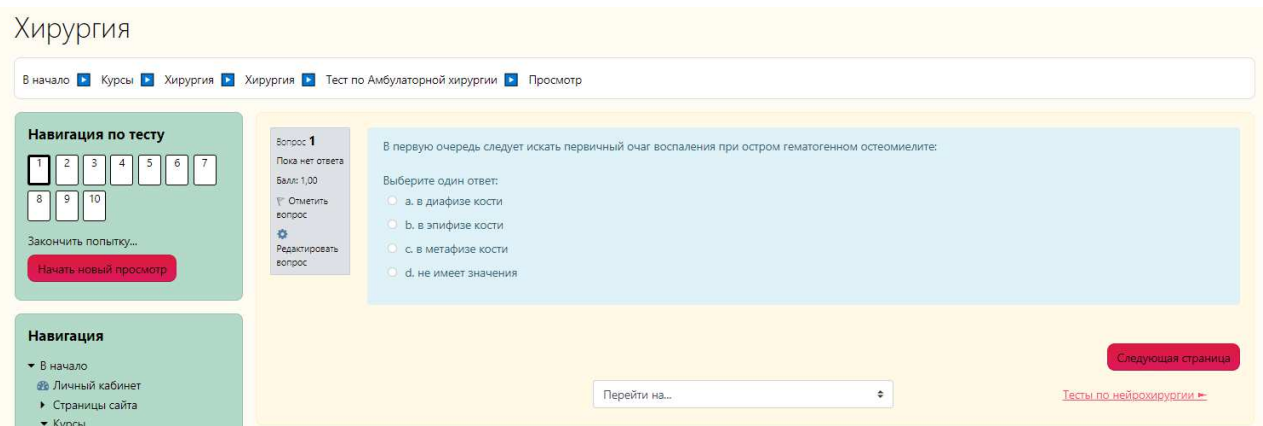

Рисунок 38 – Созданный тест

Предусмотрены возможности редактировать тест, задавать время прохождения теста, количество попыток, внешний вид теста.

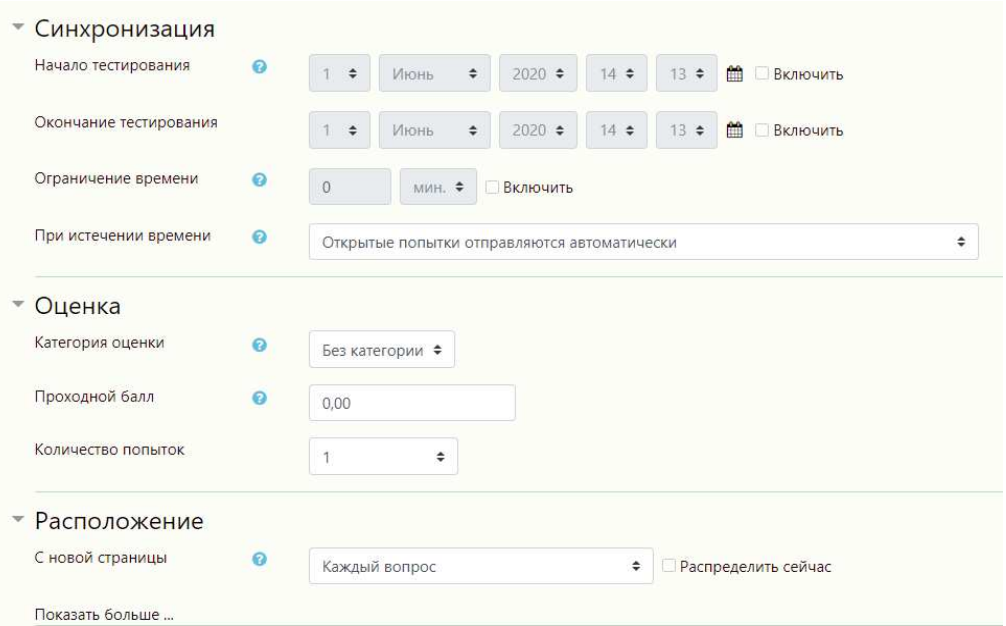

Рисунок 39 – Созданный тест

Возможно создавать курсы с несколькими тестами. Такой курс представлен ниже на рисунке 40.

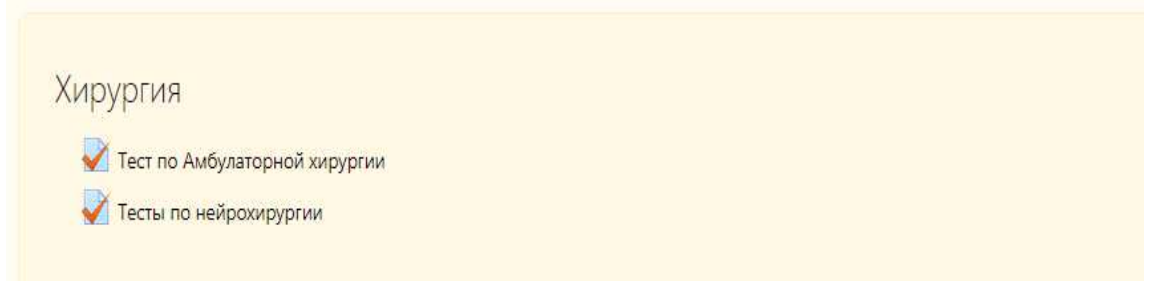

Рисунок 40 – Курс с несколькими элементами

Данные тесты будут созданы для пользователей, но как пользователи будут влиять на тесты зависит от их роли.

## 2.8 Роли в системе. Запись пользователей

Роли в системе: Тестируемый, Тестировщик, Управляющий системы, Гость Аутентифицированный пользователь. Список ролей изображен на рисунке 41.

| Роль @                              | Описание                                                                                           | Краткое название     | Редактировать  |
|-------------------------------------|----------------------------------------------------------------------------------------------------|----------------------|----------------|
| Управляющий                         | Управляющие имеют доступ к курсу и могут изменять его. Они, как правило, не<br>участвуют в курсах. | manager              | 春音<br>₩        |
| Внештатный сотрудник                |                                                                                                    | vneshtatnyisotrudnik | 春音<br>≁<br>≁   |
| Тестировщик                         |                                                                                                    | testirovshchik       | ↑ ↓ ☆ ☆        |
| Тестируемый                         |                                                                                                    | testiruemyi          | <b>ለ ↓ ዕ ጠ</b> |
| Гость                               | Обычно гости имеют минимальный набор прав и не могут нигде вводить текст.                          | quest                | <b>ለ ↓ ዕ</b>   |
| Аутентифицированный<br>пользователь | Все пользователи, вошедшие в систему                                                               | user                 | ÷              |

Рисунок 41 – Роли в системе

Для использования системы необходимо, чтобы пользователь создал новую учетную запись для входа в систему.

Страница регистрации пользователей выглядит следующим образом (рисунок 42).

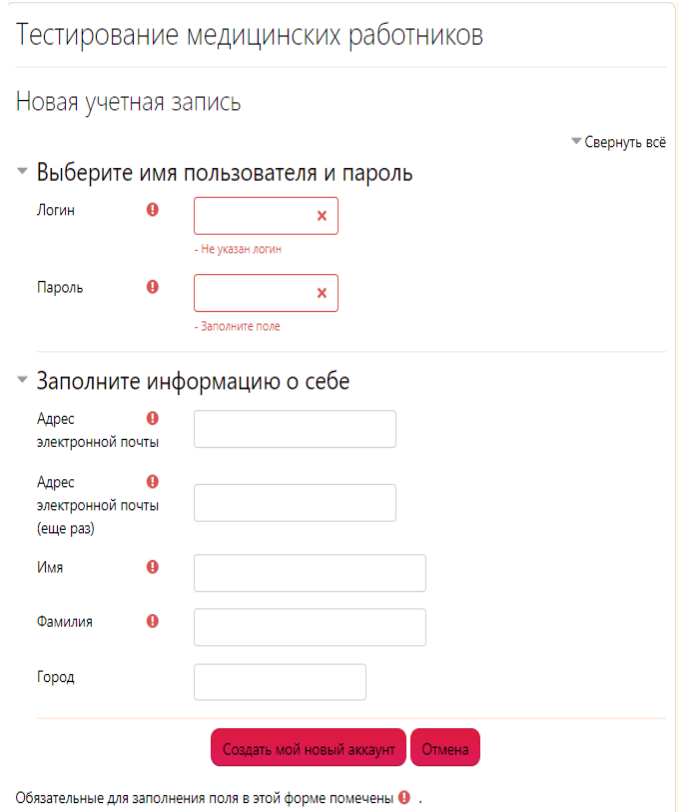

Рисунок 42 – Регистрация пользователя

Опишем настройку ролей пользователей.

Тестируемый: у пользователя с этой ролью имеется возможность только проходить тесты, редактировать свой профиль и получать уведомления об аттестационной комиссии (рисунок 43).

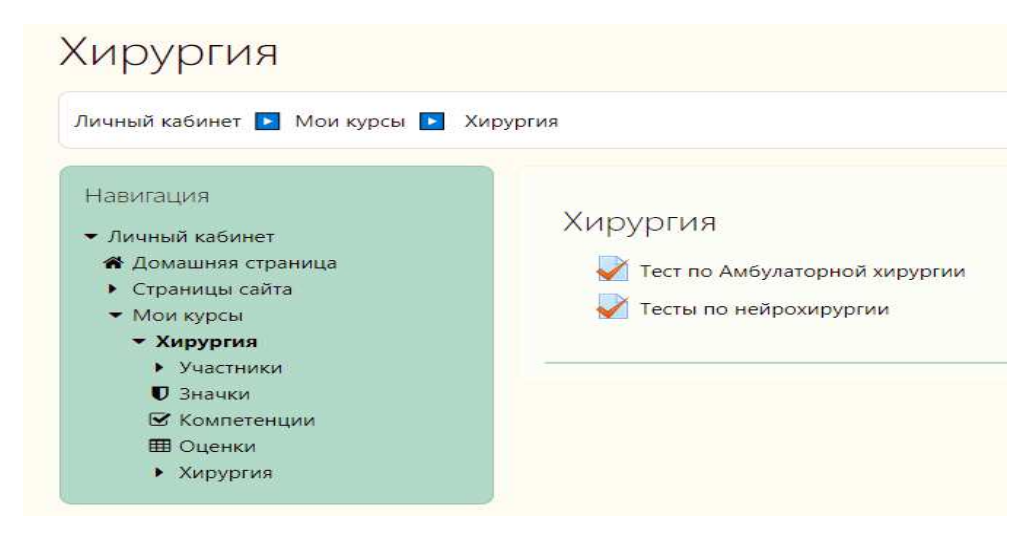

Рисунок 43 – Внешний вид для тестируемого

Тестировщик: у пользователя с этой ролью нет права добавлять курсы, но он имеет права их редактировать.

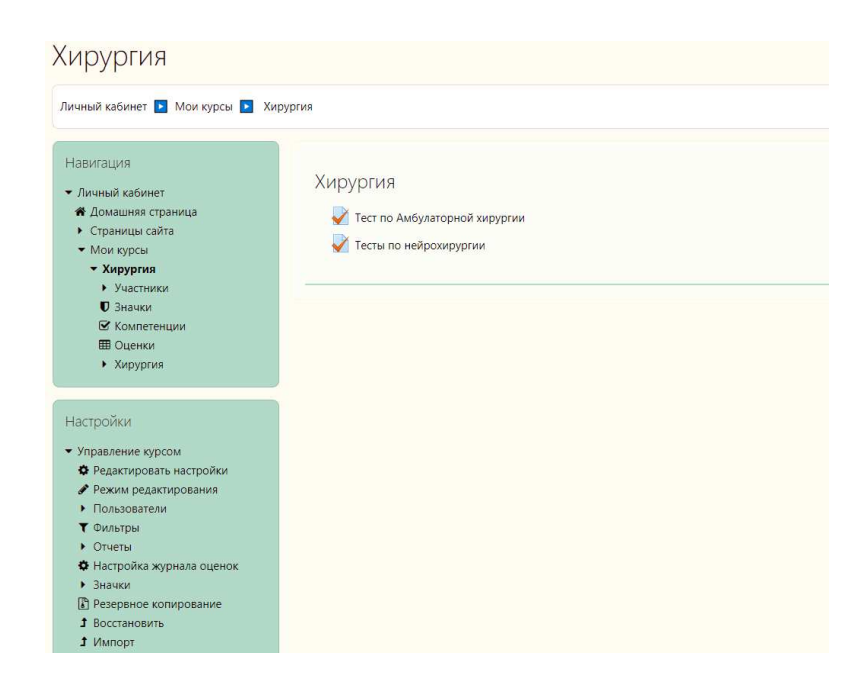

Рисунок 44 – Внешний вид для тестировщика

Внештатный сотрудник: у пользователя с этой ролью есть права добавлять тесты в базу данных системы, изменять их и удалять.

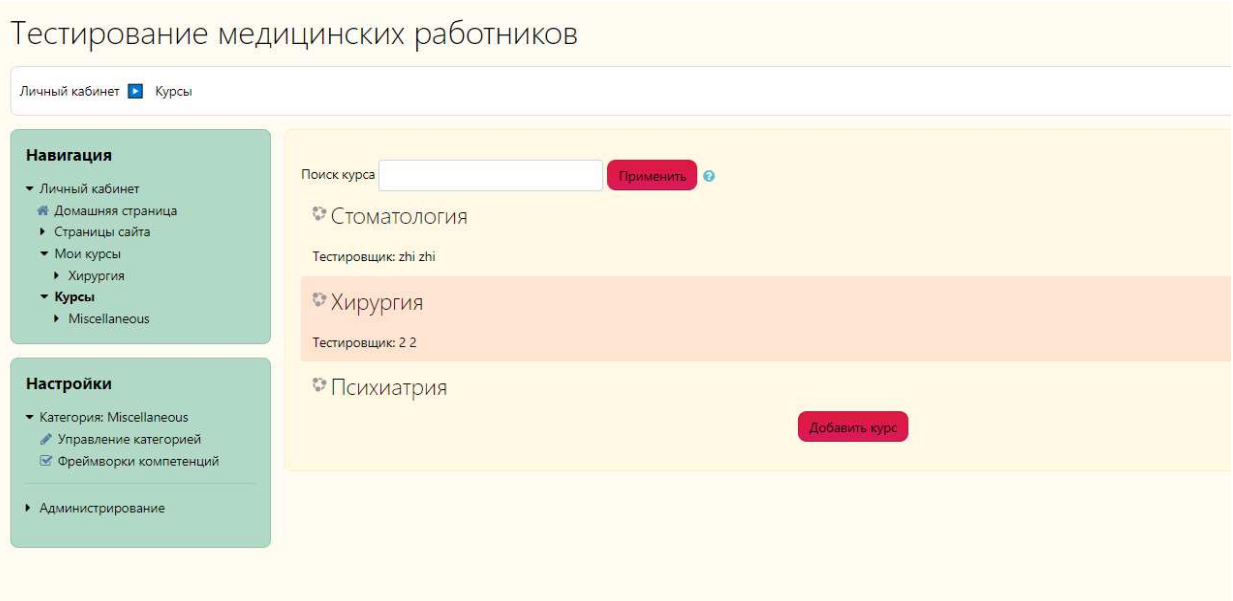

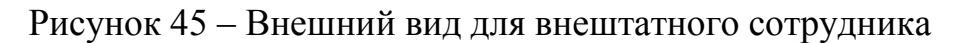

Управляющий системы: имеет доступ ко всей информации и функциональным блокам в системе, способен удалять и добавлять пользователей, имеет доступ ко всей базе системы.

Гость: пользователь с этой ролью любой пользователь, который попадает на страницу входа в систему.

Аутентифицированный пользователь: все пользователи, которые прошли процедуру получения профиля.

Чтобы у пользователей был доступ, необходимо выбрать пользователя и записать его на необходимый курс.

Список пользователей изображен на рисунке 46. Здесь отображены все пользователи, которые проходили тестирования и их результаты.

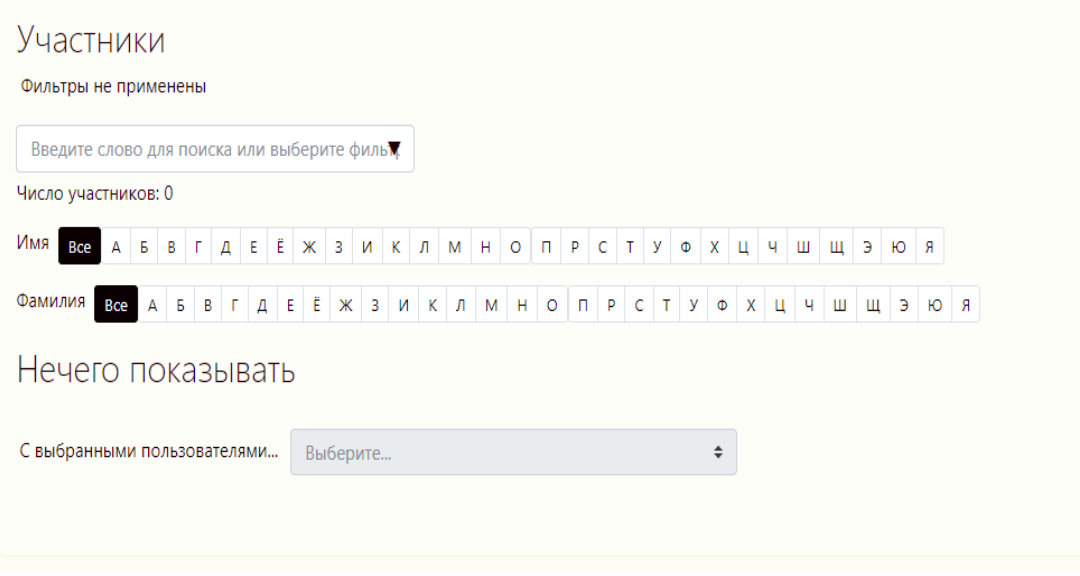

Рисунок 46 – Список пользователей на курсе

Для этого необходимо выбрать курс, на который необходимо записать пользователя. Нажав на вкладку «Участники», открывается страница со всеми участниками курса, отсюда имеется возможность записать пользователей на данный курс.

Выбираем необходимого пользователя и назначаем ему роль в этом курсе. Также существуют глобальные роли, которые активны во всей системе, а не привязаны к отдельному курсу. Все для тестирования готово.

Для проверки результата теста необходимо перейти на необходимый тест и во вкладках сбоку выбрать раздел с оценками.

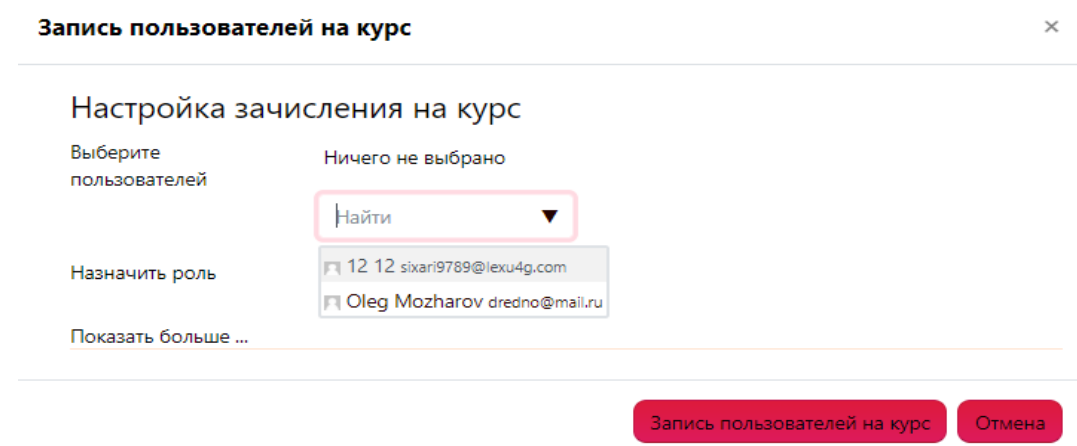

Рисунок 47 – Процесс записи пользователей

## 2.9 Личный кабинет пользователя

В личном кабинете каждого пользователя отображаются все изменения, связанные с его деятельностью (рисунок 48). Пользователь имеет возможности: изменить данные о себе, добавить фотографию профиля, изменить почту, просмотреть собственные оценки.

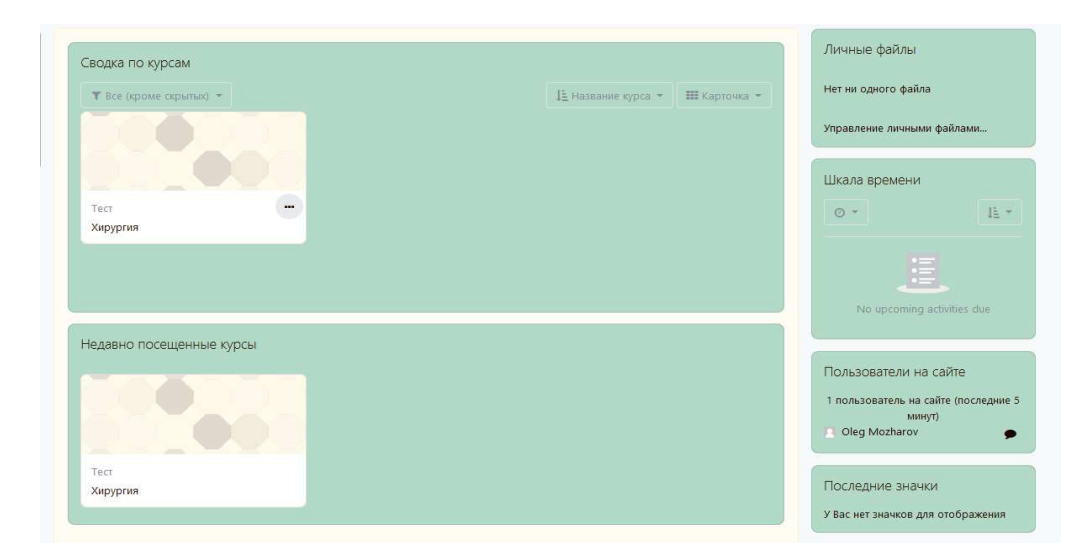

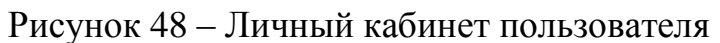

Пользователь может хранить свои личные данные в системе, к примеру: резюме.

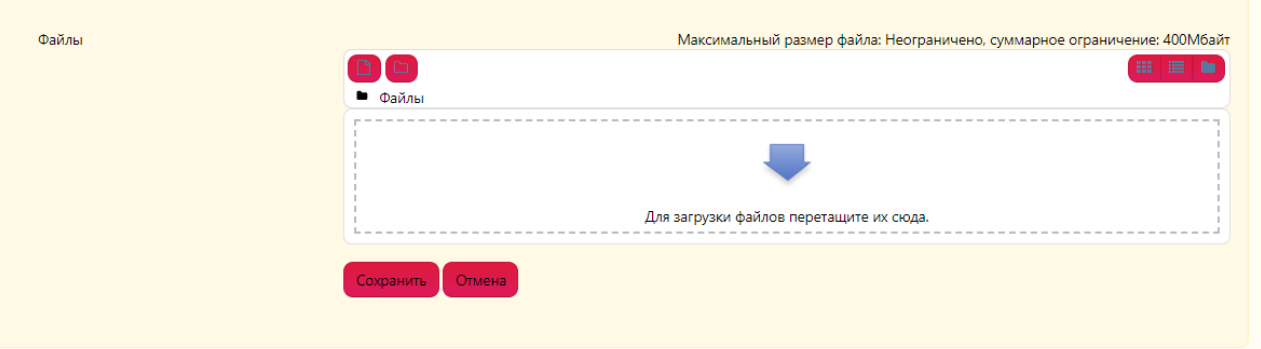

Рисунок 49 – Личный файлы пользователя

Также пользователь имеет меню для настройки данных, касающихся его деятельности.

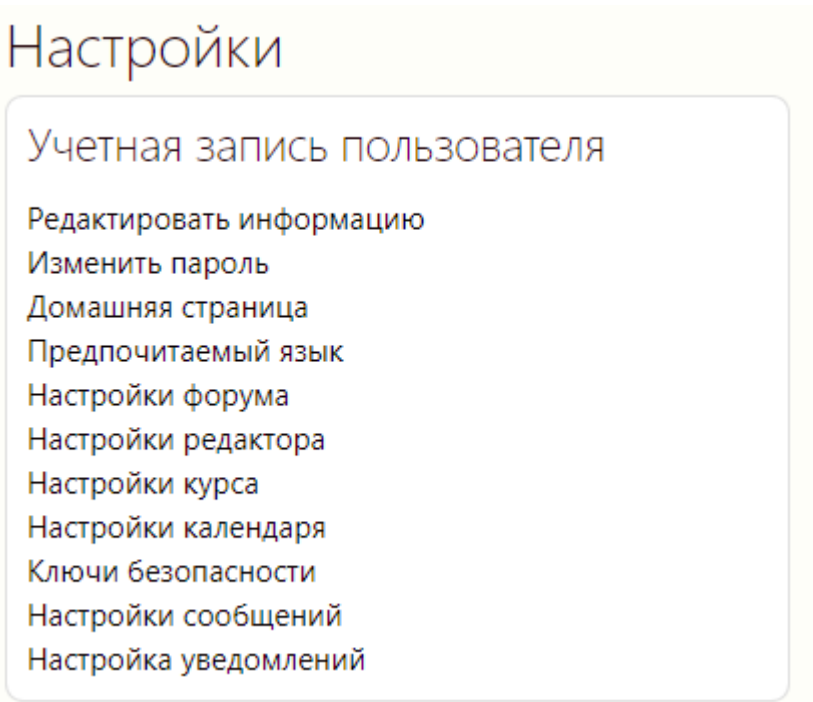

Рисунок 50 – Настройки интерфейса для пользователя

Для того чтобы просмотреть свои оценки, необходимо кликнуть на вкладку «Оценки» (рисунок 52).

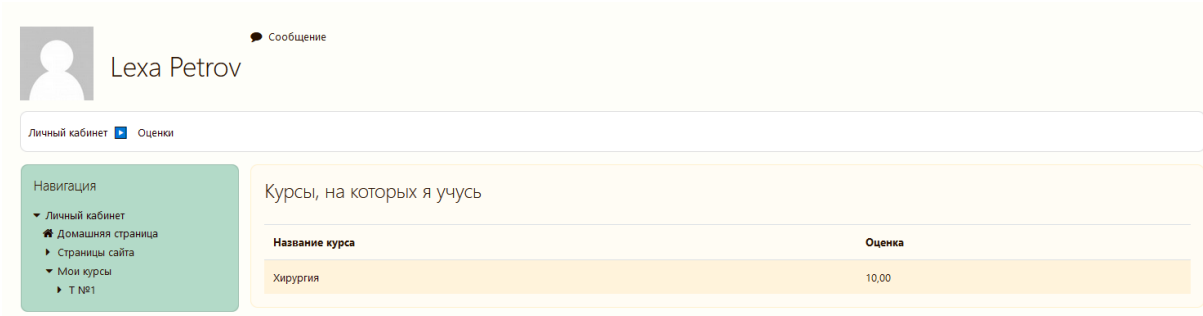

## Рисунок 52 – Оценки пользователя

## 2.10 Календарь заседаний

Все пользователи имеет доступ к календарю, представленному на рисунке 53. Все события, к которым имеет отношение пользователь, будут отображаться в нем.

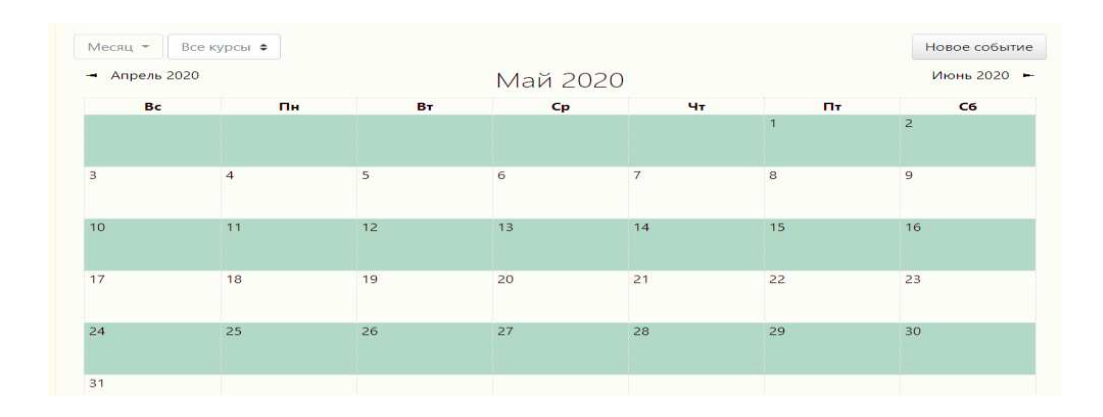

Рисунок 53 – Календарь событий

Для того чтобы создать событие, необходимо кликнуть на вкладку «Календарь». В открывшемся окне необходимо заполнить все поля и выбрать, кто будет участником данного события, к примеру, все пользователи курса «Хирургия» (рисунок 54).

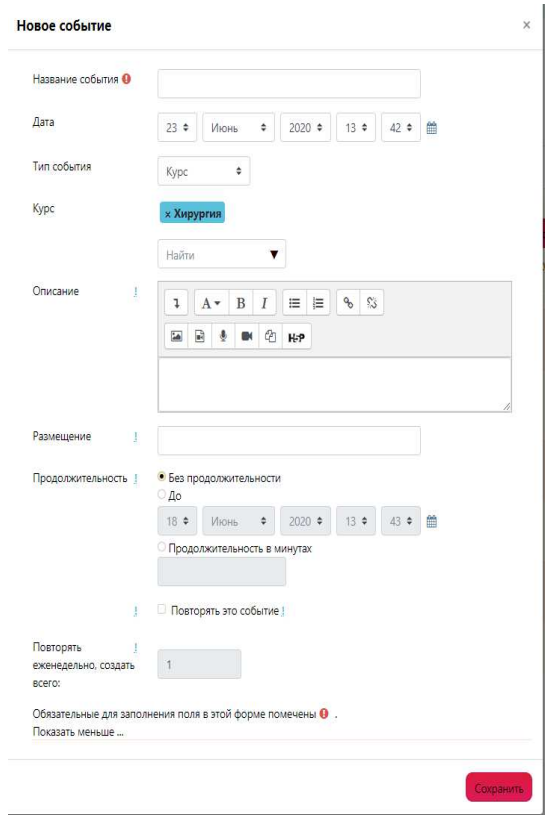

Рисунок 54 – Создание события в календаре

После создания события на назначенную дату, календарь будет иметь следующий вид (рисунок 55).

| Новое событие<br>Месяц -<br>Хирургия ≑ |            |                        |                  |                       |              |    |  |  |  |
|----------------------------------------|------------|------------------------|------------------|-----------------------|--------------|----|--|--|--|
| → Июнь 2020<br>Июль 2020               |            |                        |                  |                       |              |    |  |  |  |
| Bc                                     | <b>The</b> | BT.                    | $C_{\mathbf{P}}$ | Чт                    | Пт.          | C6 |  |  |  |
|                                        |            |                        | $\mathbf{1}$     | $\overline{a}$        | $\mathbf{3}$ | 4  |  |  |  |
| 5                                      | 6          | $\overline{7}$         | 8                | $\overline{9}$        | 10           | 11 |  |  |  |
| $12$                                   | 13         | 14                     | 15               | 16                    | 17           | 18 |  |  |  |
| 19                                     | 20         | 21                     | 22               | 23                    | 24           | 25 |  |  |  |
| 26                                     | 27         | 28                     | 29               | 30                    | 31           |    |  |  |  |
|                                        |            | Экспортировать события |                  | Управление подписками |              |    |  |  |  |

Рисунок 55 – Созданное событие в календаре

После создания события у участника оно отображается в личном кабинете, как предстоящее событие, и календаре с выделенной цветом датой этого события (рисунок 56).

| Календарь                                                    |                     |                |              |                |         |                  |  |
|--------------------------------------------------------------|---------------------|----------------|--------------|----------------|---------|------------------|--|
| Апрель 2020                                                  |                     |                |              |                |         |                  |  |
| Bc                                                           | Пн                  | Bт             | $\mathbf{C}$ | Чт             | Πт      | C6               |  |
|                                                              |                     |                | 1            | $\overline{2}$ | -3.     | $\blacktriangle$ |  |
| 5                                                            | 6                   | $\overline{7}$ | 8.           | 9              | $10-10$ | 11               |  |
| 12 <sup>7</sup>                                              | $13 -$              |                | 14 15        | $16 -$         |         | 17 18            |  |
| $19 -$                                                       | $20 -$              |                | $21 \t 22$   | $23 -$         | 24      | 25               |  |
| 26                                                           | 27                  | 28             | 29           | 30             |         |                  |  |
|                                                              |                     |                |              |                |         |                  |  |
| Предстоящие события<br>₹ Совещание<br>Среда 15 Апрель, 17:11 |                     |                |              |                |         |                  |  |
|                                                              | Перейти к календарю |                |              |                |         |                  |  |

Рисунок 56 – Календарь в личном кабинете

#### 2.11 Описание процесса тестирования пользователей системы

Процесс прохождения пользователя начинается с авторизации пользователя в системе. Для входа используется созданный логин и пароль (рисунок 57).

Войдя в систему, пользователя встречает его личный кабинет и курсы, на которые он записан (рисунок 58).

Выбрав необходимый курс, необходимо кликнуть на его изображение, после этого пользователя перенесет на страничку теста (рисунок 59).

После нажатие на кнопку "Начать тестирование", начнется тестирование.

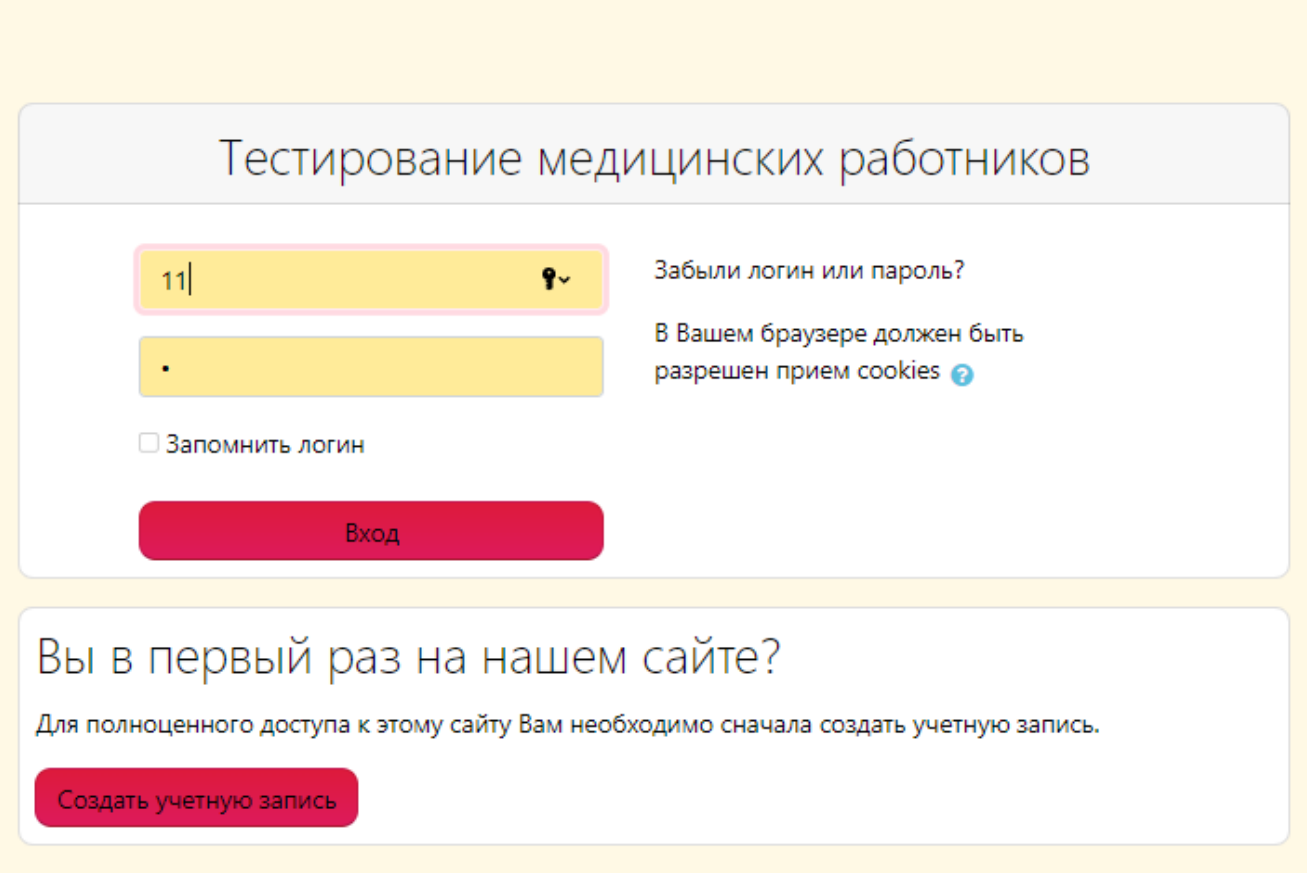

Рисунок 57 – Меню авторизации пользователя

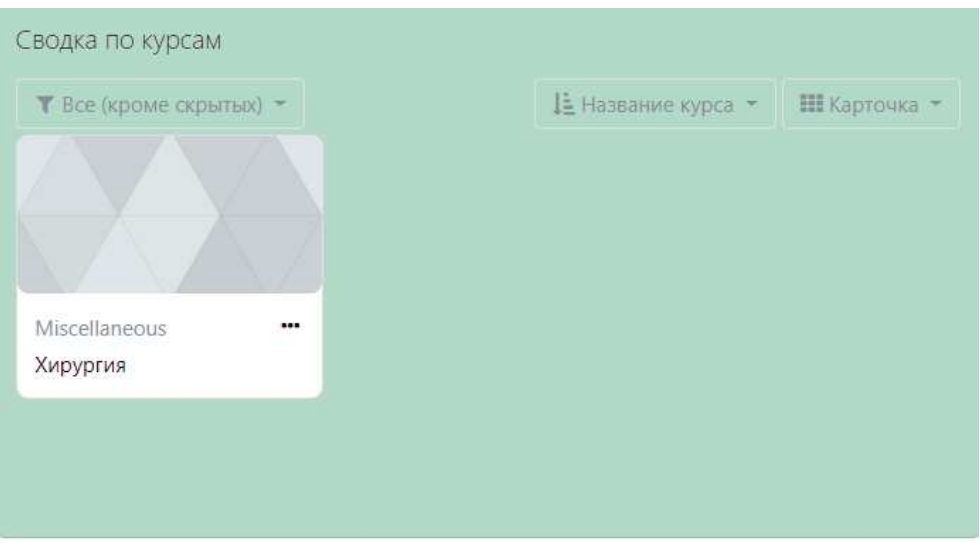

Рисунок 58 – Доступные курсы

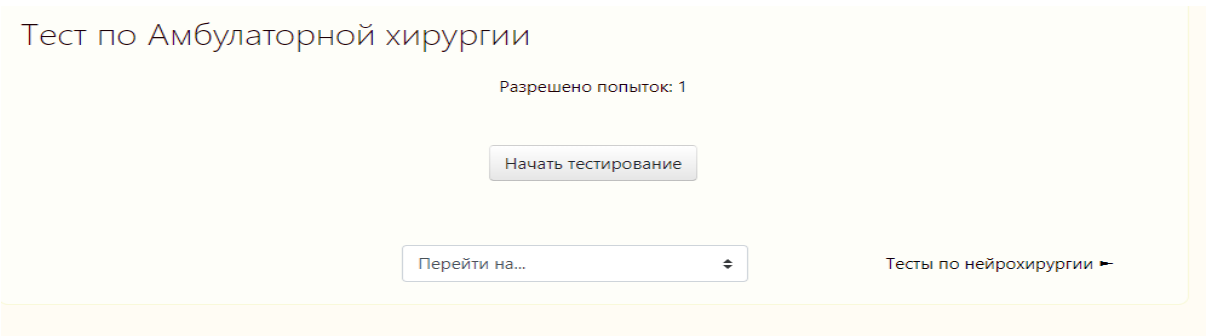

Рисунок 59 – Начало теста

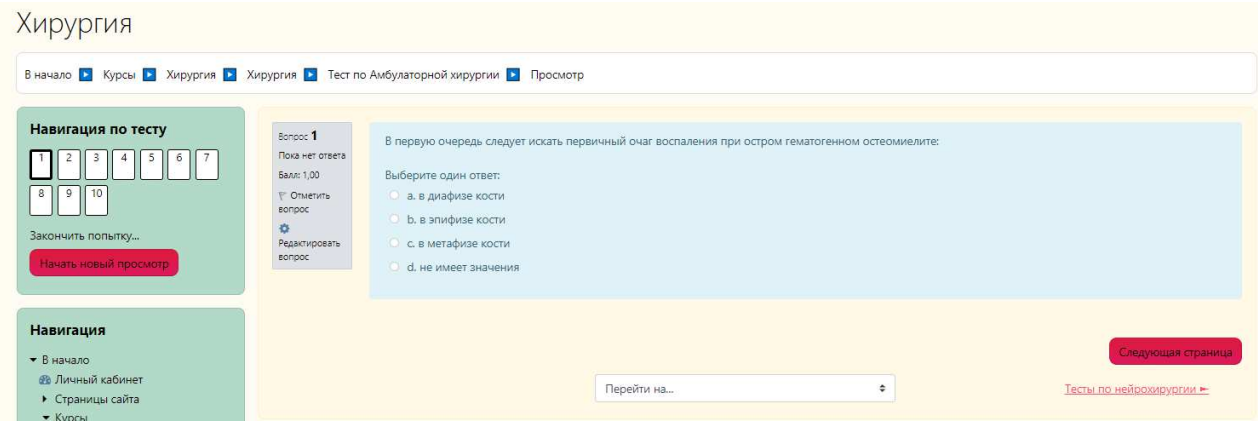

Рисунок 60 – Тест

В тесте необходимо выбрать один из вариантов ответа, кликнуть на кнопку "Следующая страница", загрузится следующий вопрос. После ответа на все вопросы, необходимо закончить попытку и ознакомиться с результатом тестирования.

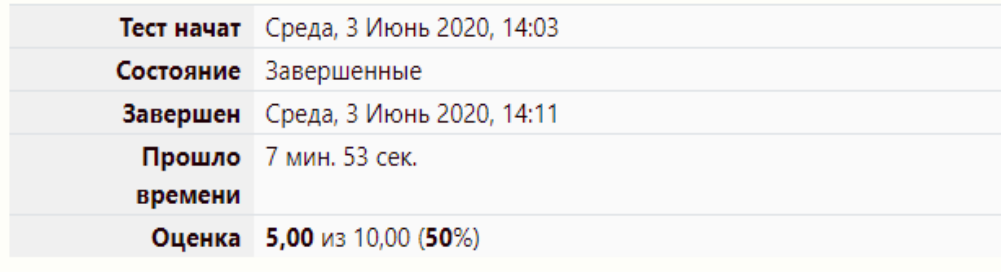

Рисунок 61 – Результат тестирования

### **2.12 Формирование и выгрузка отчетов**

В системе предусмотрена возможность просмотра всей активности, связанной с курсом, например, выбрав курс «Лечебная физкультура», появляется возможность просмотреть оценки. Форма создания отчета по оценкам представлена на рисунке 62.

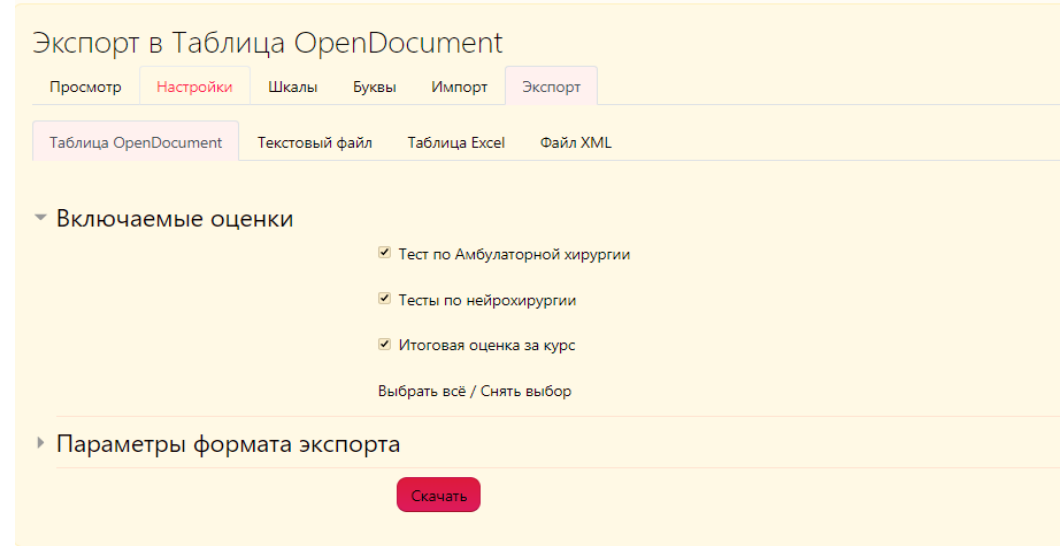

Рисунок 62 – Форма создания отчета по оценкам

Здесь можно выбрать информацию, которая будет выводиться в отчете. Пример сформированного отчета с оценками по десятибалльной шкале представлен рисунке 63.

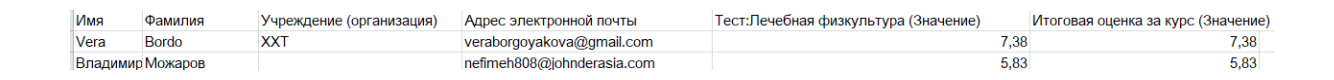

Рисунок 63 – Отчет по оценкам

Каждая вкладка представляет собой отчет, который возможно посмотреть. Также отчет можно скачать в разных форматах (OpenDocument, Excel, XML, текстовый файл).

Также имеется отчет участия в курсе. Он показывает, кто просматривал

данный курс и сколько раз. Он представлен на рисунке 64.

| Модуль элемента курса                                     | Тест по Амбулаторной хирургии              | За период<br>$\div$ | 4 нед.       | • Показать только | Тестируемый | $\div$  | Показать действия |
|-----------------------------------------------------------|--------------------------------------------|---------------------|--------------|-------------------|-------------|---------|-------------------|
| Все действия ≑                                            | Применить                                  |                     |              |                   |             |         |                   |
| Группы: Все участники<br>Тест Просмотры<br>Тест Сообщения |                                            |                     |              |                   |             |         |                   |
| 3 Тестируемый                                             |                                            |                     |              |                   |             |         |                   |
| Имя / Фамилия –                                           |                                            |                     | Все действия |                   |             | Выбрать |                   |
| Евгений Бычков                                            |                                            |                     | <b>Her</b>   |                   |             | $\Box$  |                   |
| zhi zhi                                                   |                                            |                     | Да (2)       |                   |             | $\Box$  |                   |
| 11                                                        |                                            |                     | Да (20)      |                   |             | $\Box$  |                   |
| Выделить все «нет»                                        | Countries in the contractor of the service |                     |              |                   |             |         |                   |

Рисунок 64 – Отчет участия в курсе

Также имеется отчет обо всех изменениях и действиях пользователей на курсе. Данный отчет называется «Журнал событий» и выглядит он следующим образом (рисунок 65).

Данный отчет показывает любые действия на курсе, и кто их совершил.

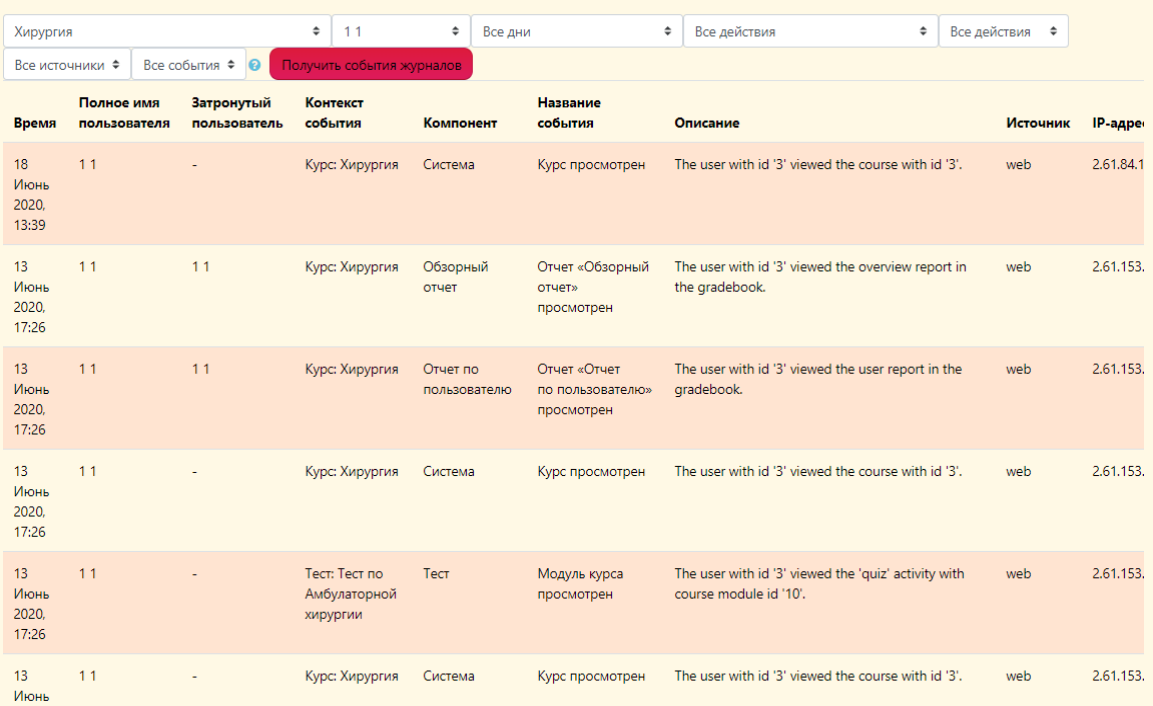

Рисунок 65 – Журнал событий

## 2.13 Описание результатов функционального тестирования системы

Для тестирования были созданы тест кейсы, представленные в таблицах А.1 и А.2 приложения.

Положительные тест кейсы: 1-П, 2-П.

Проверка системы возврата данных через логин. Итог проверки представлен на рисунке 66.

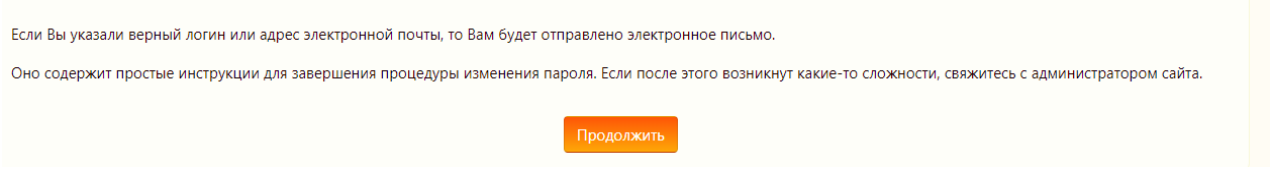

## Рисунок 66 – Сообщение о возврате данных

3- $\Pi$ : Проверить систему входа через пароль и логин. Итог, при правильном вводе данных, осуществляется вход в систему.

4-П: Проверить систему пересчета оценок. При изменении оценки у пользователя произошел пересчет итоговой оценки за курс (рисунок 67).

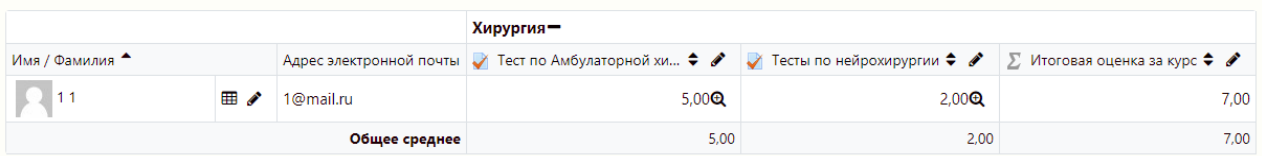

Рисунок 67 – Оценки за тестирование

5-П: Проверить систему восстановления смены пароля. Открылась форма для смены пароля, после ввода нового пароля, происходит смена пароля, рисунок 68.

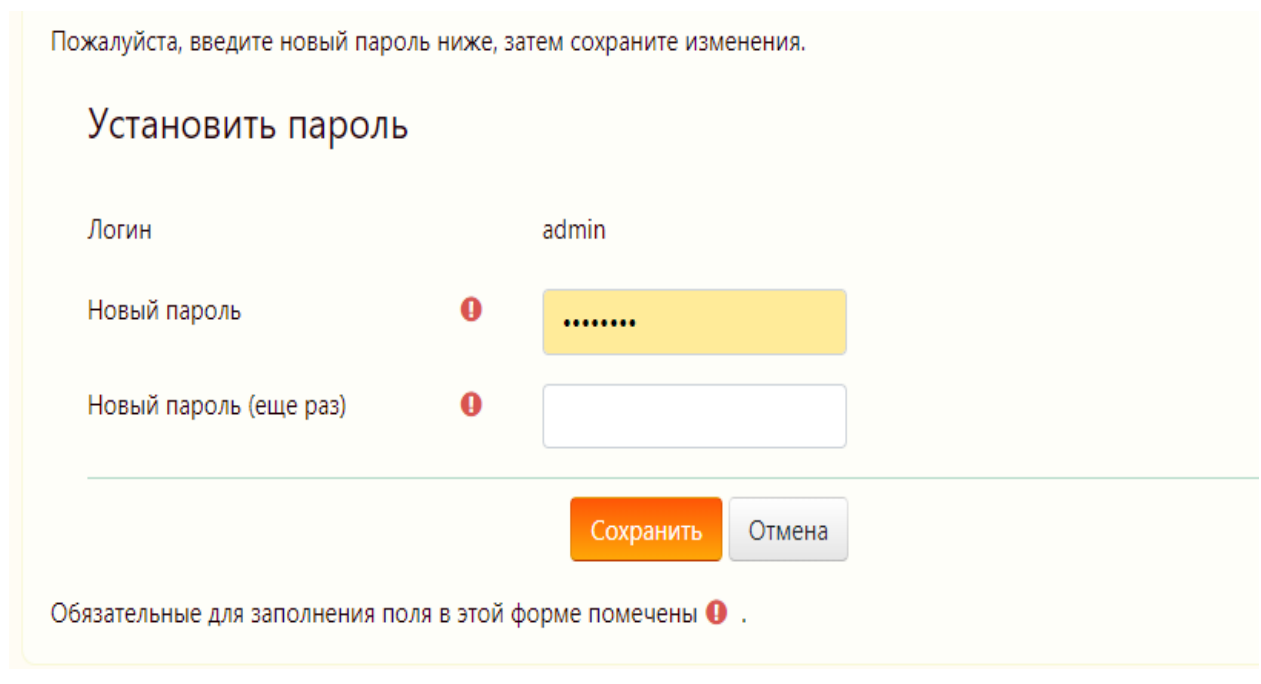

Рисунок 68 – Поле смены пароля

6-П: Проверить работоспособность календаря, создав событие и назначить его участников. Итог представлен на рисунке 69.

| <b>Май 2020</b><br>-                            |              |                | Июнь 2020 |                                                       |                |    | Июль 2020 - |  |
|-------------------------------------------------|--------------|----------------|-----------|-------------------------------------------------------|----------------|----|-------------|--|
| Bc                                              |              | Пн             | Bт        | Cp.                                                   | Чт             | Πт | C6          |  |
|                                                 | $\mathbf{1}$ | $\overline{2}$ |           | 3                                                     | $\overline{4}$ | 5  | 6           |  |
| 7                                               | 8            | 9              |           | 10<br>$\bullet$ $\bullet$ CoB $\bullet$ $\bullet$ Co6 | 11             | 12 | 13          |  |
| 14                                              | 15           |                | 16        | 17                                                    | 18             | 19 | 20          |  |
| 21                                              | 22           |                | 23        | 24                                                    | 25             | 26 | 27          |  |
| 28                                              | 29           |                | 30        |                                                       |                |    |             |  |
| Экспортировать события<br>Управление подписками |              |                |           |                                                       |                |    |             |  |

Рисунок 69 – Календарь событий

7-Н: Ввести неправильные данные в форму для входа в систему, итог представлен на рисунке 70.

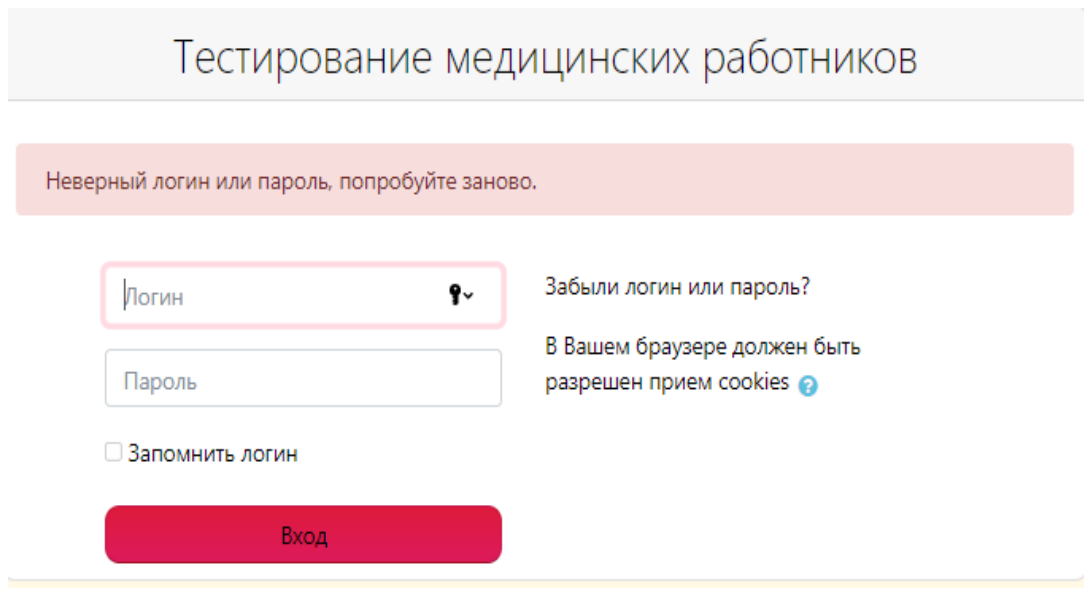

Рисунок 70 – Поле входа в систему

8 – Н: В форме регистрации использовать уже созданные данные. Итог на рисунке 71.

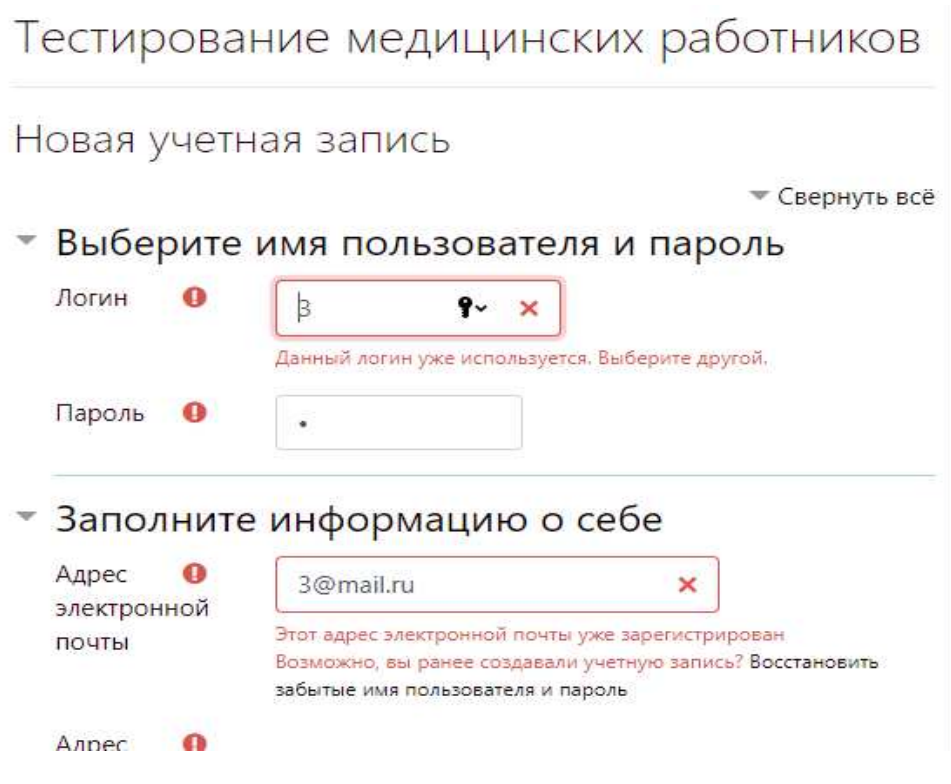

Рисунок 71 – Поле регистрации

9-Н: Ввести в форму для восстановления пароля неверный почтовый адрес. Итог на рисунке 72.

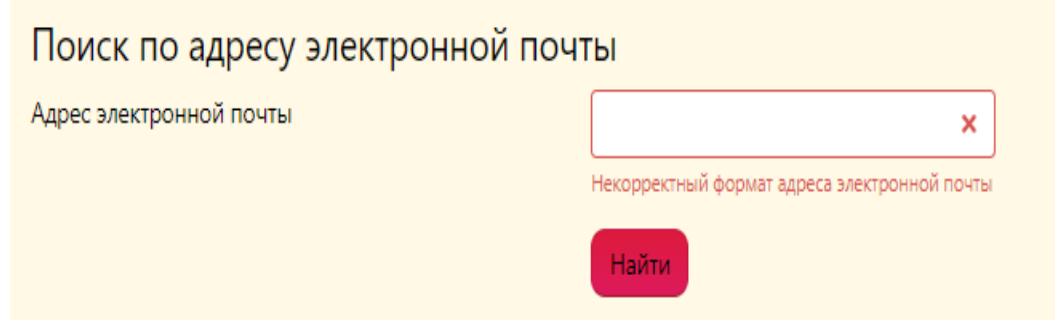

Рисунок 72 – Система поиска по адресу

10-Н: Пытаться получить доступ к курсу, на который пользователь не записан. Итог ниже на рисунке 73.

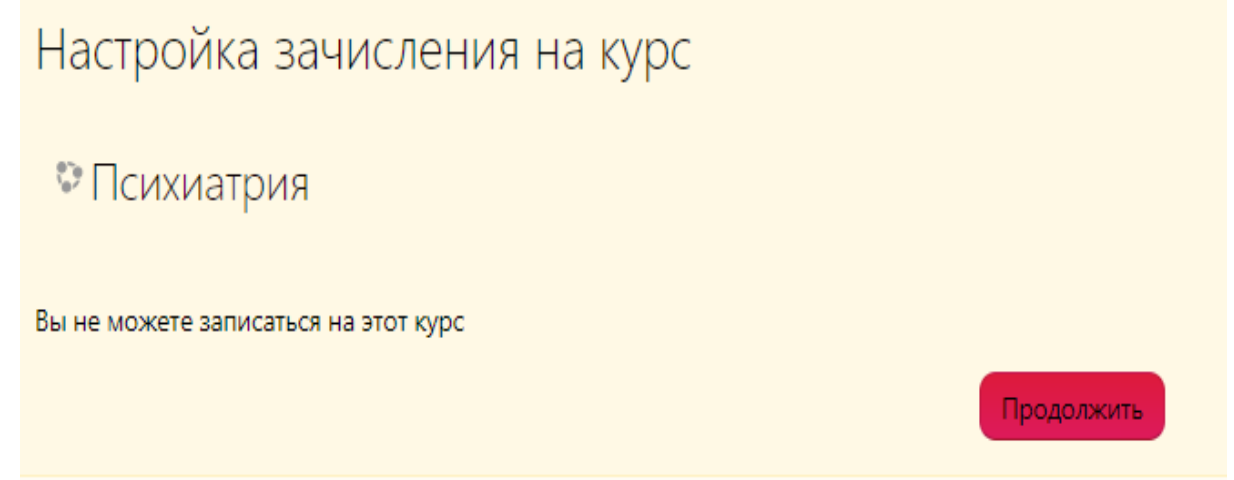

Рисунок 73 – Закрытый курс

Система была протестирована с помощью тест кейсов, результат тестирования показал, что система работает исправно, критических ошибок не возникает, правила безопасности выдерживаются, основное назначение система выполняет.

# Выводы по разделу «Описание разработки подсистемы тестирования **в процессе аттестации медицинских работников Минздрава РХ»**

Описана разработка подсистемы тестирования в процессе аттестации медицинского персонала Минздрава Хакасии:

− описана модель жизненного цикла с помощью диаграммы;

− ОПИСАНЫ ВОЗМОЖНОСТИ КАЖДОГО ПОЛЬЗОВАТЕЛЯ;

– написан алгоритм создания системы и разобран её функционал;

− создана система тестирования, обладающая необходимым функционалом;

− проведена проверка функций системы.

# 3 Оценка экономической эффективности разработки системы тестирования для аттестации медицинских работников Минздрава РХ

### **3.1 Расчет затрат реализации проекта**

Для расчета затрат выбрана методика ТСО.

По данным из раздела 2 можно рассчитать затраты реализации по методики ТСО, которая рассчитывается по формуле 1:

$$
TCO = DE + IC1 + IC2, \t\t(1)
$$

где  $DE$  – прямые затраты;

IC – косвенные затраты первой и второй группы.

Так как в данном проекте отсутствуют косвенные затраты то:

 $TCO = DE$ .

#### 3.1.1 Капитальные затраты

Подготовка к проекту (консультация, сбор инфо, анализ предметной области):

– консультации с заказчиком – 2 дня;

– анализ предметной области – 5 дней;

 $-$  разработка прототипа – 9 дней;

 $-$  тестирование  $-$  2 дня;

- введение в эксплуатацию – 2 дня.

Капитальные затраты вычисляются по следующей формуле 2.

$$
K = K\pi p + K\pi c + K\pi c + K\pi o + K\pi o + K\pi o + K\pi o,
$$
\n(2)

где *К*пр – затраты на проектирование ИС;

*K*TC – затраты на технические средства управления,

Kлс – затраты на создание линий связи локальных сетей;

 $K$ по – затраты на программные средства;

Кио – затраты на формирование информационной базы,

 $K$ <sup>o</sup>б – затраты на обучение персонала;

*K*<sub>0</sub> – затраты на опытную эксплуатацию.

Затраты на разработку:

$$
K\text{np}=K\text{3n}+K\text{4n}+\text{K}\text{2n}+K\text{2n}+\text{4n}.
$$
\n
$$
(3)
$$

где *К*зп – затраты на заработную плату проектировщиков;

Кипс – затраты на инструментальные программные средства;

*К*свт – затраты на средства вычислительной;

 $K$ проч – прочие затраты на проектирование.

Рассчитаем зарплату программиста.

Оклад работы программиста за месяц равен 14000 рублей.

Оклад уплачивается за 25 рабочих дней, т.к. программист работает 20 дней, следовательно, заработная плата программиста равна 11 200 рублей (без учета северного коэффициента и региональной надбавки, а также без учета НДФЛ).

Заработная плата программиста с учетом северного коэффициента (30%) и региональной надбавки (30%) рассчитана по тарифному способу оплаты. Расчет зарплаты программиста представлен на таблице 3.

Таблица 3– Расчет зарплаты программиста

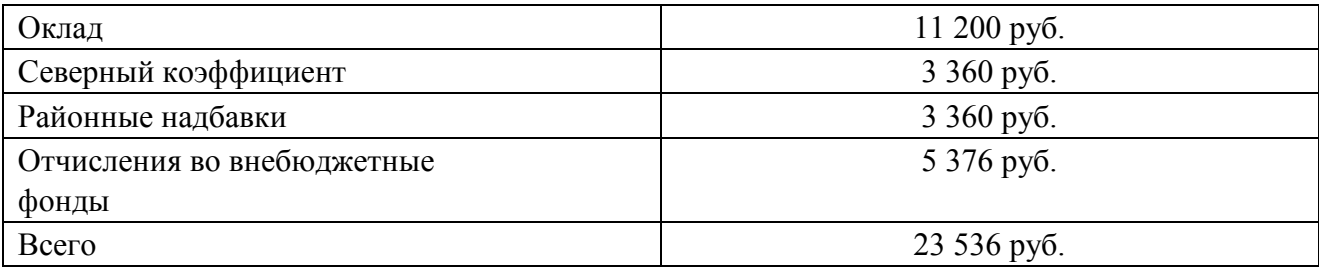

 $K\text{3} \Pi = 23536 \text{ py6}.$ 

Расчет стоимости программного обеспечения для создания информационной системы представлен на таблице 4.

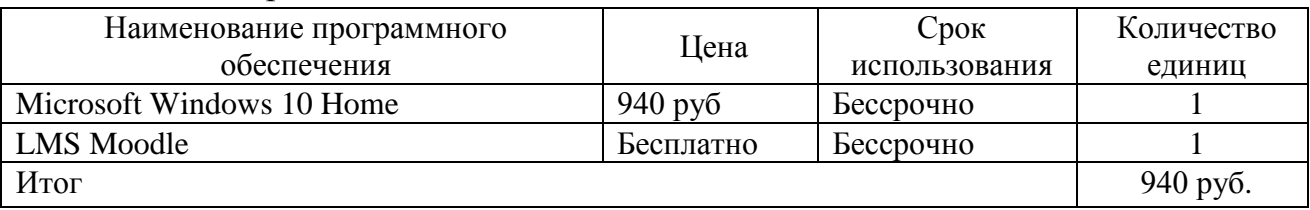

Таблица 4 – Затраты на ПО

Microsoft Windows 10 Home стоит 9400 руб. т.к. срок использования не ограничен стоимость операционной системы разделяется на 10 проектов, следовательно, стоимость операционной системы будет равна 940 руб.

Платформа, на которой разработана система является бесплатной и может использоваться бессрочно.

 $K$ ипс = 940 руб.

Программисту необходим компьютер, его составляющие представлены в таблице 5.

| Наименование                                               | Цена              | Срок          | Количество            |
|------------------------------------------------------------|-------------------|---------------|-----------------------|
|                                                            |                   | использования | единиц                |
| Процессор Ryzen 3 2200G                                    | $7930p\sqrt{6}$   | $10$ лет      |                       |
| Видеокарта Radeon RX 560                                   | 10 340руб         | $7\text{ner}$ |                       |
| Оперативная память Hynix [H5TQ4G83CFR-<br><b>Н9С1 8 ГБ</b> | 2399 руб          | $10$ лет      |                       |
| Жесткий диск Western Digital WD Blue 1 TB                  | $3230 \text{ py}$ | $5$ лет       |                       |
| Материнская плата MSI B450M-A PRO MAX                      | 4480 руб          | $5$ лет       |                       |
| Блок питания be quiet! System Power 9 500W                 | 3800 руб          | $10$ лет      |                       |
| Монитор BenQ GW2283 21.5"                                  | 6690 руб          | $7$ лет       |                       |
| Мышь Logitech G G102 Prodigy Black USB                     | 1700 руб          | 4 года        |                       |
| Клавиатура Logitech<br>Corded Keyboard K280e Black USB     | $1029$ py $6$     | 4 года        |                       |
| Итоговая стоимость                                         |                   |               | 41598 py <sub>0</sub> |

Таблица 5 – Компьютер для программиста

При нормальной эксплуатации компьютер прослужит минимум 4 года.

$$
A_{\text{ro},I} = C_6 * H_{\text{am}},\tag{4}
$$

где  $A_{\text{zo}j}$  амортизация за год использования;

С<sub>б</sub> балансовая стоимость;

 $H_{\alpha M}$ — норма амортизации.

$$
A_{np} = \frac{A_{r} \circ a}{K_{pqr}},\tag{5}
$$

где  $A_{\alpha\alpha}$  – амортизация за год использования;

 $A_{np}$ — проектная амортизация;

 $K_{\text{pol}z}$  – количество рабочих дней в году;

 $K_{\partial 3}$  – количество дней эксплуатации.

$$
H_{am} = \frac{100\%}{T_{3K}},\tag{6}
$$

Н<sub>ам</sub>-норма амортизации;

Т<sub>эк</sub>- срок эксплуатации компьютера;

$$
H_{am} = \frac{100\%}{4} = 25\%,\tag{7}
$$

 $A_{\text{roA}} = 41598 \cdot 0.25 = 10399 \text{ py6}.$ 

$$
A_{\rm np} = \frac{10\,399.5}{247} * 20 = 842 \, \text{py6}.
$$

$$
K\text{cBT} = 842 \text{ py6};
$$

Возможен риск, что в ходе работы какой-либо из компонентов выйдет из строя, необходимо иметь резерв в виде 2000 рублей на возможный ремонт или замену комплектующих.

$$
K \text{mpov} = 2000 \text{ py6}.
$$

Затраты на создание линий связи. Установка интернет-соединения и месяц оплаты стоит 500руб, работа продлится меньше месяца, но минимальный срок оплаты месяц.

Клс= 500 руб.  $K$ πp=  $K$ 3π+ $K$ ипс+ $K$ свт+ $K$ проч, (8)

где *К*зп = 23 536 руб.– затраты на заработную плату проектировщиков;
Кипс = 940 руб.– затраты на инструментальные программные средства для проектирования;

*К*свт =842 руб.– затраты на средства вычислительной технически для проектирования;

 $K$ проч $= 2000$  руб.– прочие затраты на проектирование.

$$
K\text{np} = 23536 + 940 + 842 + 2000 = 27318 \text{ py6}.
$$

$$
K = K\pi p + Krc + K\pi c + K\pi o + K\omega + K\omega + K\omega,
$$
\n<sup>(9)</sup>

где *К*пр – затраты на проектирование ИС;

*K*TC – затраты на технические средства управления, равны 0 так как используем ПК, который имеется на предприятии;

Клс – затраты на создание линий связи локальных сетей, хостинг для размещения в сети интернет, используется бесплатной на предприятие поэтому затраты  $0$ ;

Kпо – затраты на программные средства, для работы в системы нет необходимости в программных средствах, поэтому затраты 0;

Кио – затраты на формирование информационной базы, база предусмотрена изначально в системе, поэтому затраты 0;

Koб – затраты на обучение персонала, для обучения администратора понадобится 24 часа, стоимость курса равна 4300 руб.;

 $K$ оэ – затраты на опытную эксплуатацию равны 2100.

Тестированием и созданием занимается один и тот же человек, следовательно, затраты 0.

 $K = 27318 \text{ py}6 + 4300 \text{ py}6 + 2100 \text{ py}6 = 33718 \text{ py}6.$ 

Список капитальных затрат представлен в таблице 7.

Таблица 7–Список капитальных затрат Затраты Состав затрат Планируемая сумма, py<sub>6</sub>. Затраты на разработку И<sub>С</sub> Затраты на заработную плату разработчика 23536 Затраты на программные средства и программные следства и программные следства и программные следства и програм Затраты на средства вычислительной техники 842 Прочие затраты на разработку  $1000$ Затраты на обучение персонала и провозната и на 4300 година 4300 Затраты на опытную эксплуатацию **и политически** на 2100

 $M$ того 33718

Состав капитальных затрат изображен на рисунке 74.

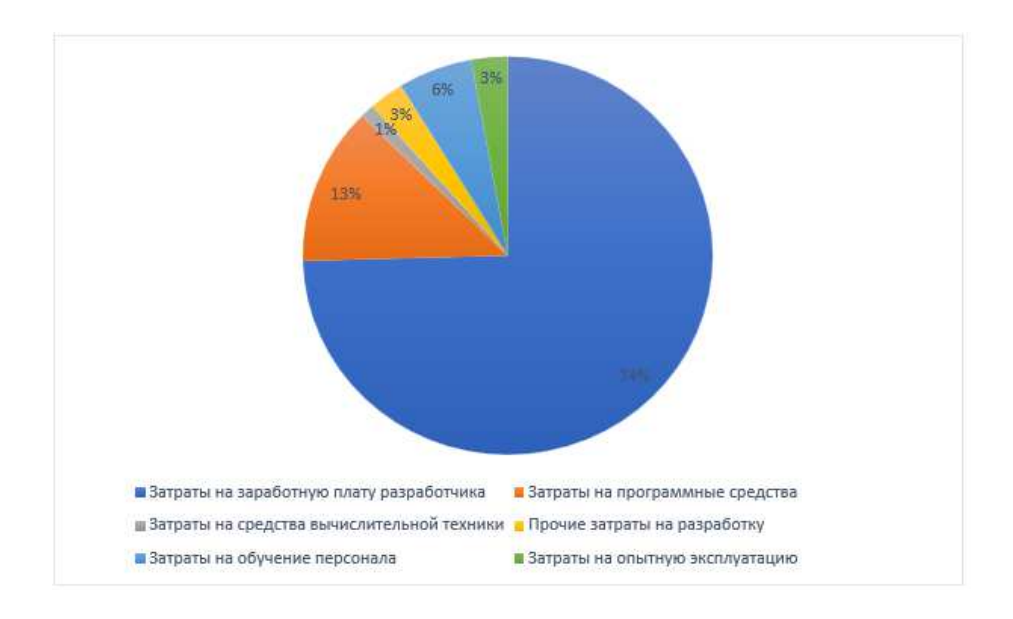

Рисунок 74 – Структура капитальных затрат

## **3.1.2 Расчет эксплуатационных затрат**

Расчет эксплуатационных затрат производится по формуле 10.

$$
C = C_{3H} + C_{a0} + C_{To} + C_{ac} + C_{HH} + C_{np0Y},
$$
\n(10)

где С<sub>зп</sub>– зарплата персонала, работающего с информационной системой:

 $C_{ao}$  – амортизационные отчисления;

 $C_{\text{TO}}$  – затрата на техническое обслуживание;

С<sub>лс</sub> – затраты на использование глобальных сетей;

С<sub>ни</sub> – затраты на носители информации;

 $C_{\text{mpoy}}$  – прочие затраты.

Расчет зарплаты персонала, работающего с информационной системой. Районный и северный коэффициенты в Республике Хакасии в сумме равны 60%.

Рабочая норма человека, который будет работать с созданной ИС 10 рабочих дней в месяц. Т.к. оператор получает 100 рублей в час и работает 4 часа в день, следовательно, чтобы высчитать оклад необходимо: Оклад=100\*4\*10=4000 рублей. Расчет заработной платы персонала представлен в таблице 10.

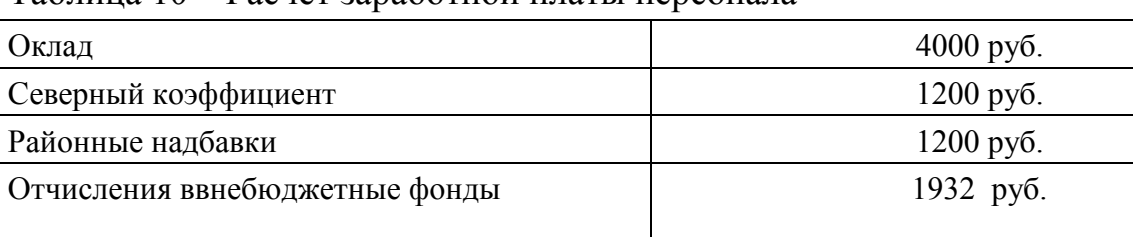

 $\text{Bcero}$  8332 py 6

Таблина 10 – Расчет заработной платы персонала

 $C_{3II}$ =8332 рублей.

 $C_{\text{ao}}$  – амортизационные отчисления, равны 0, так как компьютер для работы с системой уже имеется на предприятии;

Для технического обслуживания навыки программирования не нужны, следовательно Сто=0;

Вследствие того, что хостинг уже встроен в систему, оплачивать его не нужно Сле=0;

Носители информации не будут использоваться Сни=0;

Возможно, потребуется вызвать программиста для решения системных ошибок, следовательно, день работы программиста равен 2083 руб.

 $C$ проч $= 2083$  руб.

$$
C = C_{3H} + C_{a0} + C_{To} + C_{ac} + C_{HH} + C_{\text{mpoy}},
$$
\n(11)

где С<sub>зп</sub>= 8332 руб. – зарплата персонала, работающего с информационной системой:

 $C_{ao} = 0$ . – амортизационные отчисления;

С<sub>то</sub> =0 – затрата на техническое обслуживание;

С<sub>лс</sub> =0 – затраты на использование глобальных сетей;

С<sub>ни</sub> = 0 – затраты на носители информации;

 $C_{\text{mpo}q}$  =2083 руб. – прочие затраты.

 $C= 8332 + 0 + 2083 = 10415$  pyo.

Эксплуатационные затраты представлены в таблице 11.

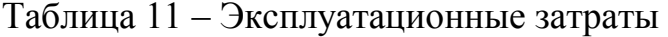

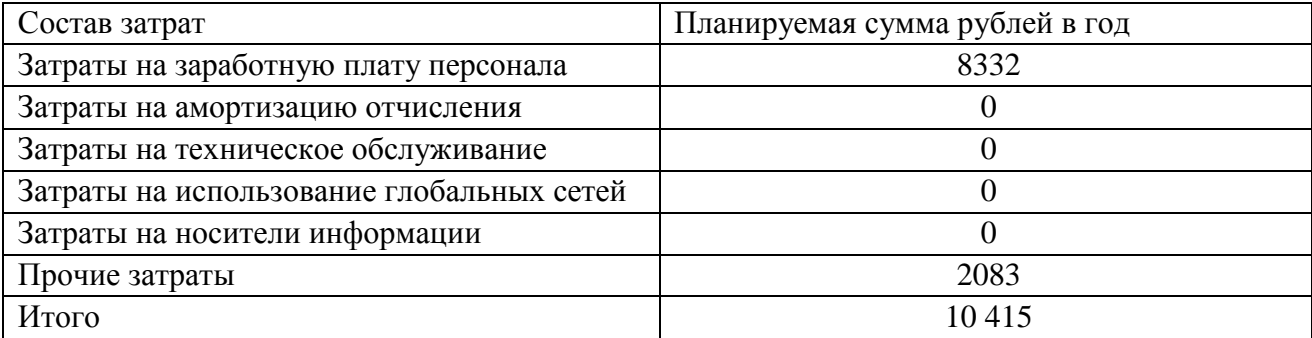

Состав эксплуатационных затрат изображен на рисунке 75.

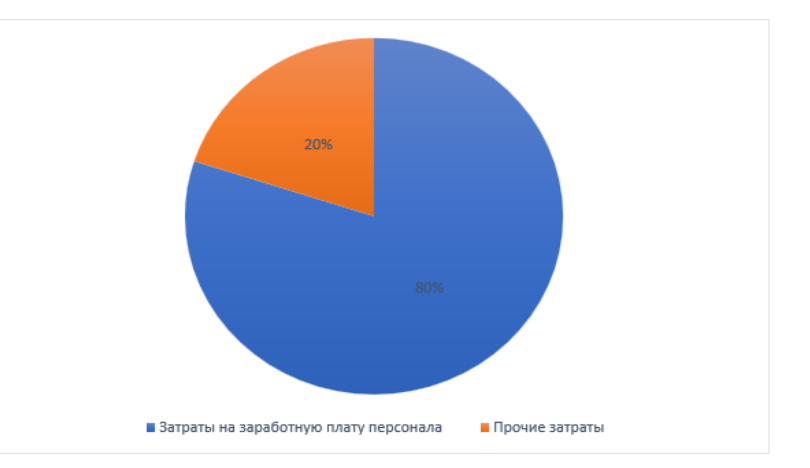

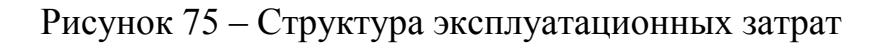

#### 3.1.3 Расчет совокупной стоимости владения системой

Прямые затраты рассчитываются по формуле 12.

DE= DE1+ DE2+ DE3+ DE4+ DE5+ DE6+ DE7+ DE8, (12)

где DE1 – капитальные затраты DE1 = 33718 руб;

 $DE_2 = 8332 -$  расходы на управление информационными технологиями;

 $DE_3 = 0 -$  расходы на техническую поддержку автоматизированного обеспечения и программного обеспечения;

 $DE_4 = 0$  – расходы на разработку прикладного программного обеспечения внутренними силами, нет необходимости разрабатывать ПО;

 $DE_5 = 0 -$  расходы на аутсорсинг, не требуются внешние источники;

 $DE_6 = 0 -$ командировочные расходы, разработка длится 20 дней;

 $DE_7 = 0$ р — расходы на услуги связи, все необходимое для выхода в интернет уже имеется;

 $DE_8 = 2083 - \text{другие группы расходов.}$ 

Прямые затраты:

 $DE = 33718 + 8332 + 2083 = 44133$  pyo.

Совокупные затраты владения системой будут равны 83744 руб. по формуле ниже.

$$
TCO = 44\ 133 + 0 + 0 = 44\ 133\ \text{py6}.
$$

Учитывая нестабильные рыночные отношения, цена на составляющие компьютера может измениться, как в большую, так и в меньшую сторону. Кроме того цена зависит от наценки продавца техники.

### 3.2 Расчет экономической эффективности проекта

Капитальные затраты составили: К =33718 руб.

Для расчета прибыли нужно на К увеличить 20% для получения прибыли. Затем нужно учесть оплату подоходного налога в будущем, а для этого полученную прибыль нужно увеличить на 20%.

 $P = 33718 \text{ py6}.$ 

 $\Pi$  = 33718  $*$  1,2 = 40 461 (8 092 руб. прибыль) Подоходный налог = 8 092  $*$  0,2 = 1 618 руб.

Значимость технических решений (ЗТР) вычисляется по следующей формуле:

$$
3TP = k_a * k_n * k_c + k_m * k_o * k_m,
$$
\n(13)

где  $k_a$  – коэффициент актуальности;

 $k_{\pi}$  – коэффициент соответствия программам важнейших работ научнотехнического прогресса;

k<sub>c</sub> – коэффициент сложности;

 $k_M -$ коэффициент места использования;

 $k_{o}$  – коэффициент объема использования;

 $k_{m}$  – коэффициент широты охвата охранными мероприятиями.

В таблице 12 приведены коэффициенты и ЗТР базового и разрабатываемого вариантов проекта.

| Коэффициенты      | Базовый вариант | Разрабатываемый вариант |
|-------------------|-----------------|-------------------------|
| rа                |                 |                         |
| Aπ                |                 |                         |
| $K_C$             |                 |                         |
| ${\bf r}^{\rm M}$ |                 |                         |
| $\mathbf{v}^0$    |                 |                         |
| $\rm K_{III}$     |                 |                         |
|                   |                 |                         |

Таблица 12 – Коэффициенты и ЗТР базового и разрабатываемого варианта

Коэффициенты:

 $ka = 2$ , т.к. программа актуальна для заказчика;

kп= 1, программа не важна в научно-техническом процессе;

kc= 4, т.к. для работы с программой требуются постороннее устройство, такие как компьютер и мобильное устройство;

 $km = 1$ , т.к. программа используется в сети Интернет;

 $ko = 5$ , т.к. программа будет обрабатывать и хранить множество информации;

kш = 1, т.к. программа не будет охватываться охранными мероприятиями.

Таким образом, из данной таблицы видно, что разрабатываемый проект имеет более высокий показатель эксплуатационно-технического уровня по сравнению с базовым вариантом.

Вычисляем коэффициент эксплуатационно технического уровня по формуле:

$$
k_{\text{ary}} = \frac{3 \text{TP} \cdot \text{TP}}{3 \text{TP} \cdot 6 \text{a}^3},\tag{14}
$$

где ЗТР<sub>пр</sub> и ЗТР<sub>баз</sub>- значимость технического решения для проекта и для базового варианта соответственно.

$$
k_{\text{yry}} = \frac{13}{2} = 6.5.
$$

 $k_{\text{3TV}}$  1, следовательно, разработка проекта является оправданной с технической точки зрения.

Вычислим комплексный показатель качества проекта по группе показателей I<sub>эту</sub> по формуле:

$$
I_{\text{STY}} = \sum (bi * Xi), \tag{15}
$$

где b<sub>i</sub> коэффициент весомости iго показателя;

X<sub>i</sub>-относительный показатель качества, устанавливаемый экспертным путем по выбранной шкале оценивания.

Для оценки I<sub>эту</sub> рекомендуется пятибалльная шкала оценивания.

В таблице 13 приведен расчет показателя качества.

| Показатель качества                              | Весовой         |                | Оценка, Хі     |
|--------------------------------------------------|-----------------|----------------|----------------|
|                                                  | коэффициент, bi | Разраб. проект | Базовый проект |
| Удобство<br>работы                               | 0,3             |                |                |
| пользовательский)                                |                 |                |                |
| Надежность (защита данных)                       | 0,2             |                |                |
| Функциональные возможности                       | 0,1             |                |                |
|                                                  |                 |                |                |
| Временная экономичность                          | 0,3             |                |                |
| Время обучения персонала                         | 0,1             |                |                |
| Комплексный показатель качества I <sub>эту</sub> | 3,9             |                |                |

Таблица 13 – Расчет показателя качества

Коэффициент технического уровня:

$$
k_{\rm r} = \frac{I \text{arymp}}{I \text{ary6a3}},\tag{16}
$$

где I<sub>этупр</sub> и I<sub>этубаз</sub> – комплексные показатели качества, разрабатываемого и базового проектов.  $k_T = \frac{3}{4}$  $\frac{1}{4}$  =

Для определения экономического эффекта рассчитаем приведенные

затраты З<sub>i</sub> на единицу работ, выполняемых по базовому и разрабатываемому вариантам, по формуле:

$$
3i = Ci + Ei * 3\pi i, \tag{17}
$$

где  $Ci$  – текущие эксплуатационные затраты единицы i-го вида работ, руб. Сі возьмем зарплату персонала Сзп;

Зппі – суммарные затраты, связанные с внедрением проекта;

Eн = 0,33 – нормативный коэффициент экономической эффективности.

Для проекта:  $3\text{np} = 8332 + 0.33 * 33718 = 19458 \text{pv6}.$ 

За Сі также возьмем зарплату персонала без программного продукта.

Время работы в прошлой системе было больше. Рабочая норма человека, который работает с ИС 10 рабочих дней в месяц. Т.к. оператор получает 100 рублей в час и работает 6 часа в день, следовательно, чтобы рассчитать оклад необходимо: Оклад=100\*6\*10=6000 Расчет заработной платы персонала представлен в таблице.

Расчет заработной платы персонала без программы представлен в таблице 14.

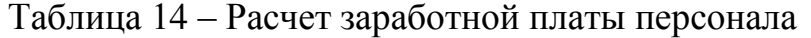

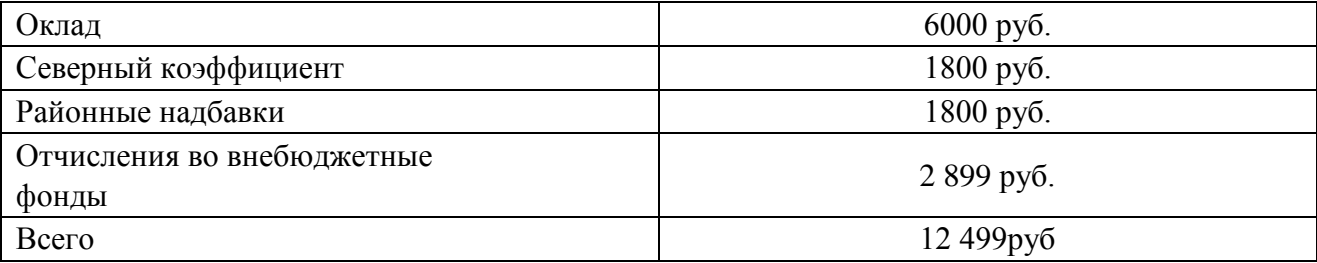

 $C_{3n}$ =12 499 рублей.

Для базового варианта:  $3_{6a}$ = 12 499 +0,33\*0 = 12 499 рублей.

Экономический эффект от использования разрабатываемой системы определяется по формуле:

$$
\mathfrak{I} = (3_{6a} * k_{r} - 3_{np}) * V, \tag{18}
$$

где  $3_{6a_3}$ ,  $3_{\text{m}}$  – приведенные затраты на единицу работ, выполняемых с помощью базового и проектируемого вариантов процесс обработки информации, р.;

kт – коэффициент эксплуатационно-технической эквивалентности;

V–объем работ, выполняемых с помощью разрабатываемого проекта, натуральные единицы.

Экономический эффект от использования разрабатываемой системы:

 $\Theta = (12\,499^* \, 3.9 - 19\,458)^* \, 1 = 29\,288 \,$ рублей.

Также необходимо рассчитать срок окупаемости затрат на разработку проекта по формуле:

$$
T_{\text{ok}} = \frac{3\pi}{3},\tag{19}
$$

где  $3_{\text{m}}$  – единовременные затраты на разработку проекта, р.; Э – годовая эффективность, р.

Рассчитываемый срок окупаемости затрат на разработку продукта:

$$
T_{\text{ok}} = \frac{29288}{33718} = 0.86
$$

Таким образом, срок окупаемости составляет примерно 1,2 месяца. Фактический коэффициент экономической эффективности (Еф):

$$
E_{\phi} = \frac{1}{T_{0K}}\tag{20}
$$

Нормативное значение коэффициента эффективности капитальных вложений  $E_{\mu} = 0.33$ , если  $E_{\phi} > E_{\mu}$ , то делается вывод об эффективности капитальных вложений.

Рассчитаем фактический коэффициент экономической эффективности разработки  $(E_{\phi})$ :

$$
E = \frac{1}{0.86} = 1.2
$$

Так как  $E_{\phi} = 1.2 > E_{\mu}$ , то разработка и внедрение разрабатываемого продукта являются эффективными, т. е. эффект от использования данной системы окупает все затраты, связанные с проектированием и эксплуатацией.

В таблице 15 приведены сводные данные экономического обоснования.

Таблица 15 – Сводные данные экономического обоснования

| Показатель                                    | Величина     |
|-----------------------------------------------|--------------|
| Затраты на разработку проекта                 | 33718 руб.   |
| Базовые эксплуатационные затраты $(C_{3I})$   | 12 499 руб.  |
| Проектные эксплуатационные затраты $(C_{31})$ | 19 458 руб.  |
| Экономический эффект                          | 29 288 руб.  |
| Коэффициент экономической эффективности       | 1,2          |
| Срок окупаемости                              | $1,2$ месяца |

Далее нужно рассчитать риски при реализации проекта, чтобы по максимуму сократить шансы аспектов, негативно влияющих на создание проекта.

## 3.3 Оценка рисков при реализации проекта

Данный проект подвержен небольшому количеству рисков, но некоторые из них могут оказать большое влияние на выполнение проекта.

Риски проекта приведены в таблице 16.

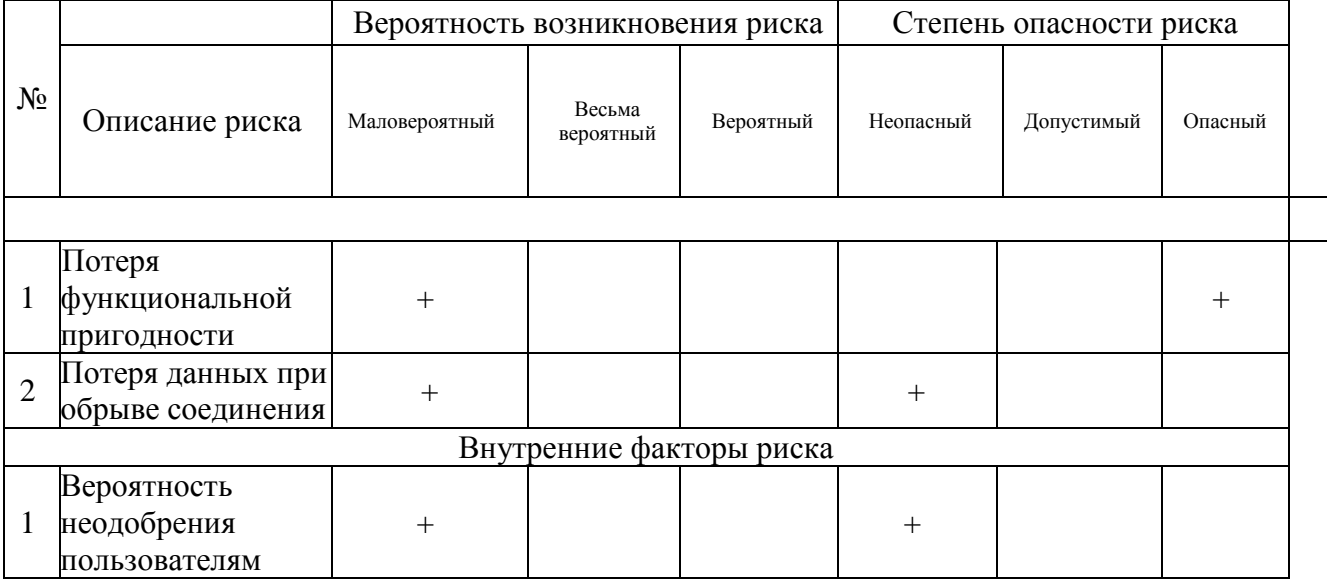

### Таблица 16 – Оценка рисков проекта

Разработка данного проекта приходится на весьма нестабильный период, в связи, с чем возникают довольно серьёзные риски.

Внешние факторы:

1. Потеря функциональных пригодности- данный риск возможен только в том случае, если появится вариант создания системы на новой платформе. Решением будет обширный список библиотек, которые можно дополнительно установить на Moodle.

2. Потеря данных при обрыве соединения данный риск не опасен для проекта, даже если и произойдет потеря данных, администратор может восстановить их или .позволить пользователю повторить попытку отправки данных.

Внутренние факторы: вероятность неодобрения пользователям – данный риск возможен в том случае, если пользователям не понравится новая система тестирования.

Снижение вероятности и опасности данного риска можно добиться обширным функционалом системы для оптимизации её под нужды пользователей.

# Выводы по разделу «Оценка экономической эффективности дазработки системы тестирования для аттестации медицинских **работников Минздрава РХ»**

Выбрана методика оценки экономической эффективности проекта. Экономическая эффективность, оценивается с помощью методики ТСО. Рассчитаны капитальные и эксплуатационные затраты. Капитальные затраты равны 33718 рублей, а эксплуатационные 10416 рублей.

Проведено сравнение аналогичных по функционалу систем. Для сравнения взяты три системы, по итогам видно, что разработанная система превосходит аналоги в функциональных возможностях.

Рассчитана экономическая эффективность проекта. Коэффициент экономической эффективности равен 1.2, а срок окупаемости 1.2 месяца. Рассмотрены возможные угрозы для системы и найдены способы их решения.

#### ЗАКЛЮЧЕНИЕ

В процессе работы была достигнута цель: разработана системы тестирования медицинского персонала на основе системы дистанционного обучения Moodle как подсистемы процесса аттестации.

Задачи ВКР решены, а точнее:

1. Охарактеризована деятельность Минздрава Хакасии в направлении аттестации медицинских сотрудников.

2. Выполнен анализ процесса аттестации медицинского персонала.

3. Выполнен анализ действующей системы тестирования медицинского персонала, определить ее несоответствие современным требованиям.

4. Выполнен сравнительный анализ информационных систем управления обучением и выбрать систему;

5. Изучена выбранная система управления обучением, способы работы в ней.

6. Разработан интерфейс и функционал системы тестирования с учетом требований заказчика.

7. Разработаны тестовые сценарии и выполнено тестирование приложения (функциональное тестирование).

8. Оценена экономическая эффективность и риски проекта.

Проект представлен заказчику, который одобрил принятые решения по разработке системы тестирования на основе LMS Moodle для аттестации медицинского персонала Минздрава Республики Хакасия.

#### СПИСОК ИСПОЛЬЗОВАННЫХ ИСТОЧНИКОВ

1. Республиканский медицинский информационно-аналитический центр [Электронный ресурс]. – Режим доступа: httphttps://miac.mz19.ru/miac/napravleniya/informatizatsiya/?SECTION\_ID=432.

2. Нотация IDEF0 [Электронный ресурс]. – Режим доступа: http://www.businessstudio.com.ua/bp/bs/overview/notation\_idef0.phpPHP:

3. Приказ Минздрава Республики Хакасия от 20.11.2012 № 916 – «Об организации внутреннего контроля качества и безопасности медицинской деятельности в медицинских организациях» [Электронный ресурс]. – Режим  $\mu$ <sub>μ</sub>οςτγπa: https://r-19.ru/authorities/the-ministry-of-health-of-the-republic-ofkhakassia/useful/normativnye-pravovye-dokumenty/prikaz-minzdrava-respublikikhakasiya-ot-20-11-2012-n-916-.html.

4. Приказ Минздрава Республики Хакасия от 07 октября 2013 года N 1084 – «Об утверждении административного регламента министерства здравоохранения Республики Хакасия предоставления государственной услуги по присвоению, подтверждению и снятию квалификационных категорий специалистам, работающим в системе здравоохранения Республики Хакасия» [Электронный ресурс]. – Режим доступа: http://docs.cntd.ru/document/460186686.

5. LMS Moodle [Электронный ресурс]. – Режим доступа: https://moodle.org/?lang=ru

6. LMS Autor [Электронный ресурс]. – Режим доступа: https://atutor.github.io/

7. LMS Ilias [Электронный ресурс]. – Режим доступа: [http://lms.altstu.ru/ilias/login.php?target=&client\\_id=AltSTU&auth\\_stat=](http://lms.altstu.ru/ilias/login.php?target=&client_id=AltSTU&auth_stat)

8. LMS Ilias [Электронный ресурс]. – Режим доступа: https://diskurslms.ru/

9. Управление IT-проектом. Курсовая работа [Электронный ресурс] : методические указания / Е. Н. Скуратенко, И. В. Янченко, В. И. Кокова; Сиб. федер. ун-т : XTИ - филиал СФУ, 2018. – Режим доступа:

[http://89.249.130.59/docs/Met\\_1082.pdf.](http://89.249.130.59/docs/Met_1082.pdf)

10. Выполнение и защита выпускной квалификационной работы по направлению 09.03.03 «Прикладная информатика» [Электронный ресурс] : метод. указания / сост. Е. Н. Скуратенко, В. И. Кокова, И. В. Янченко; Сиб.  $\phi$ едер. ун-т, ХТИ – филиал СФУ. – Электрон. текстовые, граф. дан. (0,71 МБ). – Абакан: XTИ – филиал СФУ, 2017. – 1 файл. – Режим доступа: [https://e.sfu](https://e.sfu-kras.ru/pluginfile.php/1368122/mod_resource/content/1/Met_1050.pdf)[kras.ru/pluginfile.php/1368122/mod\\_resource/content/1/Met\\_1050.pdf](https://e.sfu-kras.ru/pluginfile.php/1368122/mod_resource/content/1/Met_1050.pdf)

11. Система менеджмента качества. Общие требования к построению, изложению и оформлению документов учебной деятельности СТО 4.2-07-2014, Красноярск: ИПК СФУ, 2014. – 60с. [Электронный ресурс]. – Режим доступа: [http://about.sfu-kras.ru/node/8127.](http://about.sfu-kras.ru/node/8127)

# ПРИЛОЖЕНИЕ А

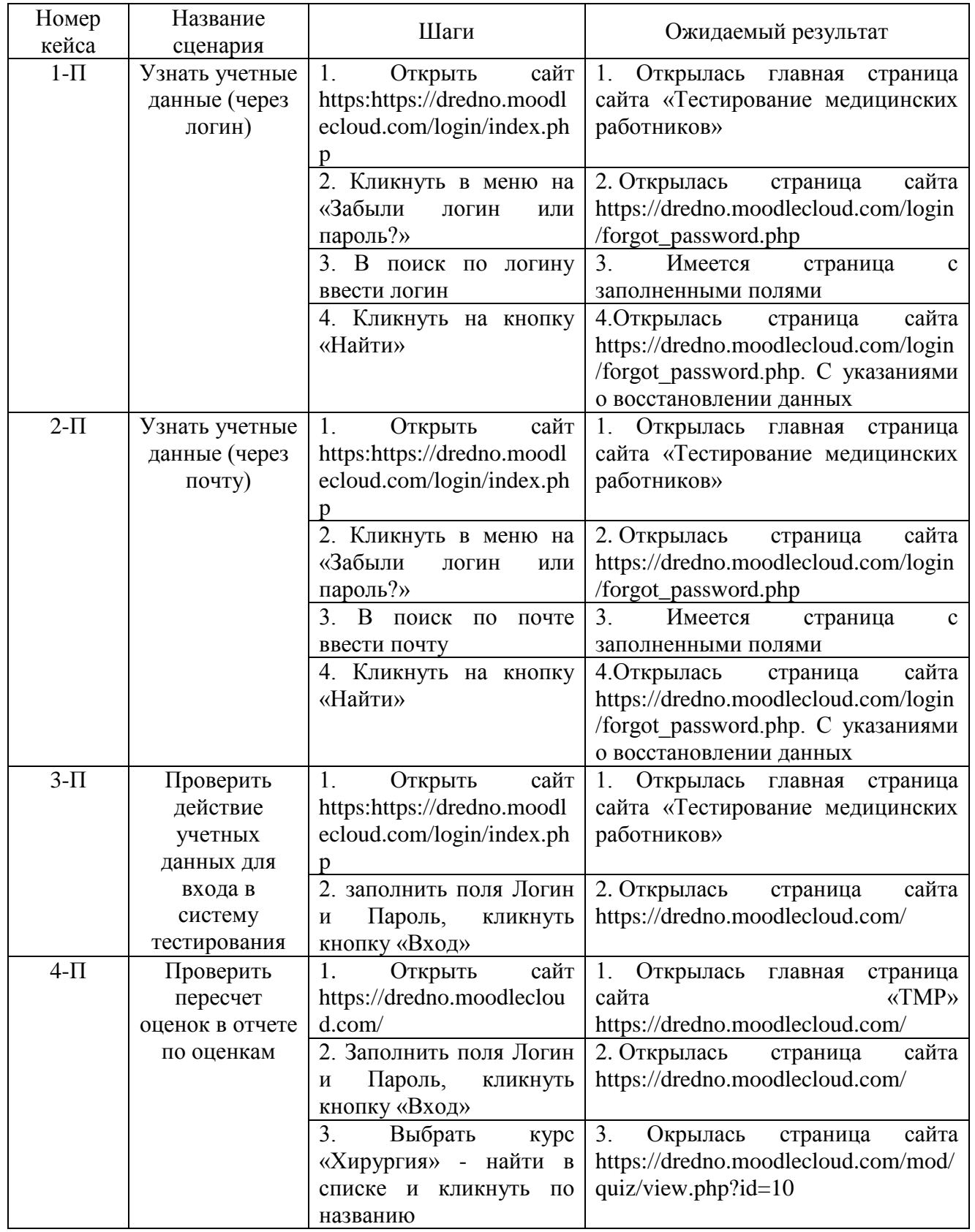

# Таблица А.1 – Тест-кейсы позитивные

# Продолжение таблицы А.1

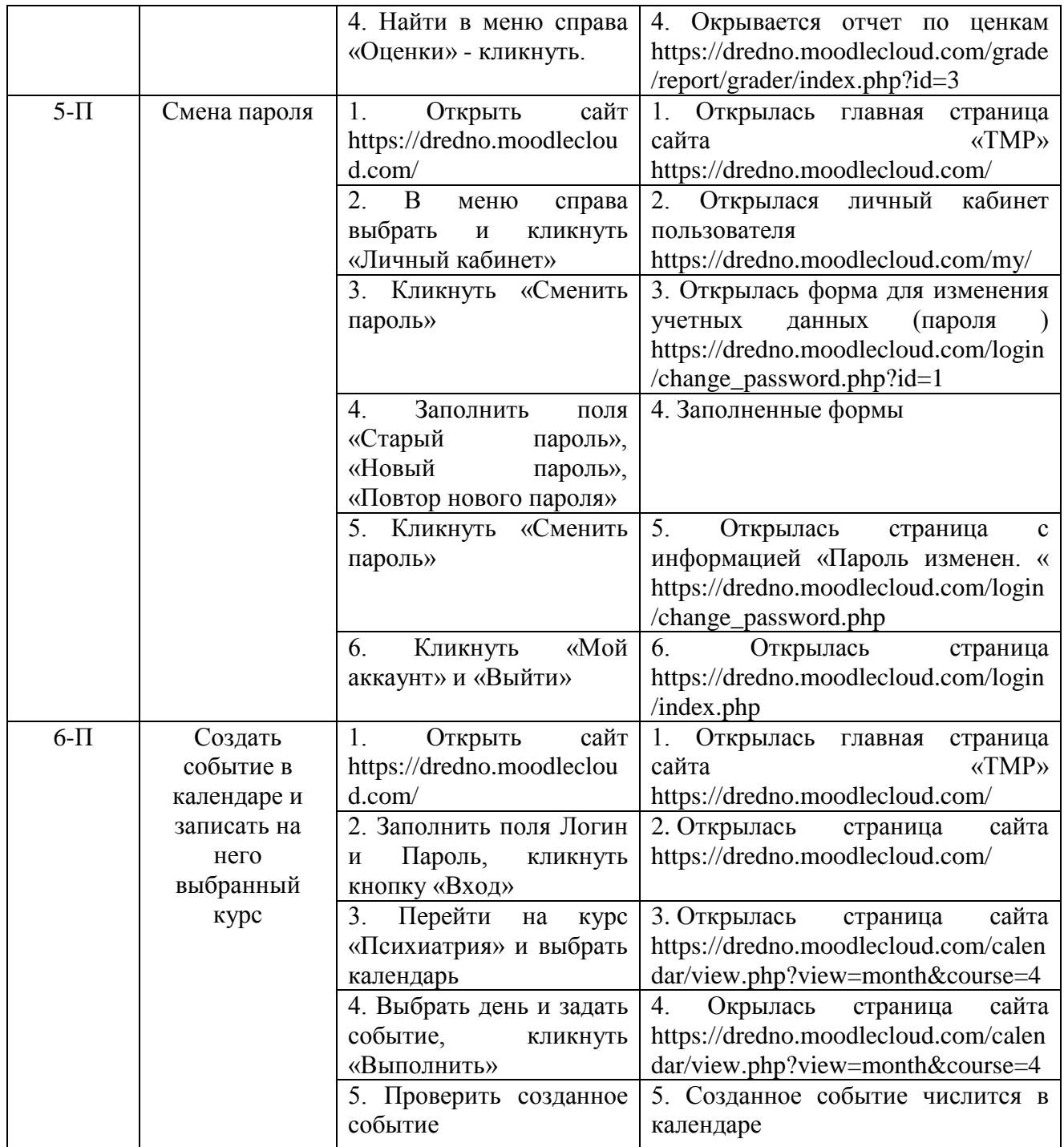

Номер кейса Название сценария ɒɚɝɢ Ɉɠɢɞɚɟɦɵɣ ɪɟɡɭɥɶɬɚɬ 7-Н Проверить функционал ьность формы ввола учетных ланных (ЛОГИН, пароль) 1. Открыть сайт https://dredno.moodleclo ud.com/ 1. Открылась главная страница сайта «ɌɆɊ» https://dredno.moodlecloud.com/ 2. В поля формы ввести верный логин неверный кликнуть «Вход» и 2. Выводится информация «Неверный логин пароль, или пароль» Номер кейса<br>8-Н Название сценария Шаги | Ожидаемый результат Проверить функционал https://dredno.moodleclo ъность формы при регистрации «Создать учетной записи 1. Открыть сайт ud.com/ 1. Открылась главная страница сайта «ɌɆɊ» https://dredno.moodlecloud.com/ 2. Кликнуть в меню на «Создать учетную https://dredno.moodlecloud.com/login/signup.p запись» 2. Открылась страница сайта hp 3. В поля формы ввести неверно почту 3. Ошибка: Некорректный формат адреса электронной почты 4. В поля формы ввести созданный логин 4. Ошибка: Данный логин уже используется. Выберите другой. Номер кейса Название спенария Шаги | Ожидаемый результат 9-Н Проверить форму для copoca пароля 1. Открыть сайт https://dredno.moodleclo ud.com/ 1. Открылась главная страница сайта «ɌɆɊ» https://dredno.moodlecloud.com/ 2. В меню справа кликнуть «Забыли логин или пароль?» 2. Открылась форма для ввода учетных ланных https://dredno.moodlecloud.com/login/forgot\_p assword.php 3. В поля формы ввести неверно почту 3. Ошибка: Некорректный формат адреса электронной почты Номер кейса Название сценария Шаги | Ожидаемый результат 10-Н Записатся на  $|1$ . κγρς, κ KOTODOMV V пользовател ю нет доступа Открыть сайт https://dredno.moodleclo ud.com/ 1. Открылась главная страница сайта «ɌɆɊ» https://dredno.moodlecloud.com/ 2. Кликнуть на вкладку «Курсы» 2. Открылась страница сайта https://dredno.moodlecloud.com/course/index.p hp 3. Выбрать курс на который пользователь https://dredno.moodlecloud.com/enrol/index.ph не записан 3. Открылась страница сайта  $p$ ?id=4

4. Открылась страница с надписью «Вы не можете записаться на этот курс»,

возвращение на начальную старницу.

4. Выбрать тест и

перейти на него

Выпускная квалификационная работа выполнена мной самостоятельно.

Использованные в работе материалы и концепции из опубликованной научной литературы и других источников имеют ссылки на них.

Отпечатано в одном экземпляре.

Библиография 11 наименований.

Ɉɞɢɧ ɷɤɡɟɦɩɥɹɪ ɫɞɚɧ ɧɚ ɤɚɮɟɞɪɭ.\_\_\_\_\_\_\_\_\_\_\_\_\_\_\_\_\_ Ɉ.ȼ. Ɇɨɠɚɪɨɜ — Подпись, дата

Федеральное государственное автономное образовательное учреждение высшего образования «СИБИРСКИЙ ФЕДЕРАЛЬНЫЙ УНИВЕРСИТЕТ»

Хакасский технический институт - филиал ФГАОУ ВО «Сибирский федеральный университет»

Кафедра прикладной информатики, математики и естественно-научных дисциплин

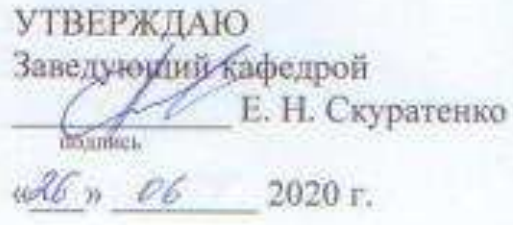

# БАКАЛАВРСКАЯ РАБОТА

09.03.03 Прикладная информатика

Разработка системы тестирования на основе LMS Moodle для аттестации

медицинского персонала Минздрава РХ

Руководитель

26.0620

de 1505,2020,

подпись, дата

доцент, канд. пед. наук И. В. Янченко

О. В. Можаров

**Выпускник** 

Консультанты по разделам:

Экономический

20.06.20 полнось, дата

Е. Н. Скуратенко

Нормоконтролер

px 16.06 dans.

В. И. Кокова

Абакан 2020